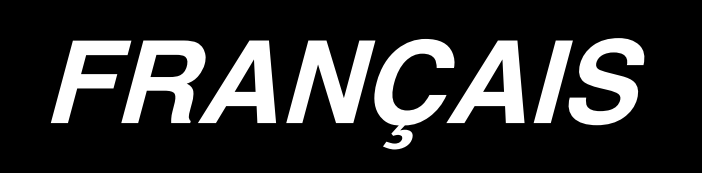

# **AE-200A MANUEL D'UTILISATION**

# **SOMMAIRE**

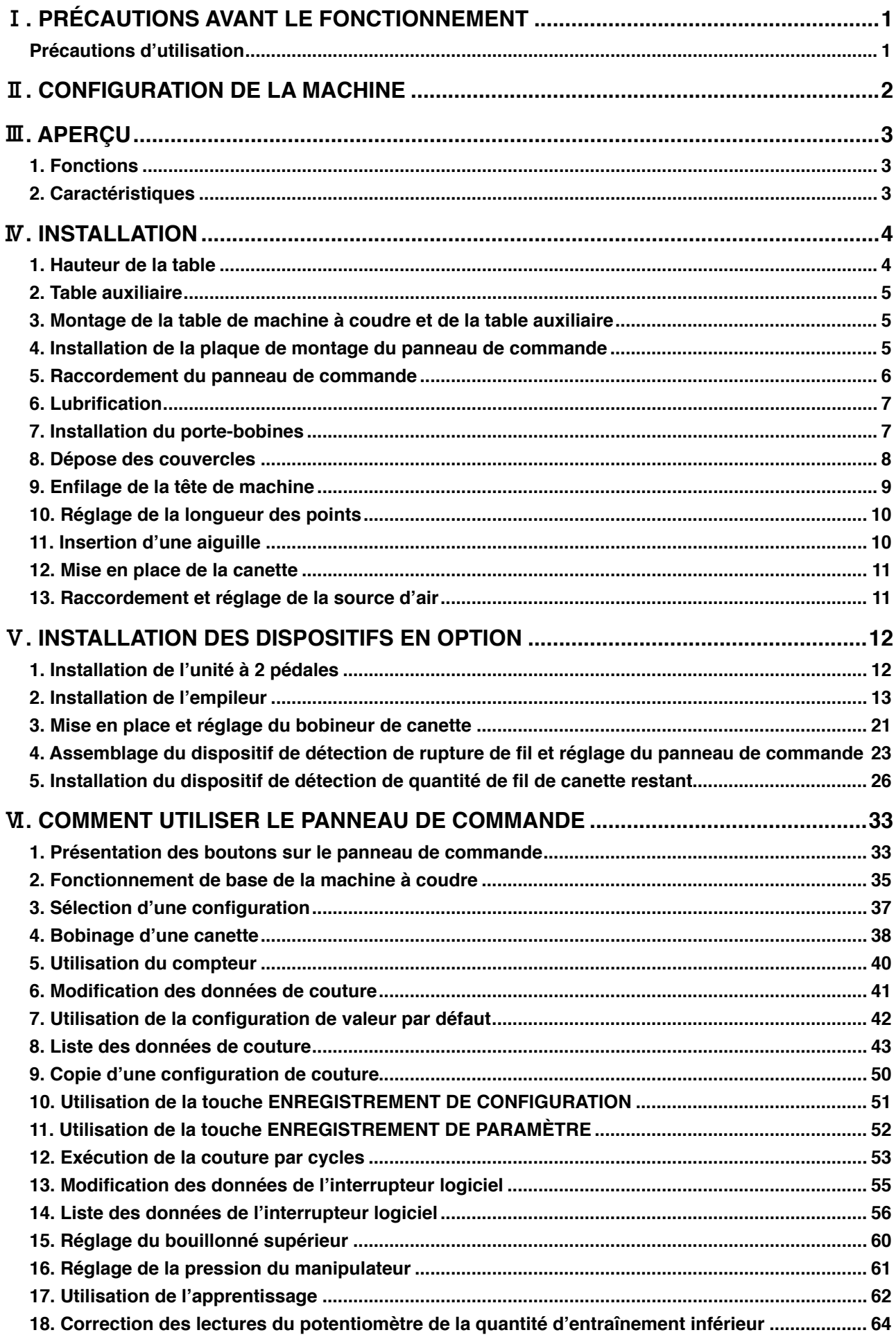

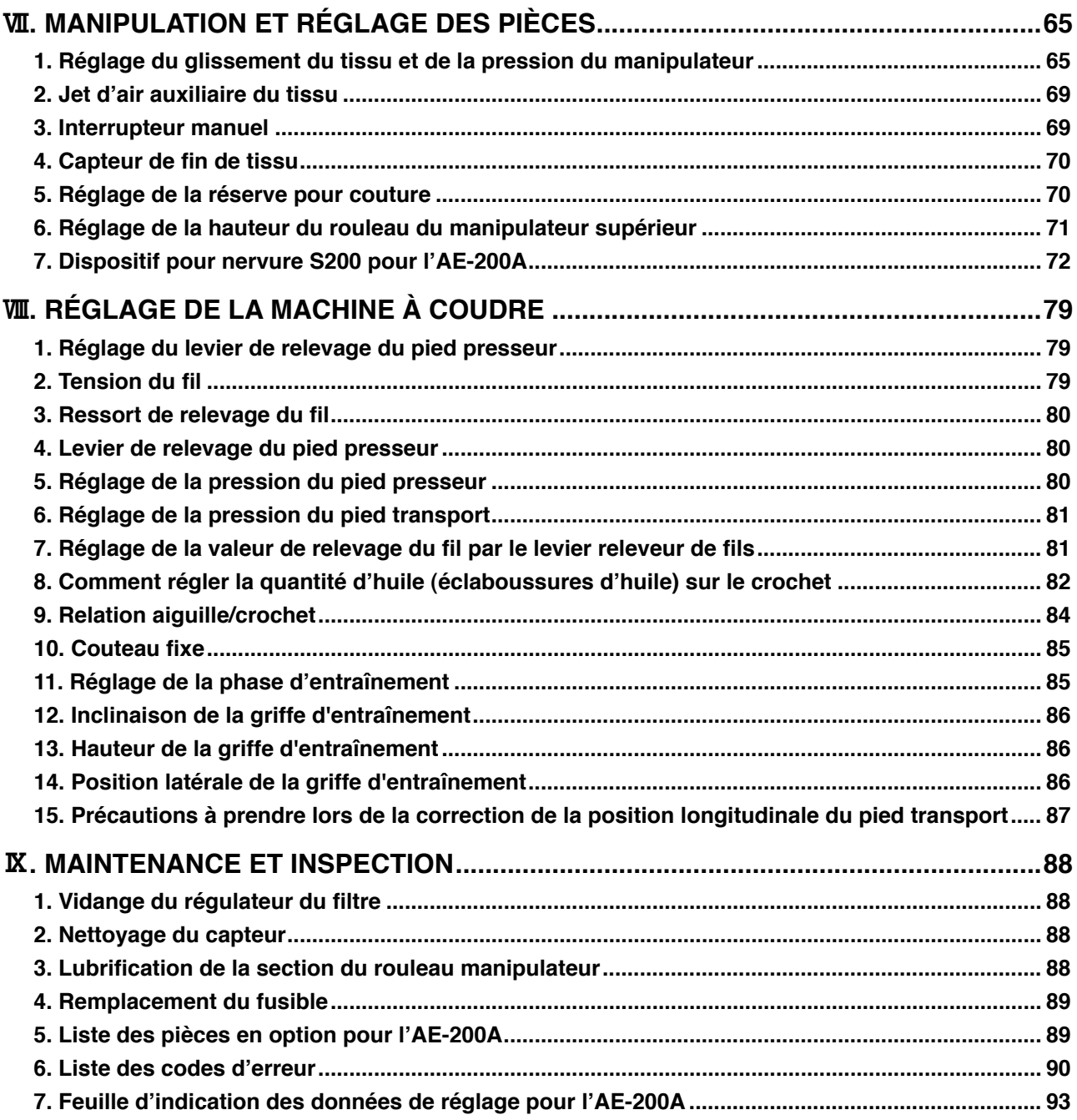

# <span id="page-3-0"></span>!**. PRÉCAUTIONS AVANT LE FONCTIONNEMENT**

**Les points suivants doivent être vérifiés chaque jour de travail avant de faire fonctionner la machine et avant le début des heures de travail.**

- **1. S'assurer que le bac à huile est rempli de la quantité prédéterminée d'huile.**
- **2. Ne jamais utiliser la machine tant que le bac à huile n'a pas été rempli d'huile.**
- **3. S'assurer que le manomètre indique la pression d'air désignée de 0,5 MPa.**

**\* (Ceci est particulièrement important lorsque le compresseur cesse de fonctionner pendant la pause déjeuner ou autre.)**

**Si la pression de l'air comprimé est égale ou inférieure à la valeur désignée, des problèmes comme une interférence entre les pièces peuvent survenir. Il est par conséquent nécessaire de vérifier attentivement la pression de l'air comprimé.**

- **4. Vérifier si le fil d'aiguille/fil de canette ne manque pas.**
- **5. Pour coudre immédiatement après avoir allumé l'interrupteur d'alimentation, procéder d'abord à un essai de couture, puis passer à la couture des articles après l'essai.**
- **6. Afin d'empêcher un échec de détection du capteur, nettoyer les débris de fils autour du capteur au moyen d'une soufflette une ou plusieurs fois par jour.**

### **Précautions d'utilisation**

- **1. Pour un tissu plus large, le plier vers soi et le coudre tout en posant la main dessus. À défaut de guider le tissu à la main pendant la couture, il risque de se déformer à la fin de la couture.**
- **2. Lors de la couture de certaines configurations, il est également nécessaire de poser la main sur le tissu à la fin de la couture.**
- **3. Vis de fixation pour la base de la barre de presse.**

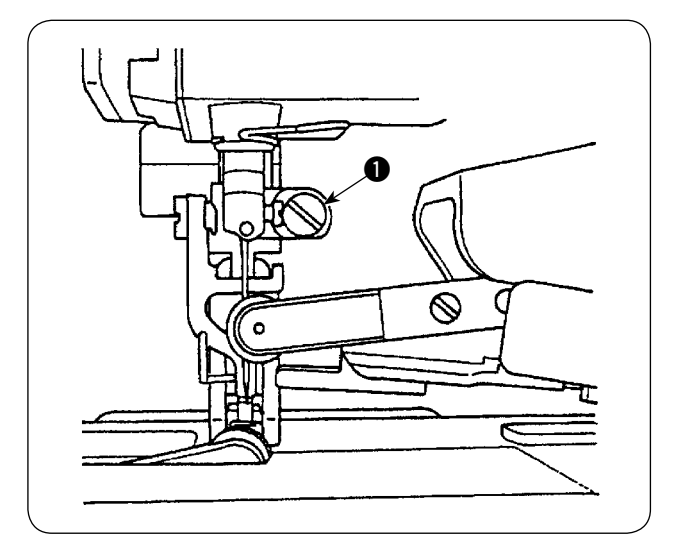

- 1) Ne jamais desserrer la vis de fixation  $\bullet$  sur la base de la barre de presse. Si elle est desserrée, la phase de mouvement du pied transport déviera de la phase correcte.
- 2) Lorsqu'il est vraiment nécessaire de desserrer la vis de fixation  $\bigcirc$ , celle-ci devra être desserrée lorsque le pied transport descend et entre en contact avec la surface de la plaque à aiguille.

# <span id="page-4-0"></span>**II. CONFIGURATION DE LA MACHINE**

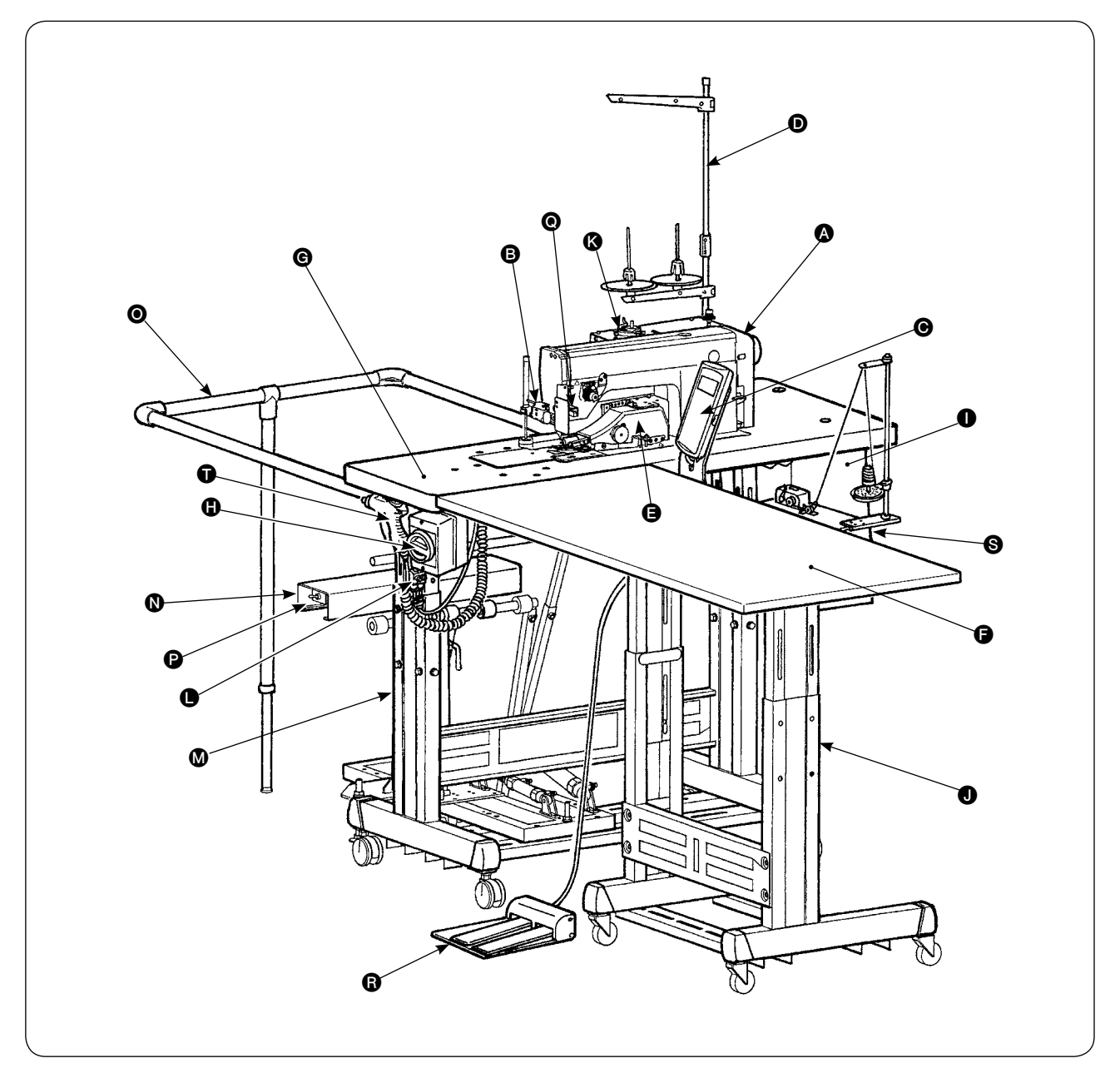

- A Tête de machine (DLU-5498N-7)
- **B** Interrupteur de départ
- C Panneau de commande
- **O** Porte-bobines
- **B** Manipulateur supérieur
- **O** Table auxiliaire
- G Table de machine à coudre
- **O** Interrupteur d'alimentation
	- (également utilisé comme commutateur d'arrêt d'urgence)
- I Boîte de commande
- **O** Support en T
- K Bobineur de canette
- L Régulateur de vitesse du ventilateur (SC, speed controller)
- **M** Support en T
- N Dispositif empileur SS52 (en option)
- O Barre de sécurité (en option)
- P Interrupteur du purgeur d'air
- **@** Capteur de fin de tissu
- R Unité à 2 pédales (en option)
- S Bobineur de canette (en option)
- **O** Soufflette

# <span id="page-5-0"></span>**III. APERÇU**

Cette machine automatique est une machine à point piqué inférieur et variable, à entraînement supérieur pourvue d'un coupe-fil automatique, d'un poussoir automatique, de manipulateurs supérieur et inférieur qui contrôlent avec précision la fin du tissu, d'une boîte de commande qui contrôle l'ensemble du système, d' un panneau de commande et d'une table auxiliaire.

(Le modèle de tête de machine à coudre est DLU-5498N-7, conçu spécialement pour l'AE-200A.)

Le dispositif empileur (SS52), l'unité à 2 pédales, le bobineur de canette et le dispositif de détection de quantité de fil de canette restant sont fournis en options.

# **1. Fonctions**

- 1) Un fonctionnement facile ne nécessitant pas de compétences particulières (Même un utilisateur sans expérience peut effectuer un travail équivalent à celui d'un utilisateur averti.)
- 2) La promesse d'une efficacité améliorée est tenue. (Il est généralement nécessaire de ré-assembler les deux morceaux de tissu pendant l'opération manuelle. Cette machine élimine le besoin d'une telle manœuvre, raccourcissant ainsi le temps de couture.)
- 3) Une qualité élevée est garantie pour une fiabilité accrue. (La machine à coudre coud les tissus avec une réserve pour couture constante, produisant ainsi des articles uniformes.)
- 4) L'utilisateur peut faire fonctionner la machine à coudre depuis sa face latérale automatiquement ou manuellement au moyen de la pédale en étant debout ou assis.
- 5) L'unité à 2 pédales garantit le positionnement précis du tissu sur la machine à coudre.
- 6) Il est possible de régler la réserve pour couture entre 1 et 30 mm.
- 7) Il est possible de rectifier facilement un entraînement irrégulier du tissu.

## **2. Caractéristiques**

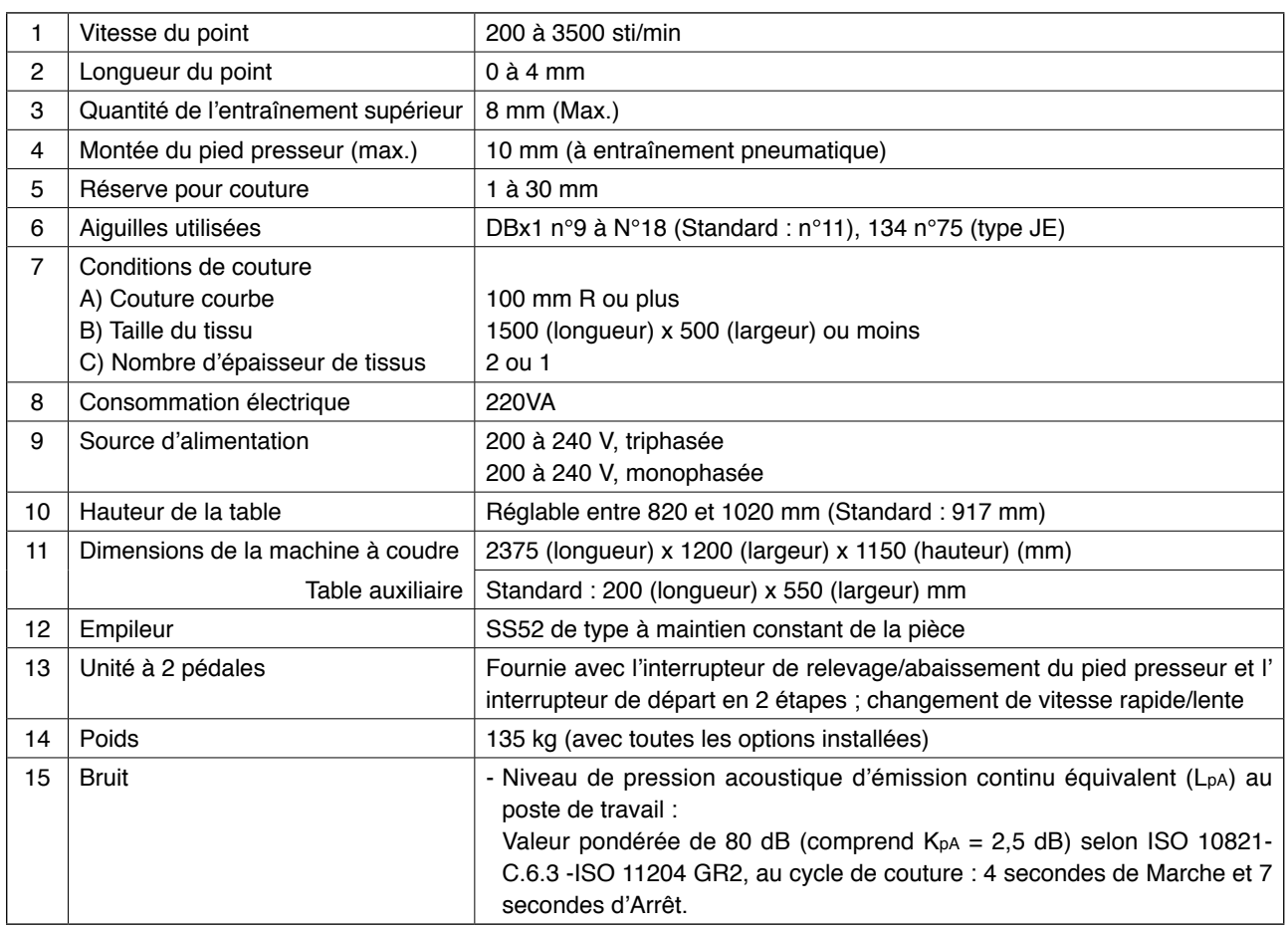

# <span id="page-6-0"></span>**IV. INSTALLATION**

# **1. Hauteur de la table**

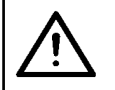

**ATTENTION : Veiller à ne pas soulever la table seul, mais à l'aide de quatre personnes ou plus afin de soutenir chacun des quatre coins de la table lors du réglage de la hauteur.**

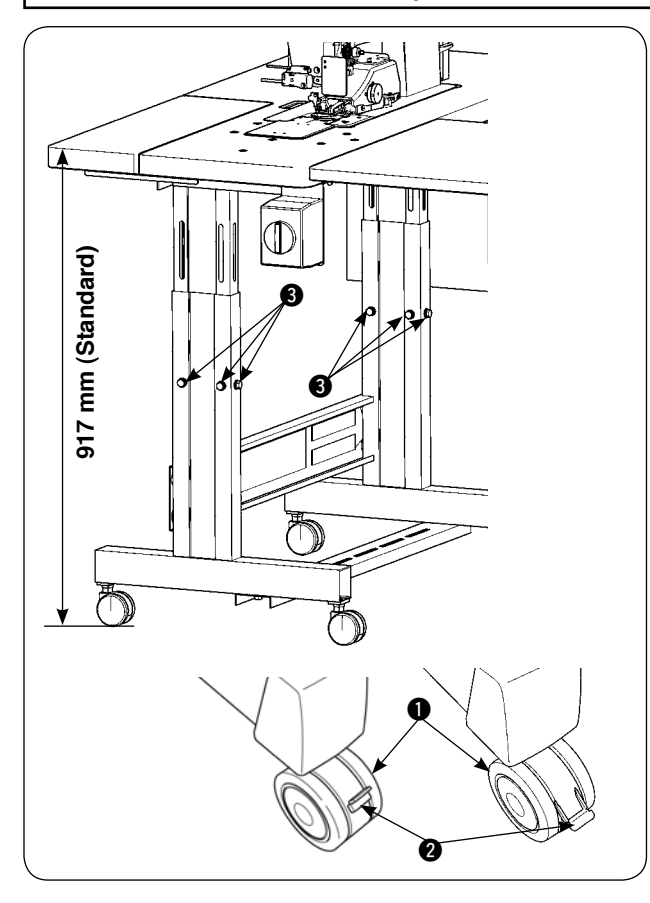

La hauteur de la table peut être réglée entre 820 et 1 020 mm. La hauteur standard est de 917 mm.

- 1) Installer le socle de la table sur une surface plane.
- 2) Les roulettes  $\bigcirc$  sont fixées en place en abaissant les leviers <sup>2</sup>.
- 3) Desserrer les six boulons 3 fixes sur les montants droit et gauche du socle de la table pour régler la hauteur de la table.

**[Hauteur de la table auxiliaire]**

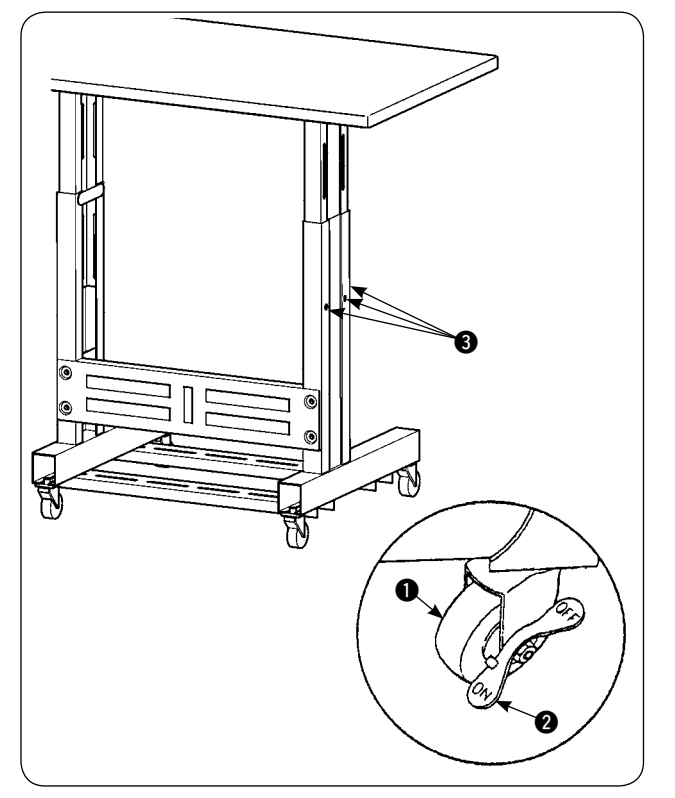

- 1) Installer le socle de la table sur une surface plane.
- 2) Les roulettes  $\bigcirc$  sont fixées en place en abaissant la partie Marche des leviers 2.
- 3) Desserrer les six boulons **3** fixes sur les montants droit et gauche du socle de la table pour régler la hauteur de la table.

# <span id="page-7-0"></span>**2. Table auxiliaire**

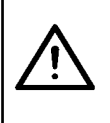

#### **ATTENTION :**

**Lors de l'installation de la table auxiliaire, les composants connexes peuvent tomber ou la table peut tomber et entraîner des blessures corporelles. Pour éviter ceci, procéder à l'installation de la table auxiliaire avec deux hommes. L'un d'eux doit soutenir la table. Lors de l'installation de la table auxiliaire sur la table de machine à coudre, prendre soin de ne pas pincer les doigts, les mains, etc. entre les deux tables.**

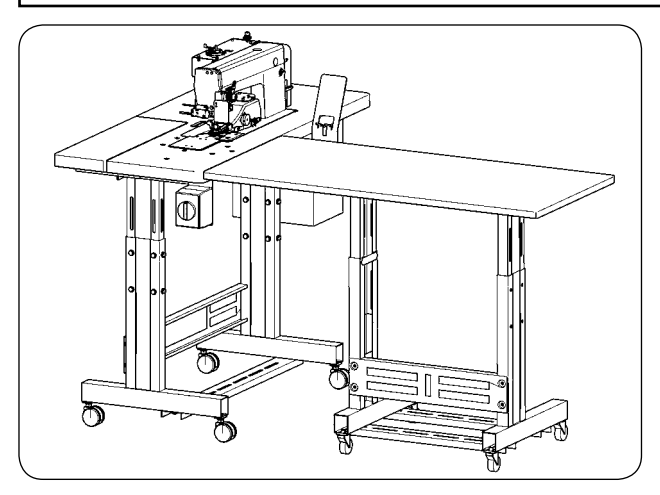

Ajuster la hauteur de la table auxiliaire à la hauteur de la table de machine à coudre.

### **3. Montage de la table de machine à coudre et de la table auxiliaire**

#### **ATTENTION :**

**Lors de l'utilisation d'outils, prendre soin de ne pas lâcher de pièces sous peine de provoquer des blessures corporelles. Prendre également garde à ne pas se blesser avec l'outil.** 

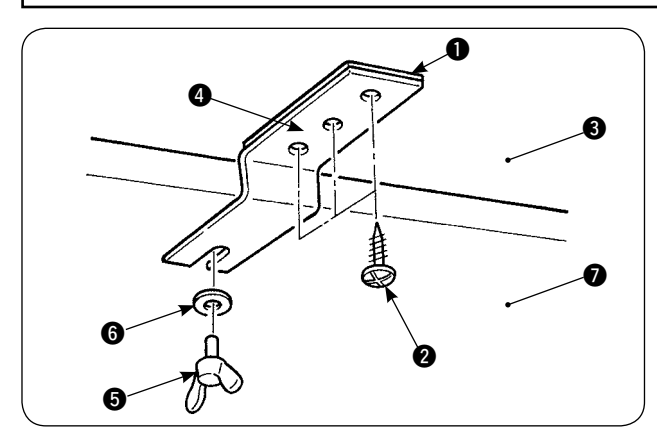

Fixer l'entretoise  $\bigcirc$  et l'applique d'assemblage de la table auxiliaire @ avec les trois vis à bois @ sur la table auxiliaire 3. Ensuite, monter l'applique d'assemblage sur la table  $\bullet$  avec la vis à oreilles  $\bullet$  et la rondelle **6.** 

### **4. Installation de la plaque de montage du panneau de commande**

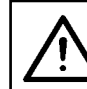

**ATTENTION :**

**Lors de l'utilisation d'outils, prendre soin de ne pas lâcher de pièces sous peine de provoquer des blessures corporelles. Prendre également garde à ne pas se blesser avec l'outil.** 

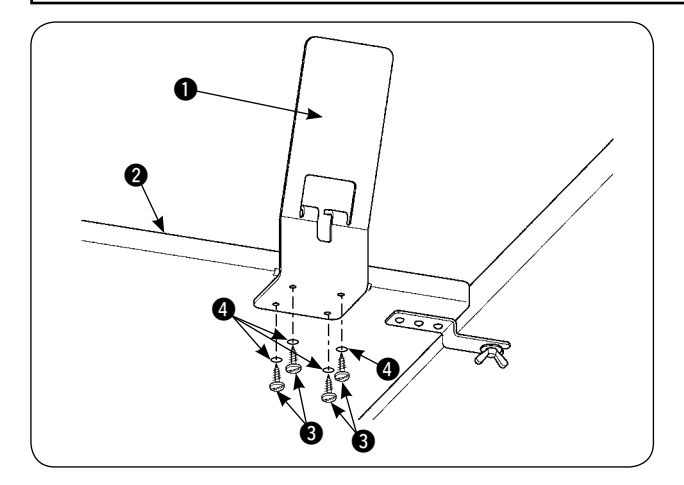

Installer la plaque de montage du panneau  $\bigcirc$  sur la table auxiliaire  $\bullet$  avec les quatre vis à bois  $\bullet$  et les quatre rondelles **4.** 

### <span id="page-8-0"></span>**5. Raccordement du panneau de commande**

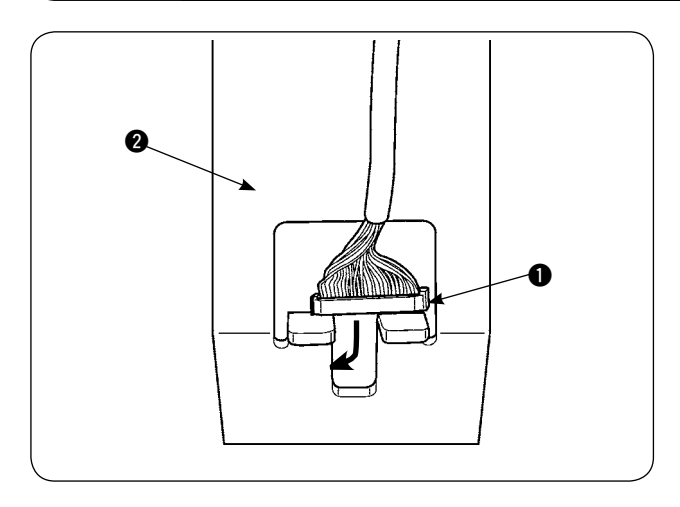

Faire passer la prise du cordon du panneau de commande  $\bigcirc$  par l'orifice sur la plaque de montage du panneau de commande  $\bigcirc$ .

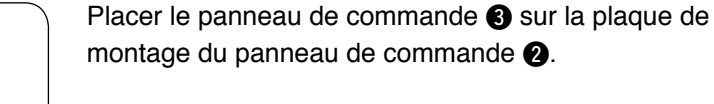

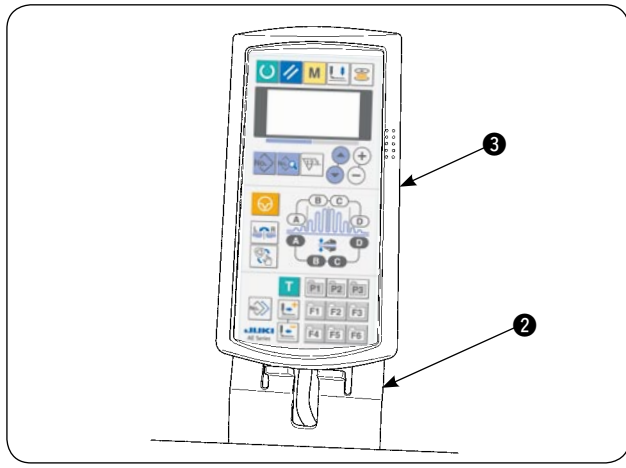

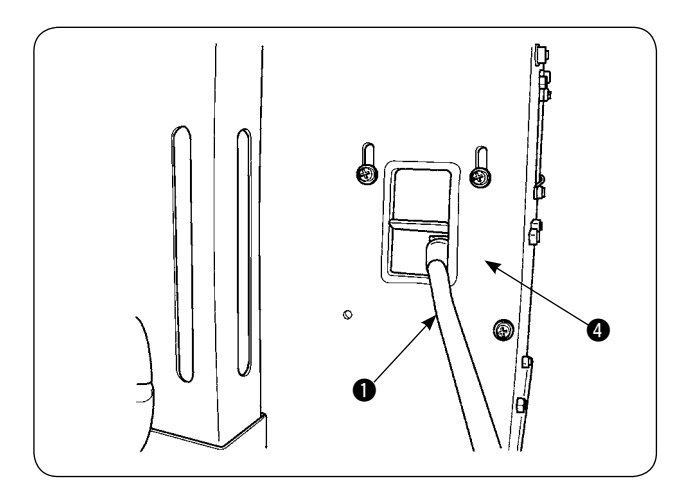

Faire passer la prise du cordon du panneau de commande  $\bigcirc$  par l'orifice de passage du cordon dans la boîte de commande  $\bullet$ .

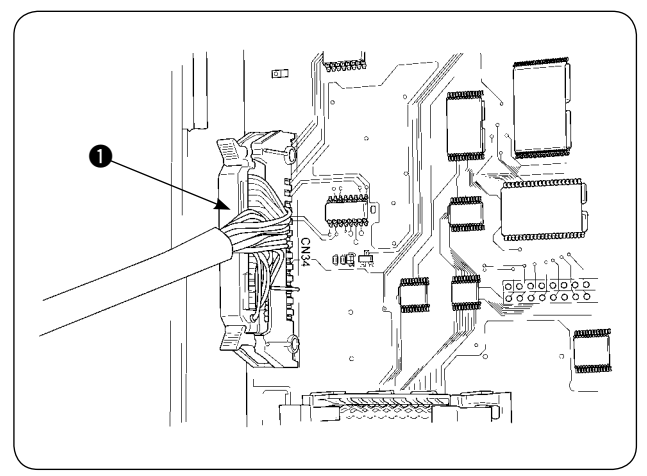

Ouvrir le couvercle de la boîte de commande. Insérer la prise du cordon du panneau de commande <sup>1</sup> dans le connecteur PCB principal CN34.

<span id="page-9-0"></span>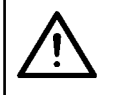

#### **ATTENTION :**

**Lorsque l'on incline ou relève la machine à coudre, prendre soin de ne pas se pincer les doigts ou toute autre partie du corps.**

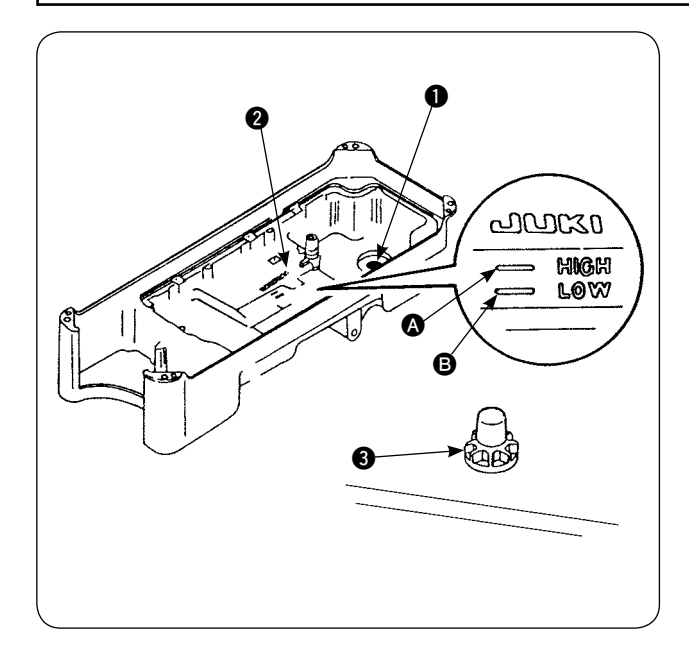

Avant d'utiliser la machine à coudre

- 1) Placer l'aimant **1** fourni avec l'appareil dans la section de la vis pour huile usé.
- 2) Remplir le bac à huile @ d'huile JUKI New Defrix Oil n°1 jusqu'au repère HIGH  $\Omega$ .
- 3) Lorsque le niveau d'huile descend en dessous du repère LOW **B**, remplir à nouveau le bac à huile avec l'huile spécifiée.
- 4) Lors de l'utilisation de la machine à coudre après la lubrification, on voit des éclaboussures d'huile par le regard de niveau d'huile <sup>3</sup> si la lubrification est normale.
- 5) Noter que la quantité d'éclaboussures d'huile ne représente pas la quantité d'huile dans le bac à huile.
	- **1. Lors de l'utilisation d'une machine à coudre nouvellement installée ou d' une machine n'ayant pas été utilisée pendant une période prolongée, veiller à faire tourner la machine à coudre pendant environ 10 minutes pour rodage au moyen de la touche de bobinage de la canette du panneau de commande.**
		- **2. Utiliser de l'huile de marque JUKI. D' autres huiles peuvent être à l'origine de problèmes.**

# **7. Installation du porte-bobines**

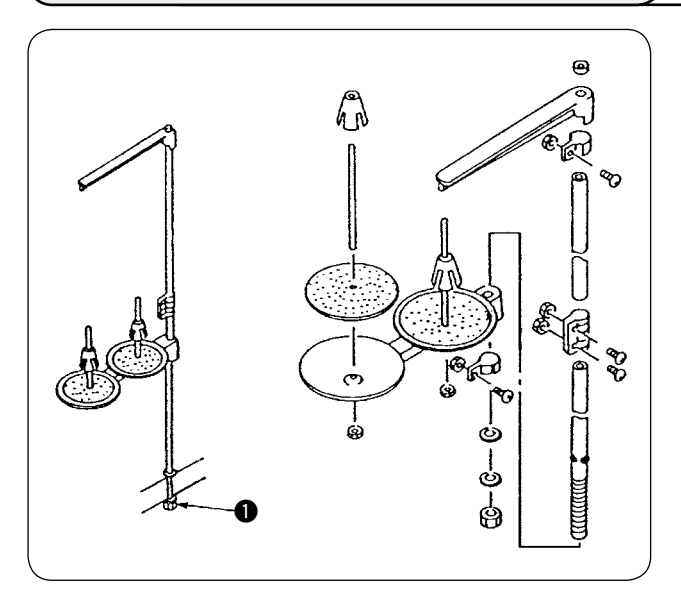

- 1) Assembler l'unité du porte-bobines. Puis, insérer le porte-bobines assemblé dans l'orifice de la table.
- 2) Serrer le contre-écrou  $\bigcirc$  de telle façon que le porte-bobines ne bouge pas.

# <span id="page-10-0"></span>**8. Dépose des couvercles**

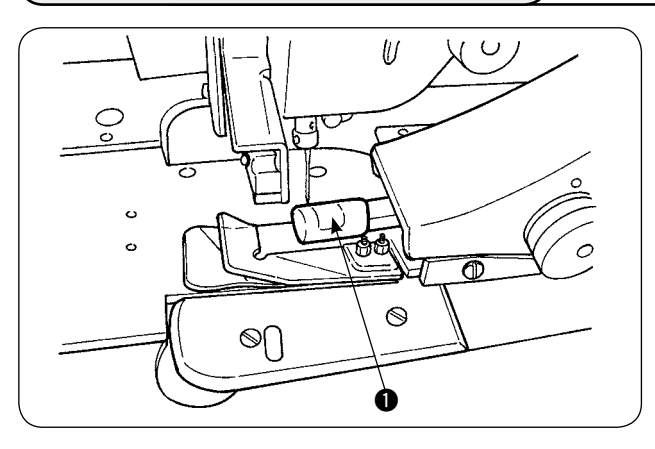

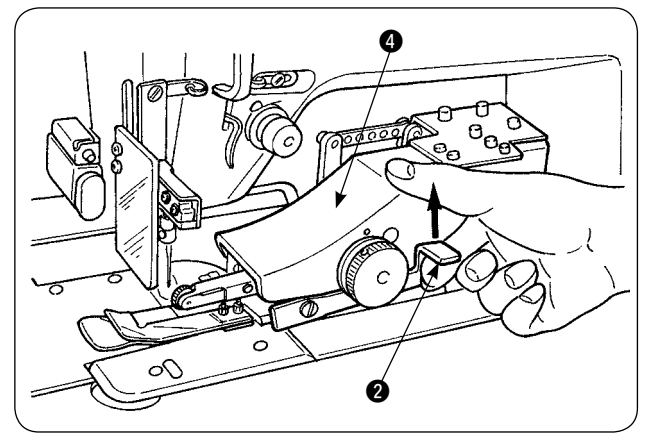

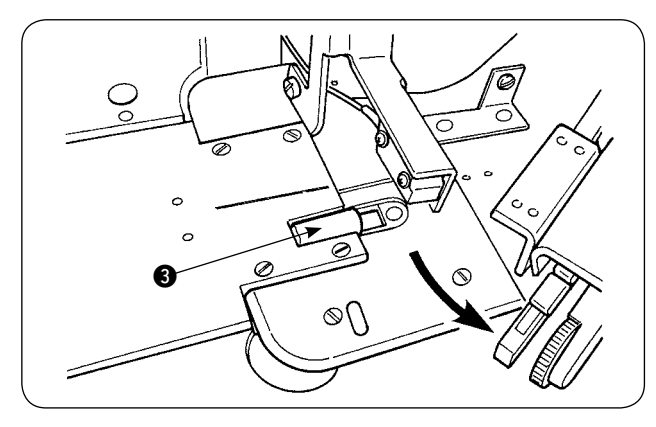

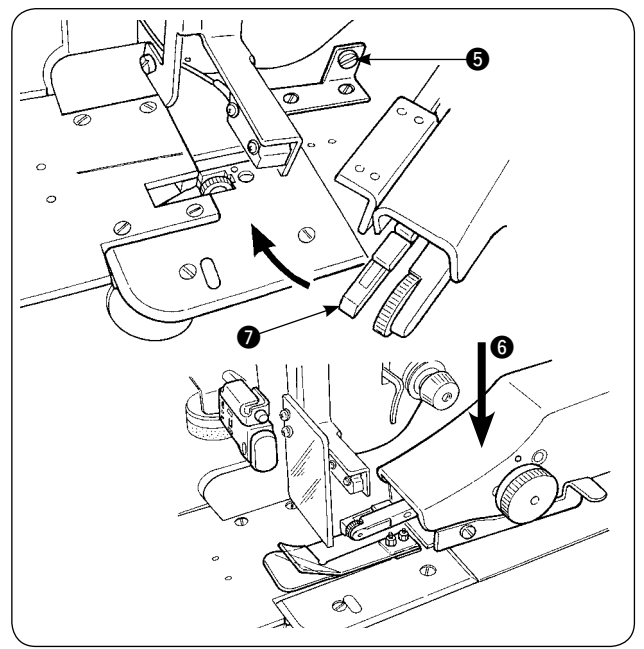

1) Déposer le couvercle du rouleau manipulateur supérieur <sup>1</sup>.

2) Tout en plaçant le doigt sur le levier  $\bigcirc$ , soulever le levier pour relâcher le manipulateur supérieur  $\mathbf{a}$ 

3) Faire pivoter le manipulateur supérieur pour déposer le couvercle du rouleau manipulateur inférieur  $\bigcirc$ .

Après la dépose des couvercles de rouleau manipulateur supérieur et inférieur, remettre le manipulateur supérieur @ en place.

4) Pour faire pivoter le manipulateur supérieur <sup>4</sup> jusqu'à sa position initiale, faire pivoter le manipulateur supérieur  $\bullet$  jusqu'à ce qu'il entre en contact avec la vis d'arrêt  $\bigcirc$ , puis pousser le manipulateur supérieur vers le bas  $\bigcirc$ .

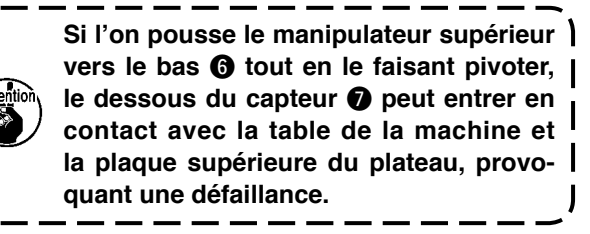

# <span id="page-11-0"></span>**9. Enfilage de la tête de machine**

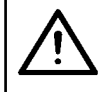

#### **ATTENTION :**

**Afin d'éviter un accident potentiel suite à une brusque mise en marche de la machine à coudre, mettre la machine au préalable hors tension.**

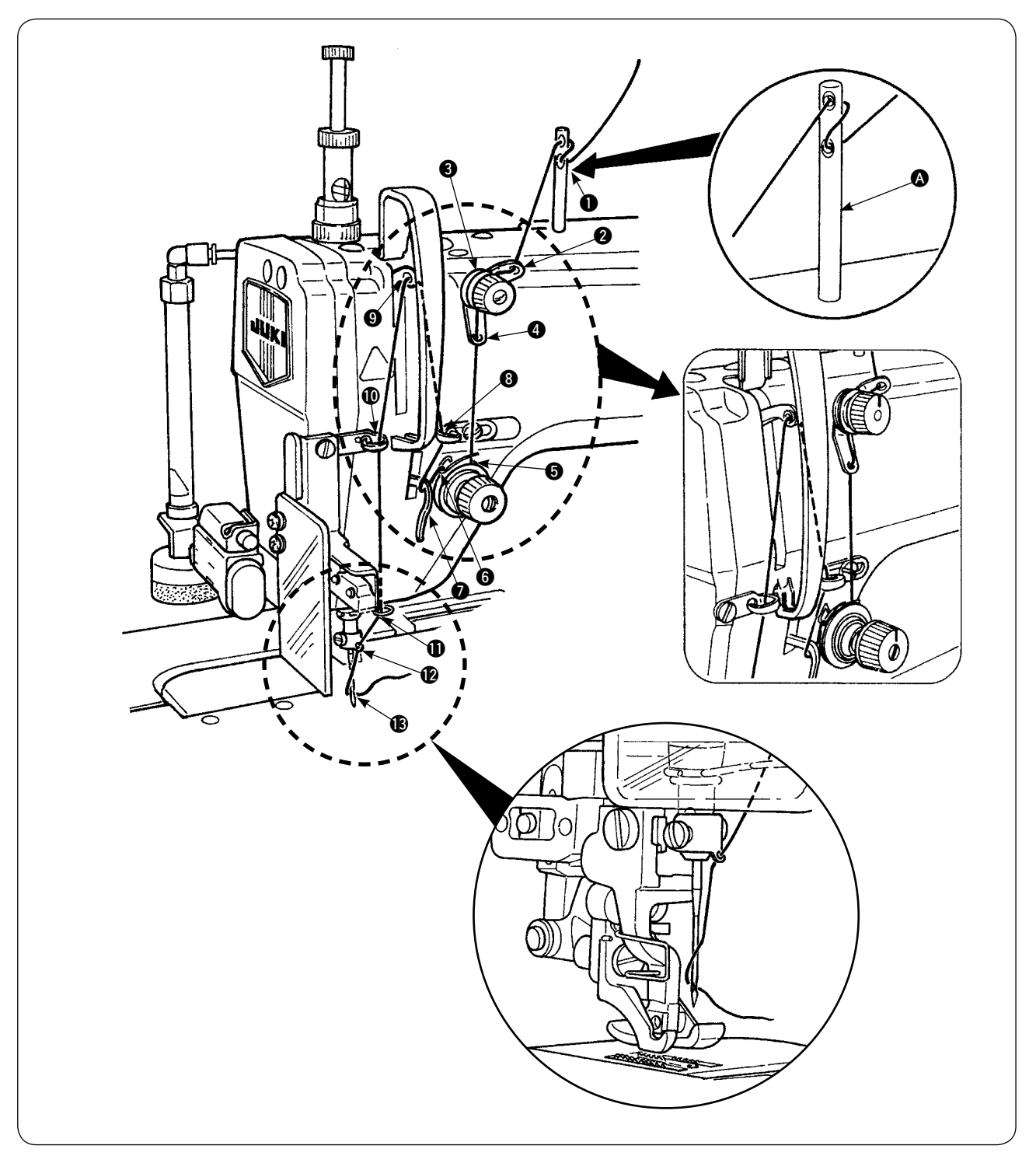

**Enfiler la tête de machine dans l'ordre indiqué sur la figure.**

Pousser la goupille du guide-fil **A** dans l'orifice sur la surface supérieure du bras de la machine **avant de l'enfiler.**

# <span id="page-12-0"></span>**10. Réglage de la longueur des points**

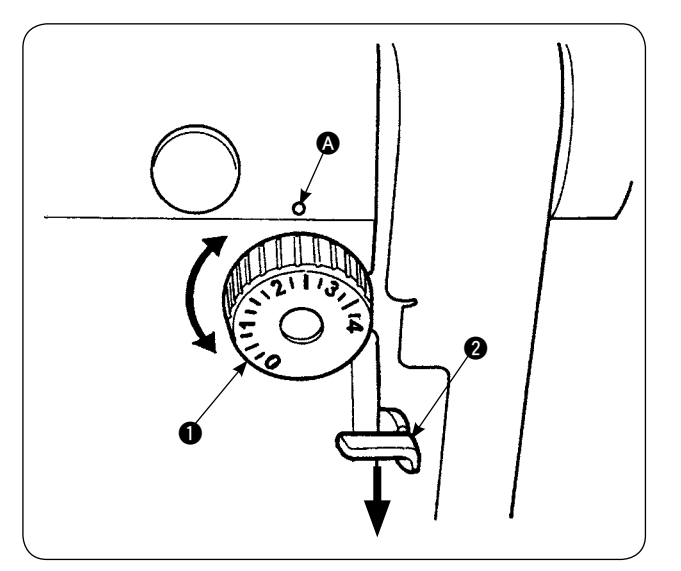

#### **Longueur de l'entraînement inférieur**

- 1) Tourner la molette des points  $\bigcirc$  dans le sens de la flèche jusqu'à ce que le numéro souhaité soit aligné sur le point repère  $\bigcirc$  du bras de la machine.
- 2) Les nombres sont donnés en millimètres (mm).
- 3) Pour modifier la longueur d'entraînement d'une valeur supérieure à une valeur inférieure, tourner la molette des points  $\bigcirc$  tout en appuyant sur le levier d'entraînement @ dans le sens de la flèche.

#### **Longueur de l'entraînement supérieur**

Se reporter à **"**^**[-18. Correction des lectures du](#page-66-0)  [potentiomètre de la quantité d'entraînement in](#page-66-0)[férieur" en page 64](#page-66-0)** pour savoir comment ajuster la longueur de l'entraînement supérieur.

# **11. Insertion d'une aiguille**

#### **ATTENTION :**

**Afin d'éviter un accident potentiel suite à une brusque mise en marche de la machine à coudre, mettre la machine au préalable hors tension.**

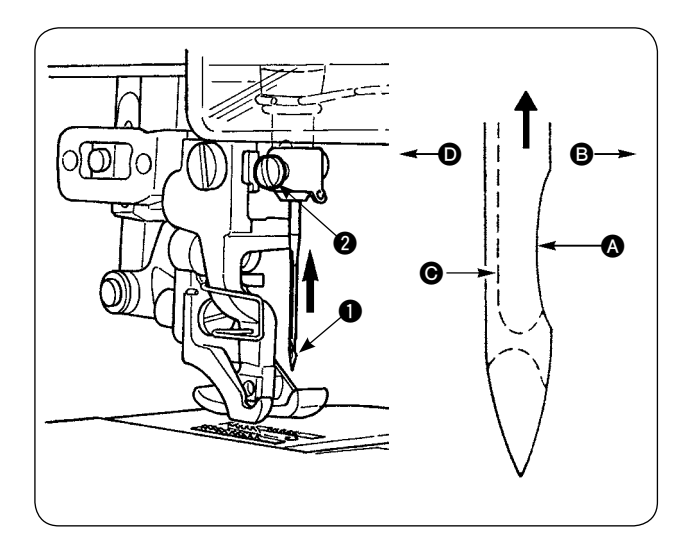

#### **\* Éteindre le moteur.**

Utiliser une aiguille DBx1 (DPx1 pour la machine à coudre de type DP).

- 1) Tourner le volant pour faire avancer vers le haut la barre à aiguille jusqu'à sa position la plus élevée.
- 2) Desserrer la vis de serrage de l'aiguille 2. Tenir l'aiguille  $\bigcirc$  de sorte que sa gorge  $\bigcirc$  se retrouve exactement sur la droite **B**.
- 3) IIntroduire complètement l'aiguille dans l'orifice sur la barre à aiguille dans le sens de la flèche jusqu'à ce qu'elle ne puisse plus avancer.
- 4) Serrer fermement la vis de serrage de l'aiguille  $\boldsymbol{Q}$ .
- 5) S'assurer que l'encoche @ sur l'aiguille soit tournée du côté gauche **O**.

# <span id="page-13-0"></span>**12. Mise en place de la canette**

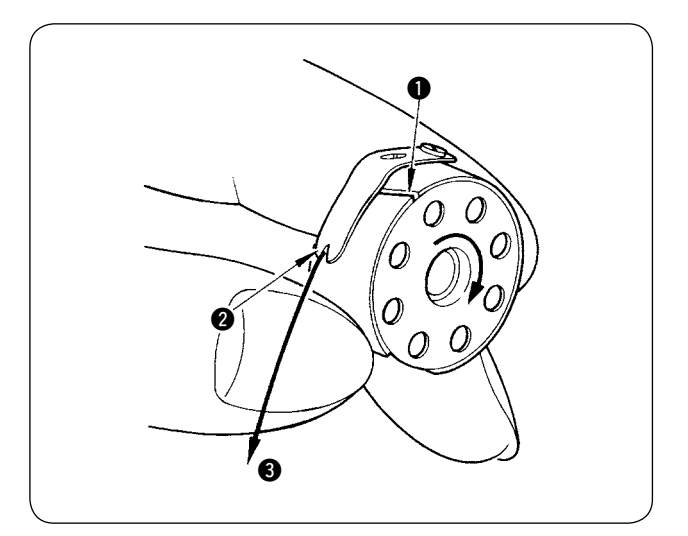

- 1) Tout en tenant la canette de sorte que le fil à l' intérieur de la canette tourne dans le sens inverse des aiguilles d'une montre, la placer dans la boîte à canette.
- 2) Faire passer le fil par la fente  $\bigcirc$  sur la boîte à canette. Tirer le fil par l'ouverture de fil @ et il apparaîtra depuis l'ouverture de fil @ par-dessous le ressort de tension.
- 3) S'assurer que la canette tourne dans le sens de la flèche lors du tirage du fil de canette  $\bigcirc$ .

### **13. Raccordement et réglage de la source d'air**

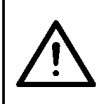

#### **ATTENTION:**

**Afin d'éviter un accident potentiel du à une brusque mise en marche de la machine à coudre, mettre la machine hors tension et s'assurer qu'elle ne tourne pas même lorsque la pédale de mise en marche est enfoncée.**

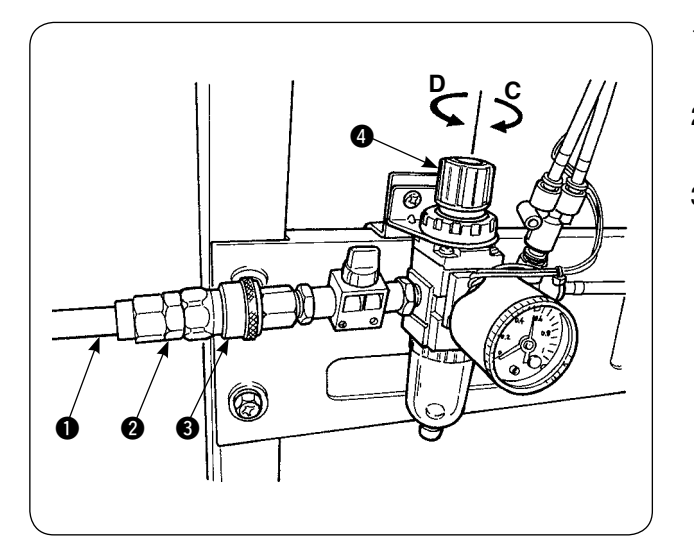

- 1) Insérer le flexible d'air  $\bigcirc$  dans le joint de service une pression @ fourni avec l'appareil.
- 2) Insérer le joint de service une pression  $\bigcirc$  dans le joint <sup>3</sup> jusqu'au déclic.
- 3) Régler la pression d'air à 0,5 MPa (5 kgf/cm<sup>2</sup>). Si la pression n'est pas adéquate, soulever le bouton  $\bullet$  et le tourner dans le sens des aiguilles d'une montre (dans le sens **C**). Si la pression est trop élevée, tourner le bouton dans le sens inverse des aiguilles d'une montre (dans le sens **D**).

Lorsque la pression d'air est réglée sur 0,5 MPa (5 kgf/cm<sup>2</sup>), abaisser le bouton  $\bigcirc$  et le fixer en place.

# <span id="page-14-0"></span>%**. INSTALLATION DES DISPOSITIFS EN OPTION**

# **1. Installation de l'unité à 2 pédales**

#### **ATTENTION :**

**Veiller à mettre la machine à coudre hors tension avant d'installer l'unité à 2 pédales afin d' éviter d'endommager les composants électriques.**

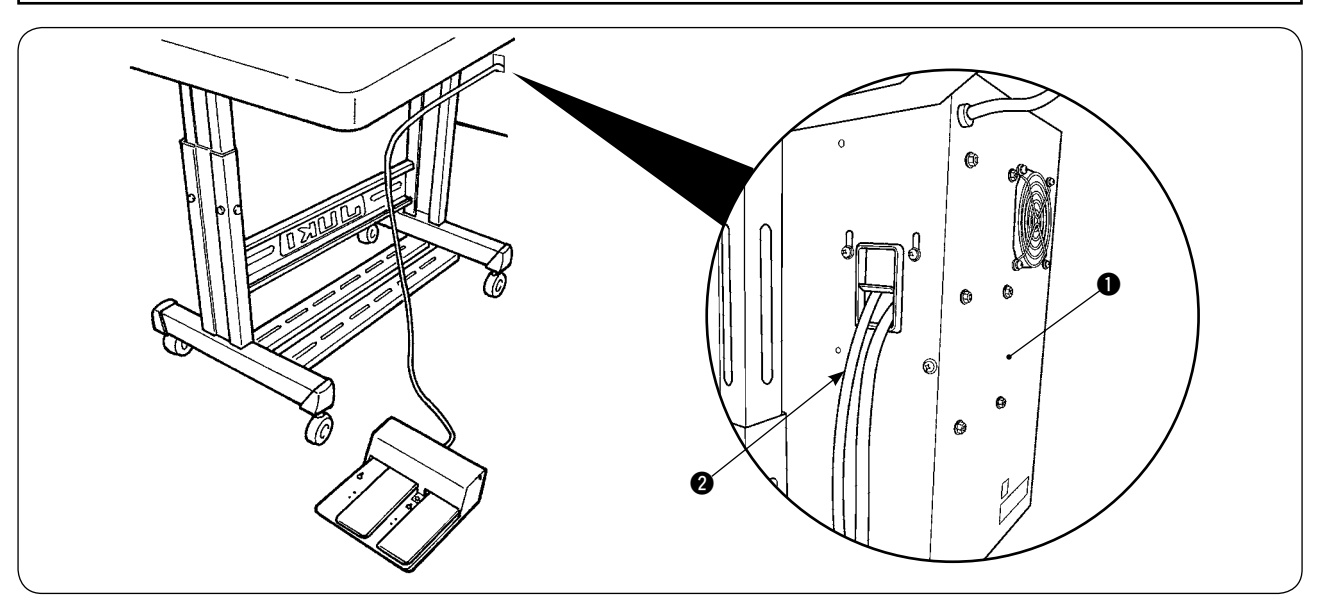

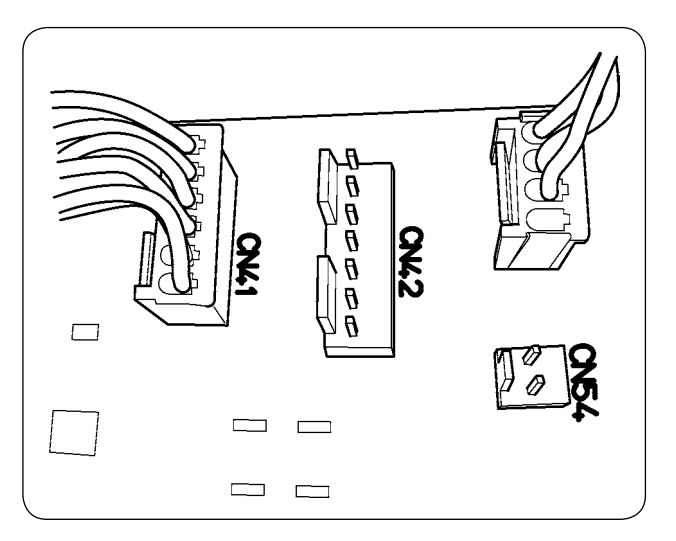

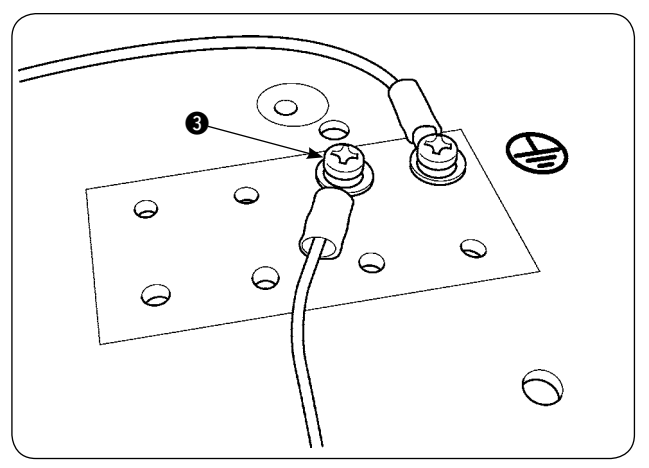

- 1) Faire passer le cordon de l'unité à 2 pédales <sup>2</sup> par l'orifice de passage du cordon dans la boîte de commande  $\bullet$ .
- 2) Brancher l'unité à 2 pédales sur CN41 sur la carte de circuit imprimé principale dans le coffret de branchement. Fixer le fil de terre sur le dessous du coffret de branchement avec la vis de fixation pour fil de terre  $\bigcirc$ .

<span id="page-15-0"></span>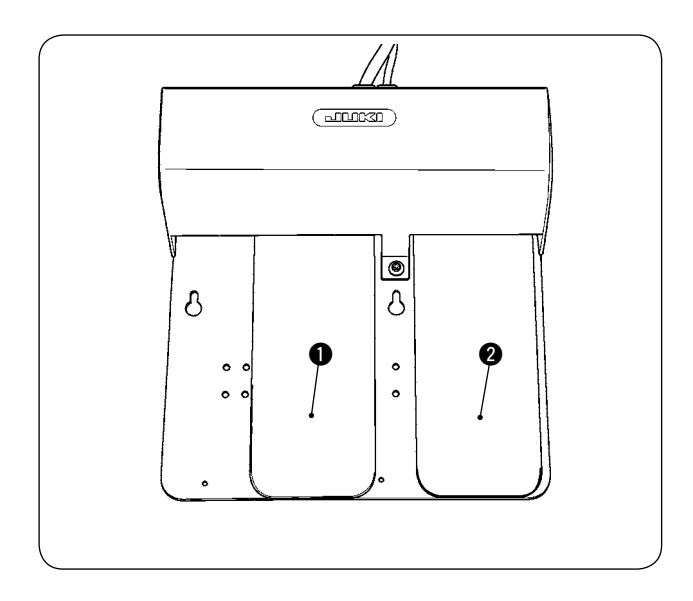

#### 1 **Pédale gauche, pédale à 2 étapes (démarrage manuel, pause)**

- 1) Poser le tissu sur la machine en mode Démarrage manuel. La diode-témoin sur la section de l'interrupteur manuel clignote. Lorsque l'on enfonce la pédale jusqu'à la première étape, le pied presseur de la machine à coudre descend. Lorsque l'on enfonce la pédale jusqu'à la deuxième étape avec le pied presseur de la machine à coudre toujours à la position la plus basse, la machine à coudre se met en marche. Lorsque l'on enfonce la pédale jusqu'à la première étape et la relâche avec le pied presseur de la machine à coudre toujours à la position la plus basse, le pied presseur de la machine à coudre se relève.
- 2) Lorsque l'on enfonce la pédale pendant la couture, la machine à coudre s'arrête. Elle reprend la couture lorsque la pédale est à nouveau enfoncée.

#### 2 **Pédale droite (changement de vitesse entre rapide et lente)**

- 1) Lorsque l'on enfonce la pédale pendant la couture, la vitesse des points passe de rapide à lente.
- 2) Lorsque l'on enfonce la pédale pendant la pause, le coupe-fils entre en action pour couper le fil et la machine à coudre s'arrête.

# **2. Installation de l'empileur**

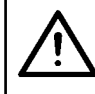

#### **ATTENTION :**

**Veiller à mettre la machine à coudre hors tension avant d'installer l'unité à 2 pédales afin d' éviter d'endommager les composants électriques.**

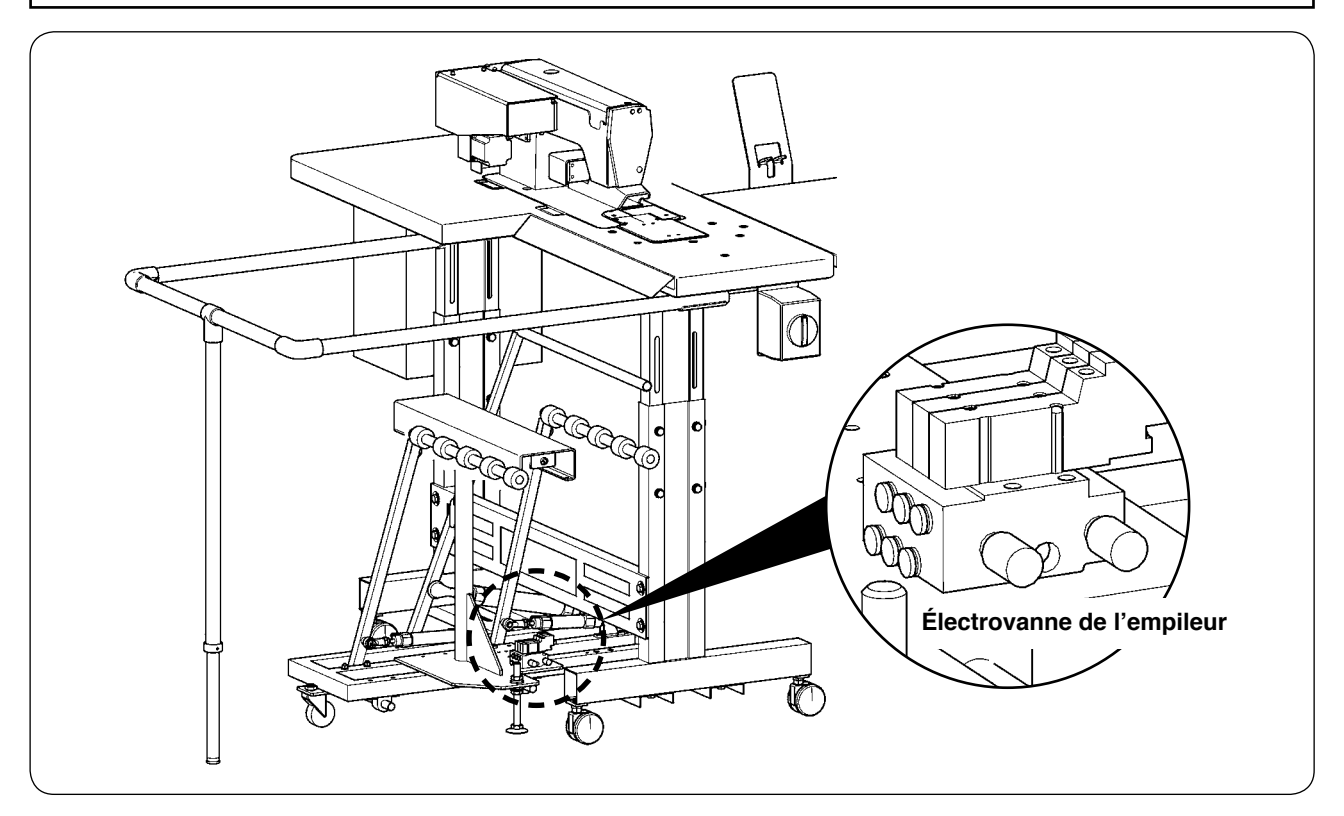

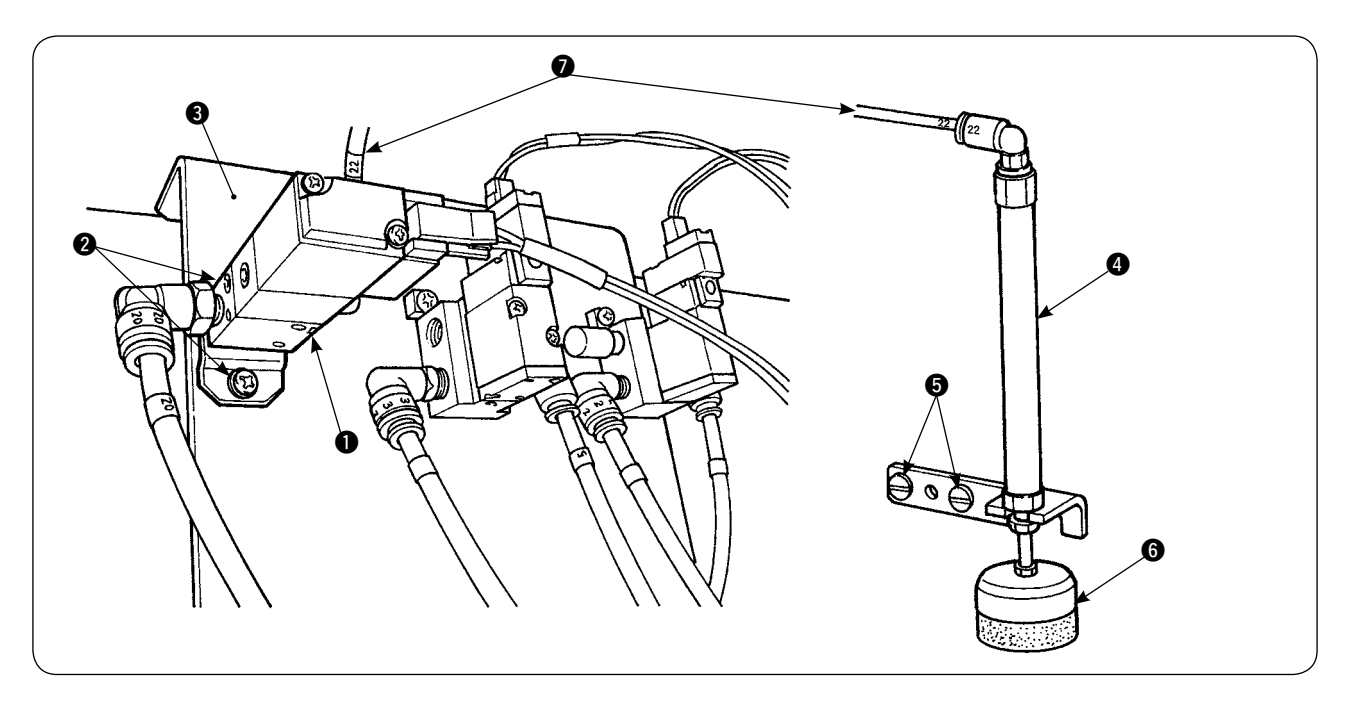

- 1) Installer l'ensemble d'électrovanne  $\bigcirc$  sur la plaque d'installation d'électrovanne  $\bigcirc$  avec les vis de fixation  $\mathbf{Q}$ .
- 2) Placer l'ensemble du cylindre presseur de tissus  $\bullet$  sur le côté de la tête de machine avec les vis de fixation  $\bigcirc$ . Ici, étirer l'extrémité supérieure  $\bigcirc$  du cylindre pour garantir que le cylindre retient légèrement le tissu.
- 3) Faire passer le tuyau d'air Φ4  $\bigcirc$  de l'ensemble d'électrovanne par l'orifice sur la table et le raccorder au cylindre $\mathbf{\odot}$ .

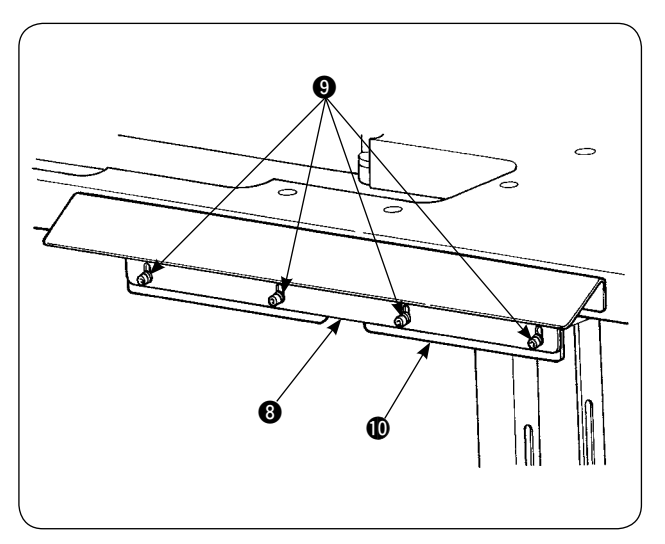

4) Poser l'applique de table  $\Phi$  sur la plaque support  $\boldsymbol{0}$  avec les vis  $\boldsymbol{0}$ .

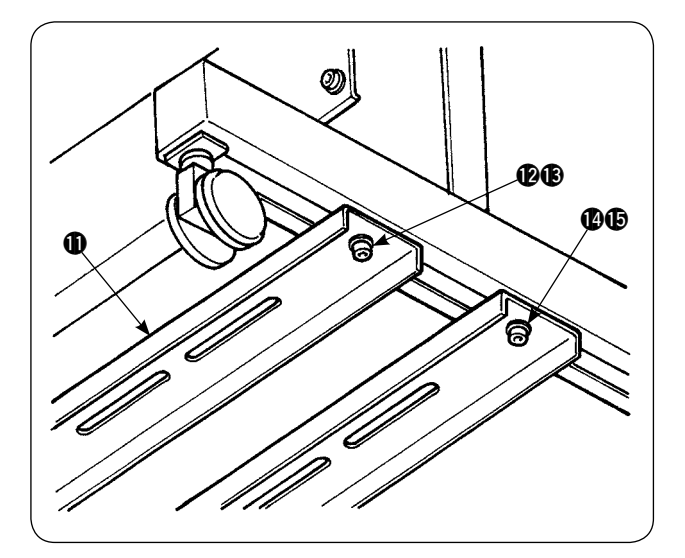

5) Poser provisoirement la plaquette de support inférieure  $\oplus$  sur le socle de la table avec les écrous de vis  $\bigcirc$  et  $\bigcirc$ . Puis, desserrer les écrous de vis  $\mathbf{\Phi}$  et  $\mathbf{\Phi}$ .

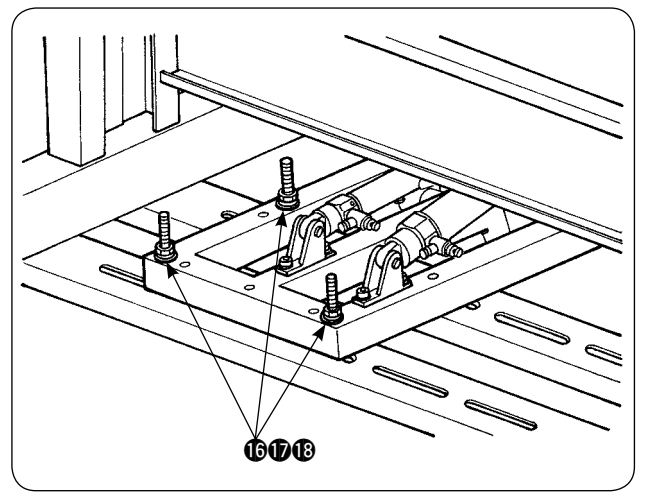

6) Fixer le corps principal de l'empileur sur la plaquette de support inférieure  $\mathbf 1$  avec les vis, rondelles, écrous,  $\mathbf{\circledB}$ ,  $\mathbf{\circledB}$  et  $\mathbf{\circledB}$ .

7) Déplacer le corps principal de l'empileur de sorte que le tire-fils du corps de vêtement  $\mathbf \circledR$  se trouve à l'intérieur de la plaque support <sup>3</sup>. Puis, serrer solidement  $\bigcirc$  à  $\bigcirc$  qui ont été provisoirement serrés à l'étape 5).

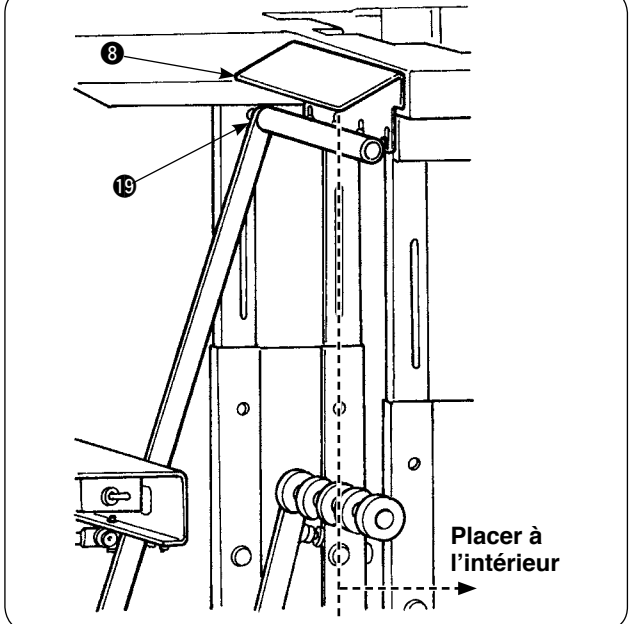

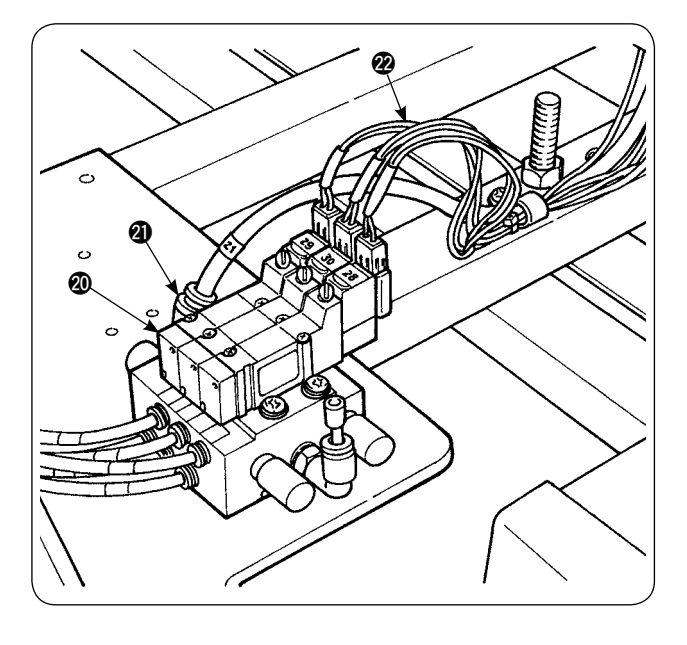

8) Brancher le tuyau d'air de la soufflette. Raccorder le tuyau d'air au raccord d'air Ф6 @1 venant de l'électrovanne de l'empileur @0. (Voir le schéma de la tuyauterie d'air)

#### − 15 −

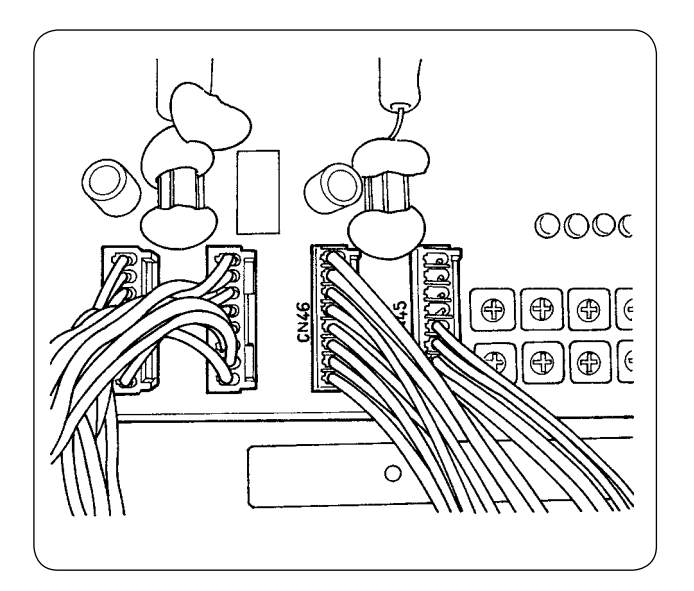

9) Raccorder le câble de l'électrovanne de l'empileur @2 à CN46 monté à l'intérieur de la boîte de commande.

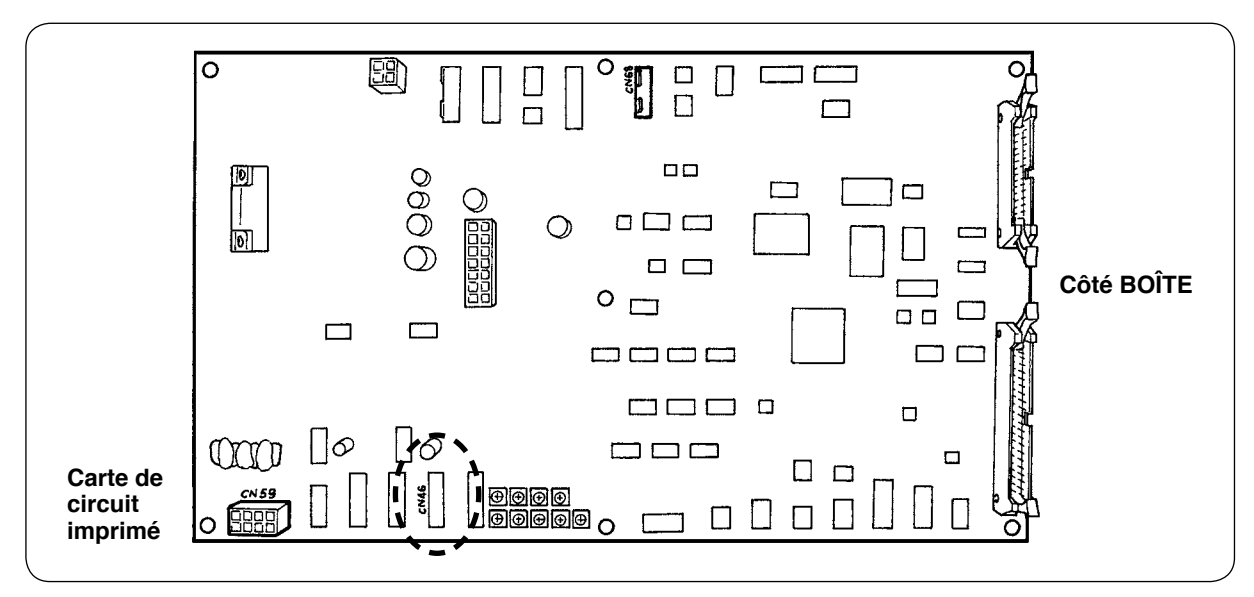

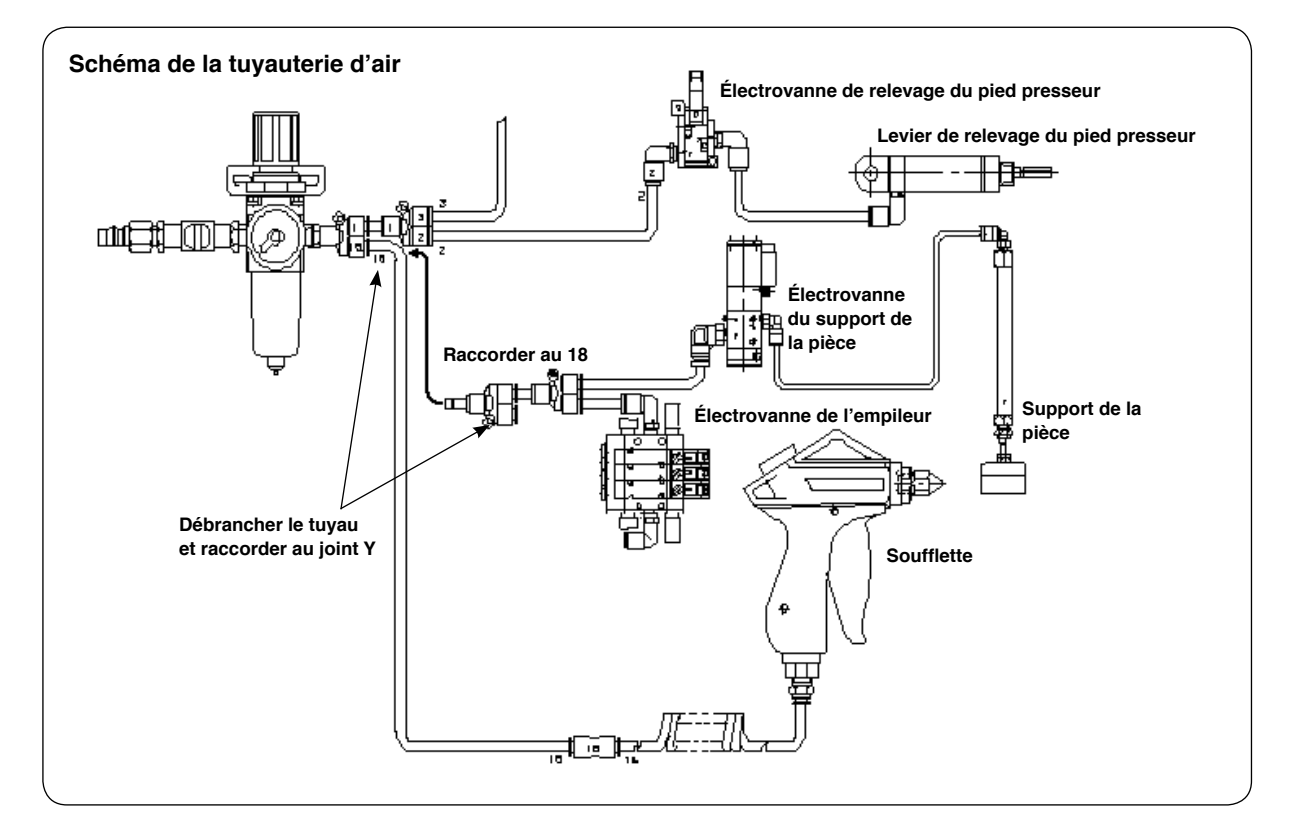

#### ・**Réglage du support de la pièce**

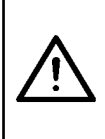

#### **ATTENTION :**

**Afin d'éviter un accident potentiel du à une brusque mise en marche de la machine à coudre, mettre la machine hors tension et s'assurer qu'elle ne tourne pas même lorsque la pédale de mise en marche est enfoncée. En outre, prendre soin de ne pas se coincer les doigts sous le support de la pièce de l'empileur lorsqu'il descend.**

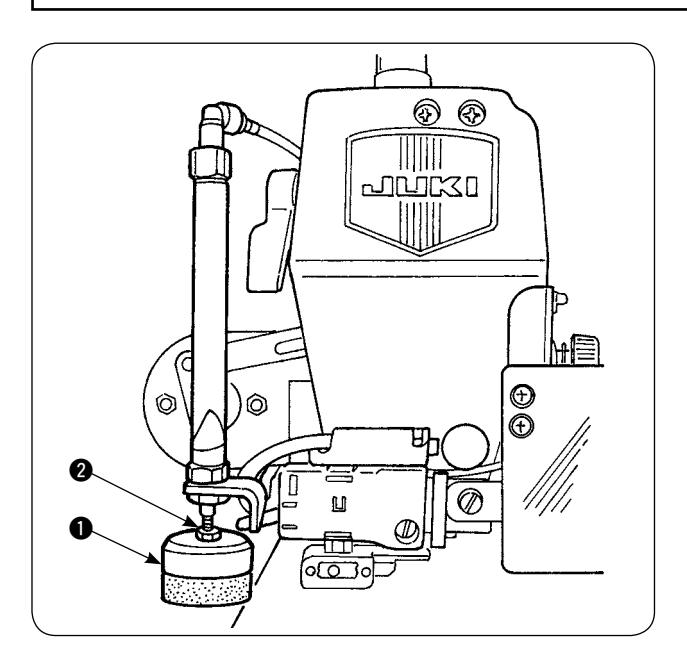

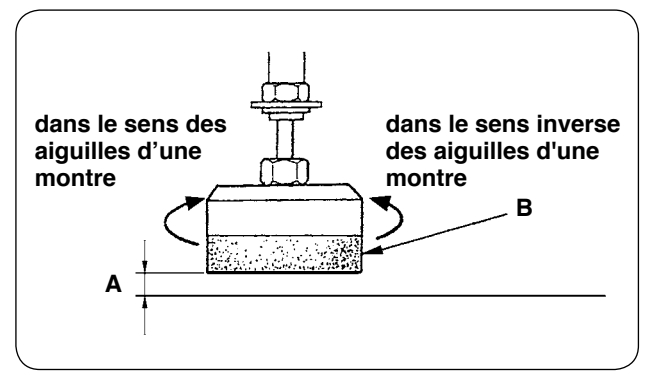

- 1) Régler la pression du support de la pièce  $\bigcirc$  aux valeurs standard, de sorte que le support de la pièce retienne légèrement deux épaisseurs de tissus et les laisse descendre en douceur lorsque la barre du tire-fils de l'empileur entre en action. (Écartement **A**)
- 2) Pour régler la pression, desserrer le contreécrou du support de la pièce 2 et tourner le support de la pièce dans le sens inverse des aiguilles d'une montre pour réduire la pression ou dans l'autre sens pour l'augmenter.

3) L'éponge **B** est une pièce consommable. Lorsqu'elle est hors d'usage, la remplacer par une neuve. (Numéro de pièce : 18072603)

#### ・**Installation de la barre de sécurité de l'empileur**

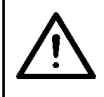

**ATTENTION :**

**Monter solidement les pièces et serrer fermement les vis et les boulons, car les pièces peuvent se détacher et provoquer des blessures corporelles.**

Installer la barre de sécurité sur la table de machine à coudre.

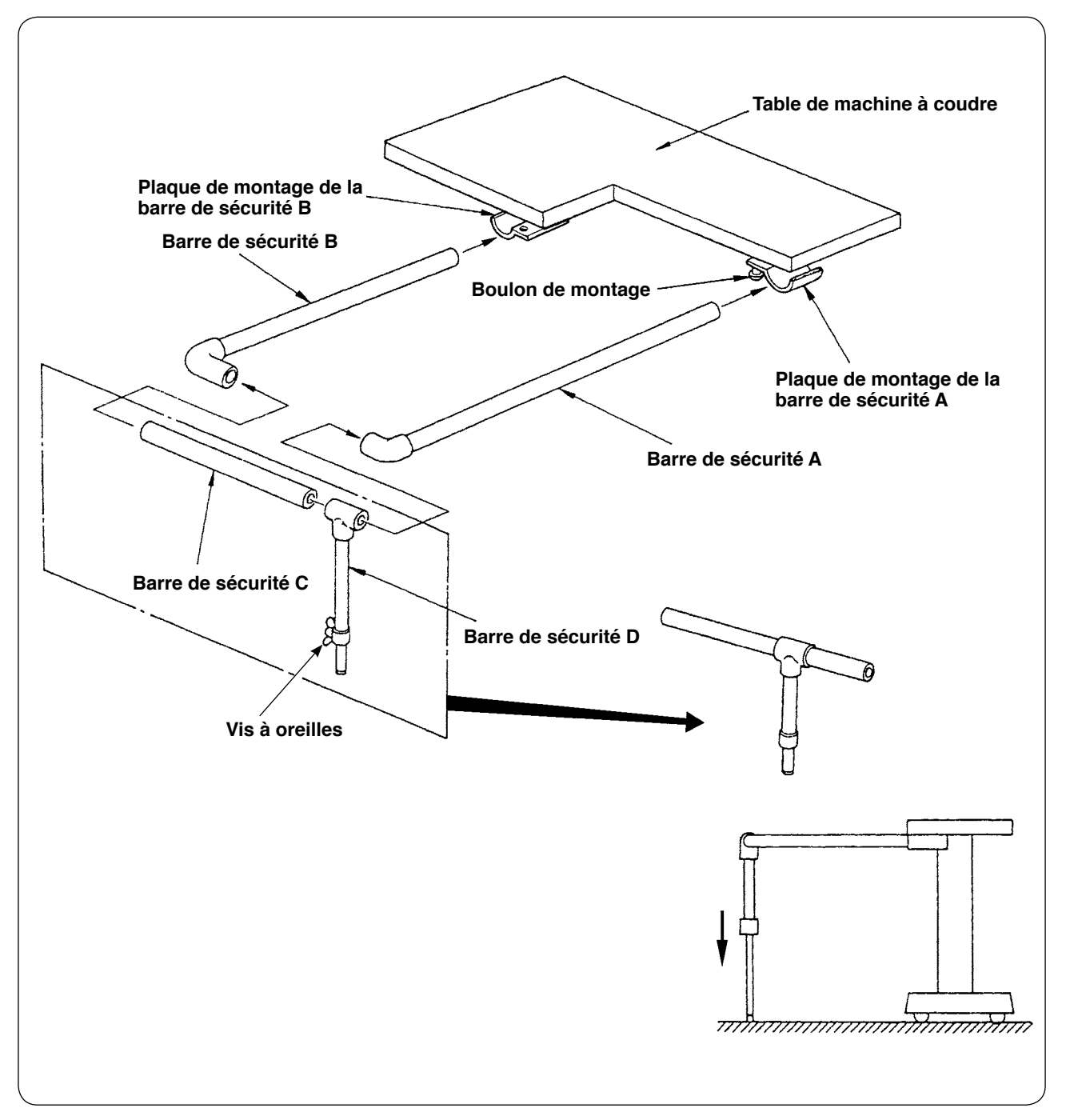

- 1) Desserrer les plaques de montage de la barre de sécurité A et B de façon à ce que les barres de sécurité A et B puissent être insérées.
- 2) Combiner les barres de sécurité respectives et les insérer respectivement dans les plaques de montage A et B, puis les fixer avec les boulons de montage.
- 3) Faire descendre la barre de sécurité D pour qu'elle touche la surface du sol et la fixer avec la vis à oreilles.

#### ・**Réglage des phases de l'empileur**

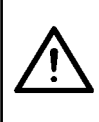

#### **ATTENTION:**

**Afin d'éviter un accident potentiel du à une brusque mise en marche de la machine à coudre, mettre la machine hors tension et s'assurer qu'elle ne tourne pas même lorsque la pédale de mise en marche est enfoncée.**

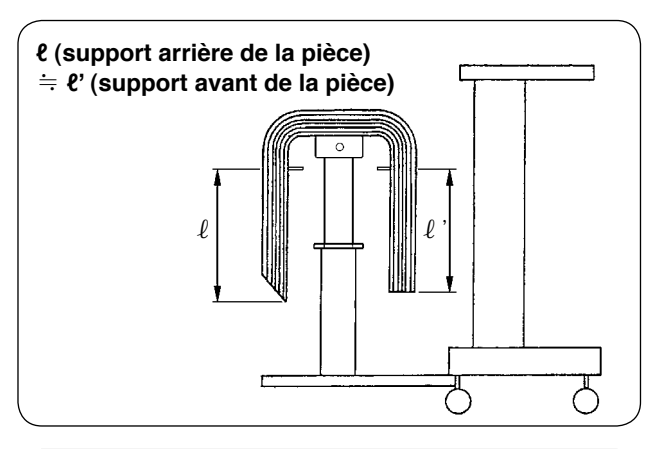

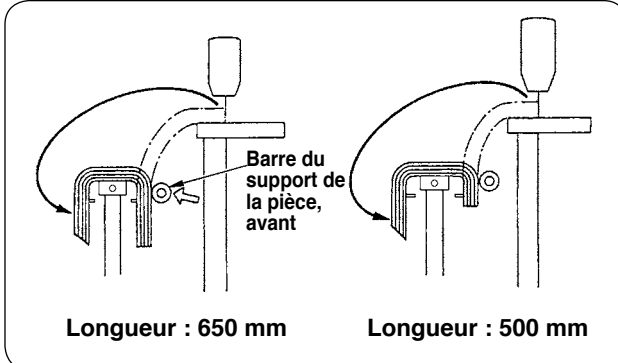

1) Régler les phases de l'empileur de sorte que les pièces s'empilent de manière symétrique et stable sur la table de réception des vêtements dans le sens longitudinal de la pièce.

Pour des longueurs de pièce plus courtes de 650 mm ou moins, régler le nombre de points sur le panneau de commande de sorte que l' avant de la barre du support de la pièce entre en action au même moment que la machine à coudre termine la couture.

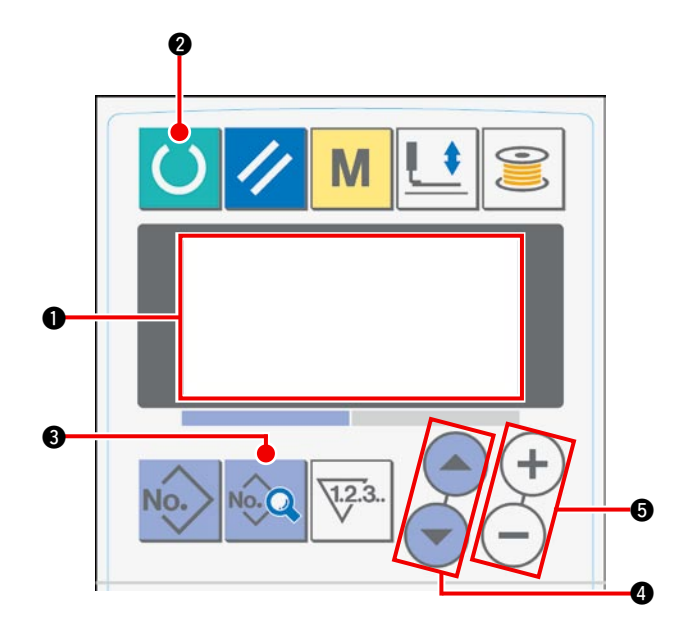

#### **Procédure de réglage du panneau de commande**

1 Placer l'affichage sur l'écran LCD  $\bullet$  à l'état prêtà-coudre.

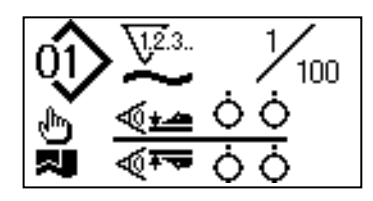

2 Appuyer sur la touche PRÊT 2 pour modifier l' affichage sur l'écran LCD  $\bigcirc$ .

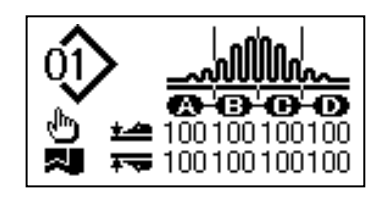

 $(3)$  Appuyer sur la touche DONNÉES  $\bigcirc$  pour afficher le mode de mise en marche [S01] sur l'écran LCD O.

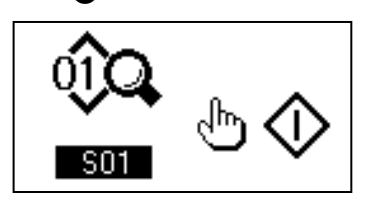

4 Appuyer sur la touche SÉLECTION DE PARAMÈTRE 4 pour faire défiler les données de couture jusqu'à ce que la position de fonctionnement de l'empileur [S131] soit sélectionnée. Appuyer sur la touche CHAN-GEMENT DE DONNÉES  $\bigcirc$  pour régler le nombre de points  $\bigcirc$  à partir duquel l'avant de la barre de support de la pièce entre en action selon la longueur du tissu.

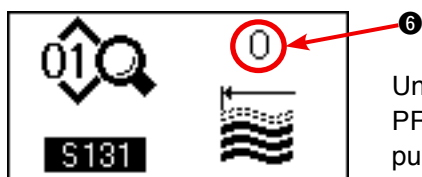

 Une fois la procédure de réglage terminée, appuyer sur la touche PRÊT <sup>2</sup> pour placer le panneau de commande à l'état prêt-à-régler, **S131 EXECU** puis faire tourner la machine à coudre.

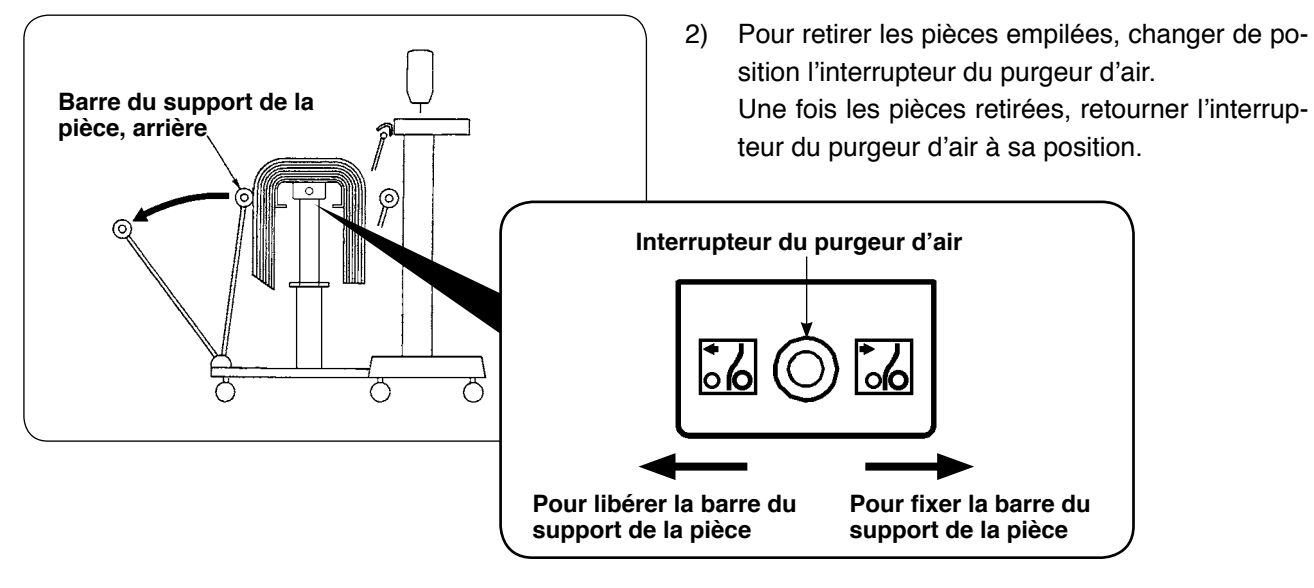

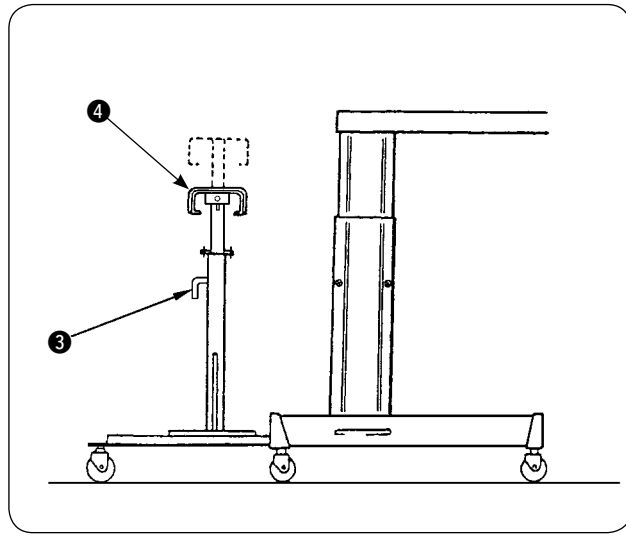

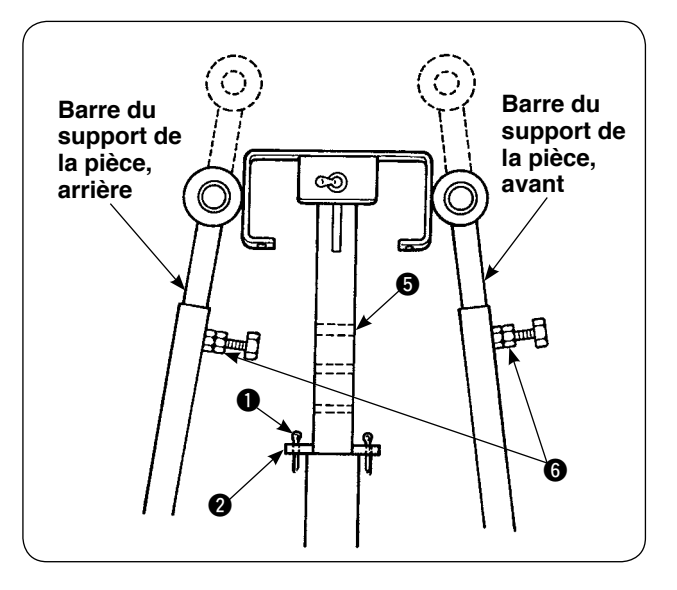

- 3) Afin d'augmenter le nombre de pièces à empiler sur la table de réception des vêtements, changer la position de la table.
	- $(1)$  Déposer la goupille fendue  $\bigcirc$ , extraire la goupille de blocage de la table <sup>2</sup>, desserrer la poignée <sup>3</sup> et abaisser la table de réception des vêtements  $\bullet$ .
	- 2 Abaisser la table de réception des vêtements 4 à la hauteur souhaitée. Insérer la goupille de blocage de la table dans l'orifice  $\bigcirc$  sur le tuyau de la table de réception des vêtements, insérer la goupille fendue  $\bigcirc$  dans la goupille de sécurité de la table 2 et fixer avec la poignée <sup>3</sup>.
	- 3 Desserrer les boulons 6 dans les barres du dossier de la pièce, avant et arrière, et aligner les sections en caoutchouc de ces barres avec le centre de la table de réception des vêtements  $\bullet$ , puis fixer les barres du support de la pièce en serrant les boulons  $\bigcirc$ .

# <span id="page-23-0"></span>**3. Mise en place et réglage du bobineur de canette**

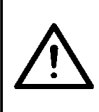

#### **ATTENTION :**

**Fixer solidement les pièces en serrant fermement les vis de serrage avec un tournevis et une clé de grande taille, étant donné que les pièces peuvent se détacher entraînant des blessures corporelles.**

#### **(1) Assemblage du bobineur de canette**

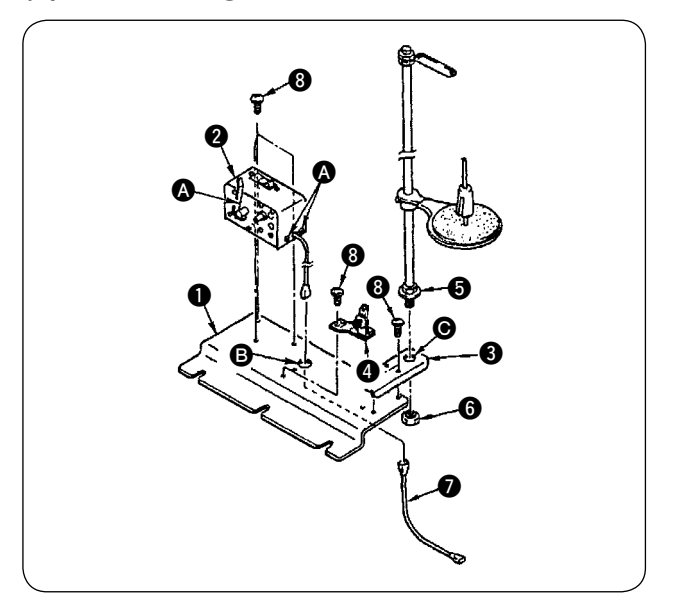

- 1) Fixer le bobineur de canette  $\bullet$  sur la plaque de montage du bobineur de canette  $\bullet$  avec les deux vis de fixation <sup>8</sup>. Par ailleurs, faire passer l'ensemble de câbles du bobineur de canette **2** par l'orifice **B** sur la plaque de montage du bobineur de canette  $\bigcirc$  et les raccorder à l'ensemble de câbles de jonction du bobineur de canette **O**. Insérer l'autre extrémité de **O** dans CN61 sur la carte de circuit imprimé principale.
- 2) Fixer la plaque de montage du porte-bobines  $\bigcirc$ sur la plaque de montage du bobineur de canette  $\bigcirc$  avec les quatre vis de fixation  $\bigcirc$ . Monter l' ensemble du porte-bobines  $\bigcirc$  dans l'orifice  $\bigcirc$ sur 3 et fixer avec l'écrou 3.
- 3) Installer le régulateur de tension  $\bullet$  sur la plaque de montage du bobineur de canette  $\bullet$  avec les deux vis de fixation <sup>8</sup>.

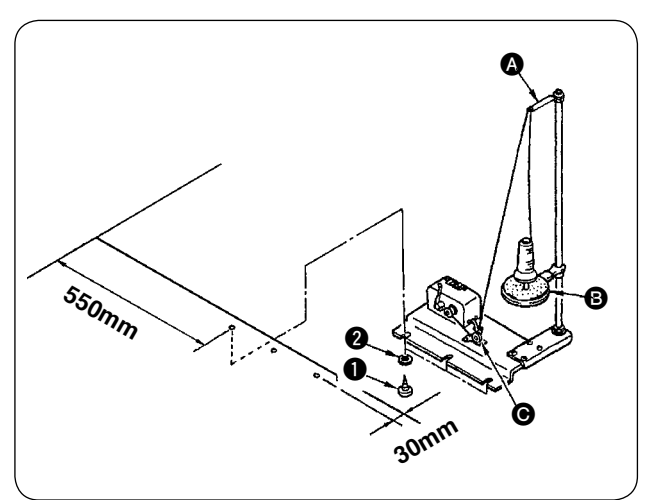

#### **(2) Installation et enfilage du bobineur de canette**

- 1) Installer le bobineur de canette sur la table auxiliaire avec les vis de fixation  $\bigcirc$  et  $\bigcirc$  de sorte à obtenir les dimensions indiquées sur le schéma à gauche.
- 2) Placer le fil sur le support du bobinot  $\bigcirc$  et le faire passer par le bras du guide-fil de relevage  $\bullet$ , puis par le régulateur de tension  $\bullet$  et enrouler sur la canette.
- 3) Fixer le bras du quide-fil de relevage  $\bigcirc$  et le support du bobinot **B** de sorte que le support du bobinot  $\bigcirc$  ne bloque pas le chemin du fil lors de l' acheminement du fil depuis l'ensemble du guide  $\bullet$  jusqu'au régulateur de tension  $\bullet$ .

#### **(3) Bobinage et réglage de la canette**

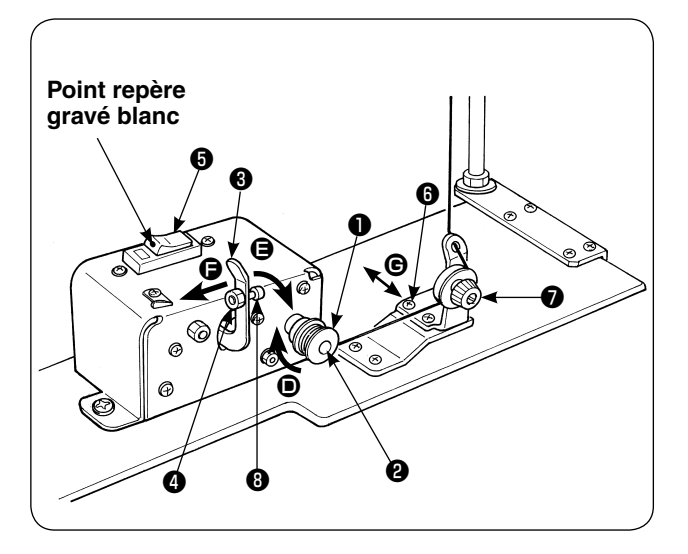

- 1) Placer la canette ❶ sur la broche du bobineur de canette ❷ .
- 2) Bobiner le fil sur la canette de quatre ou cinq tours dans le sens de la flèche  $\bullet$ .
- 3) Le bobinage de la canette démarre en poussant le loquet d'arrêt du bobineur de canette <sup>3</sup> contre la canette (dans le sens de la flèche  $\bigcirc$ ) (disjoncteur ❺ sur Marche (avec le point repère gravé blanc visible)) et s'arrête automatiquement lorsque la canette a été bobinée selon la quantité prédéterminée de fils (80 à 90 % du diamètre externe de la canette).
- 4) Desserrer le contre-écrou @ du bossage du loquet d'arrêt du bobineur de canette et régler la quantité de fil à bobiner sur la canette en changeant la position du bossage du loquet d'arrêt du bobineur de canette ❽ . (Lorsque le bossage est déplacé vers  $\bigoplus$ , la quantité de fil à bobiner sur la canette augmente.)

(La quantité de fil à bobiner sur la canette augmente en déplaçant le loquet dans le sens de la flèche  $\bigoplus$ .)

- 5) Ajuster la tension de fil appliquée par le régulateur de tension lors du bobinage de la canette jusqu'à 0,4 N à 0,5 N au moyen du bouton  $\bullet$ .
- 6) Desserrer la vis ❻ et régler la position du régulateur de tension en le déplaçant dans le sens G (à droite ou à gauche) de sorte que le fil soit bobiné autour du centre de la canette.

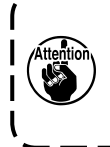

**1. Utiliser la machine à coudre tout en laissant le coupe-circuit** ❺ **allumé. Si le bobineur de canette ne fonctionne pas même lorsque le coupe-circuit** ❺ **est allumé (le point de repère blanc est visible), couper le coupe-circuit** ❺ **, puis le rallumer. 2. Utiliser une canette et une boîte à canette de marque JUKI.**

− 22 −

### <span id="page-25-0"></span>**4. Assemblage du dispositif de détection de rupture de fil et réglage du panneau de commande**

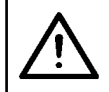

#### **ATTENTION :**

**Monter solidement les pièces et serrer fermement les vis et les boulons, car les pièces peuvent se détacher et provoquer des blessures corporelles.**

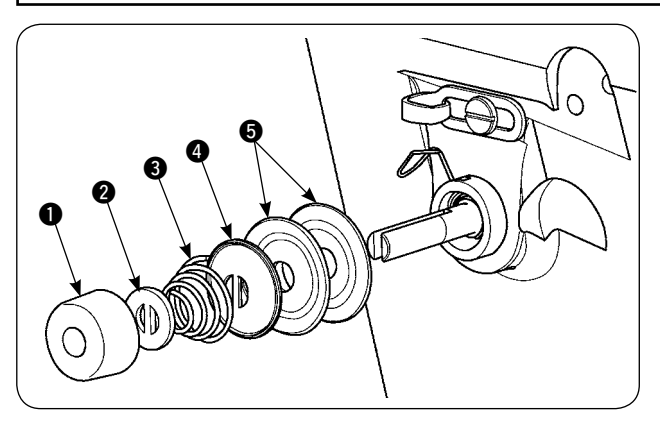

**0** 6 0

1) Desserrer l'écrou de réglage de la tension  $\bigcirc$  de l'ensemble du régulateur de tension n°2. Déposer les pièces  $\bigcirc$  à  $\bigcirc$ .

2) Poser la plaque de montage du capteur  $\odot$  avec les vis  $\bullet$  et  $\bullet$ .

Fixer le contact de sertissage en anneau de l' ensemble du câble de la plaque de détection de rupture de fil également avec la vis  $\bullet$ .

- $\boldsymbol{0}$
- 3) Placer le guide de détection de rupture de fil  $\odot$ sur le ressort de tension du fil sur la position illustrée sur le schéma à gauche.

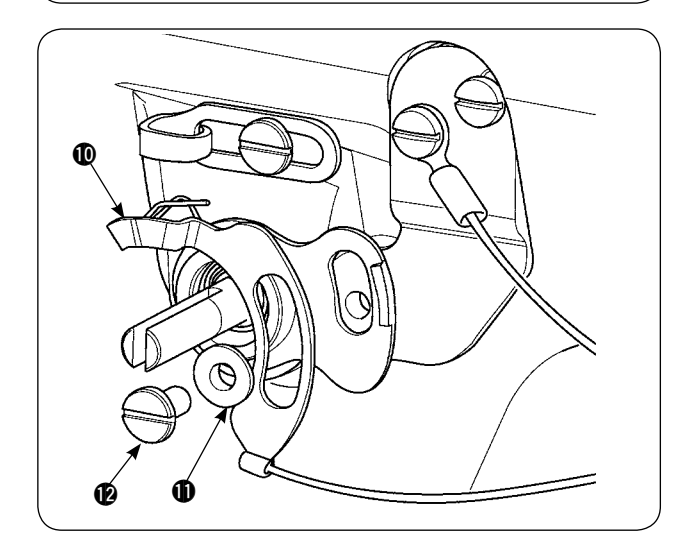

4) Fixer provisoirement l'ensemble du câble de la plaque de détection de rupture de fil  $\Phi$  et la bague de guidage de la plaque de détection de rupture de fil  $\oplus$  avec la vis de fixation pour plaque de détection de rupture de fil  $\bigcirc$ .

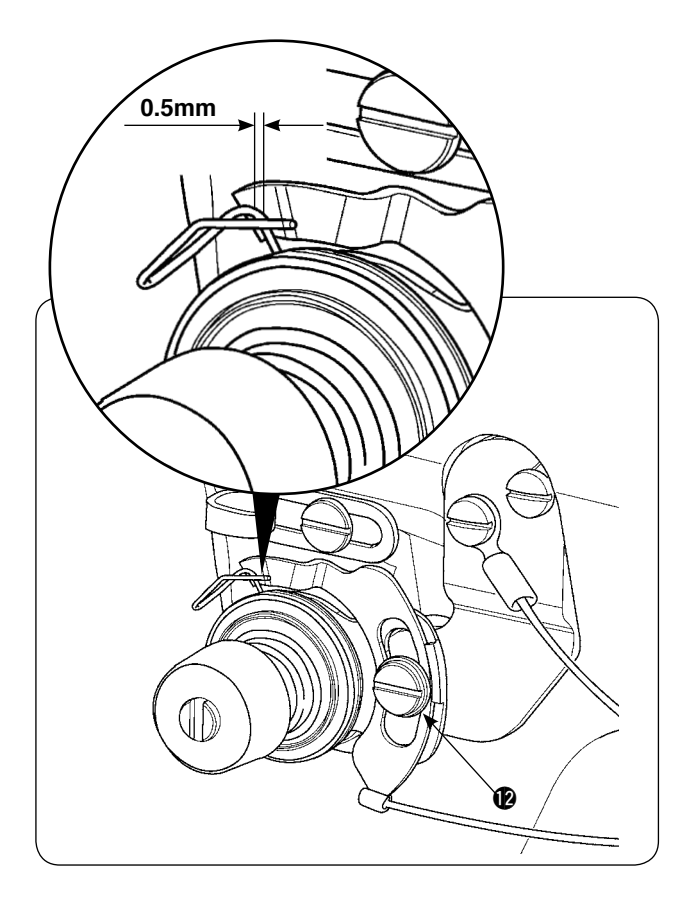

- 5) Remonter les pièces  $\bigcirc$  à  $\bigcirc$  déposées à l'étape 1).
- 6) Tourner la plaque de détection de rupture de fil sur la position dans laquelle la pression de la plaque de détection contre le ressort de relevage du fil est de 0,5 mm ou moins. Puis, serrer la vis  $\mathbf{\Phi}$ .

#### **Procédure de réglage du panneau de commande**

11 Placer l'affichage sur l'écran LCD  $\bullet$  à l'état prêtà-coudre.

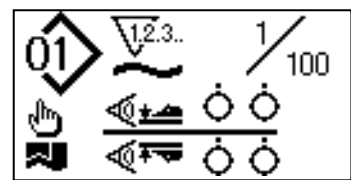

 $(2)$  Appuyer sur la touche PRÊT  $\bigcirc$  pour modifier l' affichage sur l'écran LCD  $\bigcirc$ .

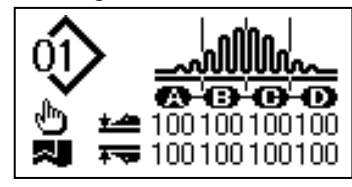

3) Appuyer sur la touche MODE <sup>3</sup> pour afficher la sélection d'opération du manipulateur [U01] sur l' écran LCD <sup>1</sup>.

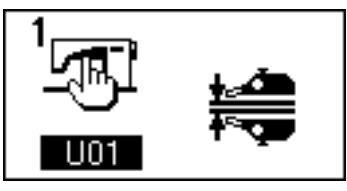

4) Appuyer sur la touche SÉLECTION DE PARAMÈTRE @ pour afficher la sélection d'opération de détection de rupture de fil [U23] sur l'écran LCD  $\bigcirc$ . Puis, modifier le réglage de mise en œuvre du dispositif au moyen de la touche CHANGEMENT DE DONNÉES  $\bigcirc$ .

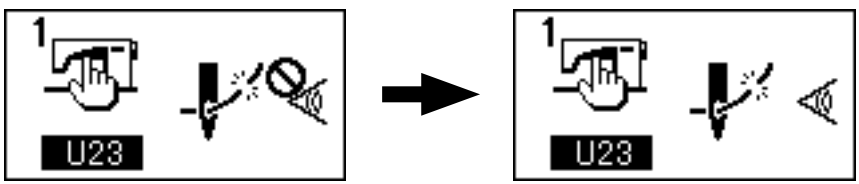

Une fois la procédure de réglage terminée, appuyer sur la touche PRÊT @ pour placer le panneau de commande à l'état prêt-à-régler, puis faire tourner la machine à coudre.

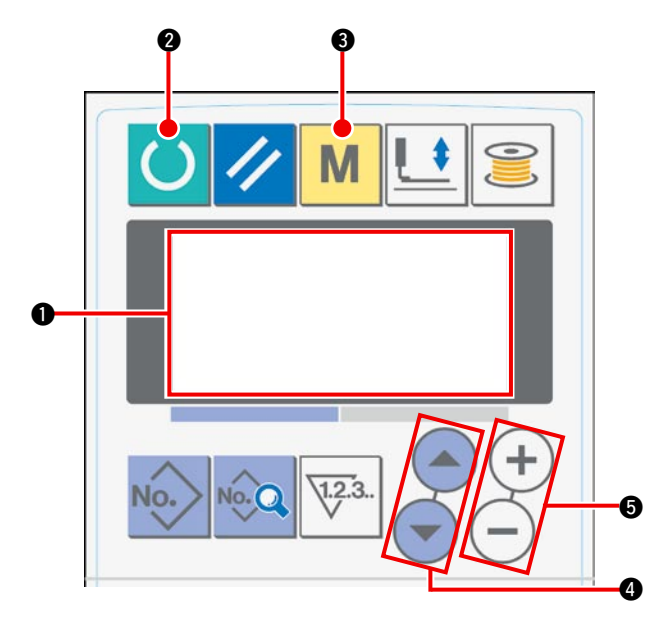

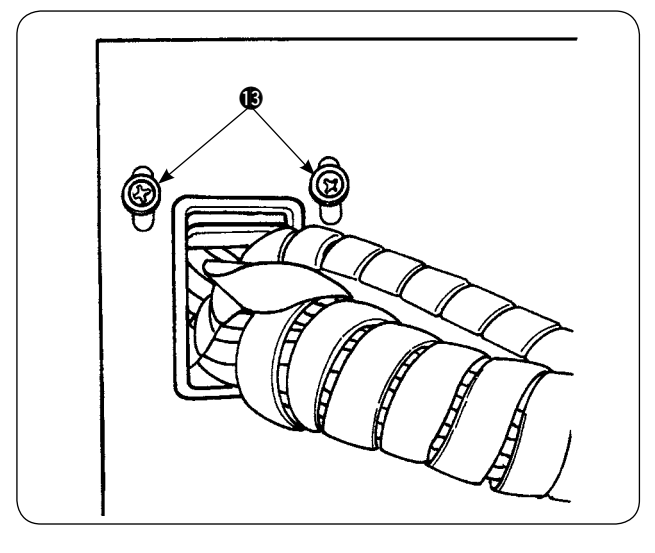

ILIK I  $\bf 0$ 

7) Desserrer les vis de fixation  $\bigcirc$  sur la plaque de positionnement du cordon du couvercle avant du coffret de branchement. Soulever la plaque de positionnement du cordon et faire passer le cordon de l'ensemble du câble de la plaque de détection de rupture de fil  $\Phi$  par l'orifice.

Déposer les quatre vis @ servant à la fixation du couvercle du coffret de branchement. Ouvrir le couvercle.

- 8) Insérer le connecteur de l'ensemble du câble de la plaque de détection de rupture de fil  $\Phi$  dans CN60 (3P, jaune) sur la carte de circuit imprimé principale à l'intérieur de la boîte de commande.
- 9) Fixer le couvercle du coffret de branchement, abaisser la plaque de positionnement du cordon et fixer le couvercle avec les vis.

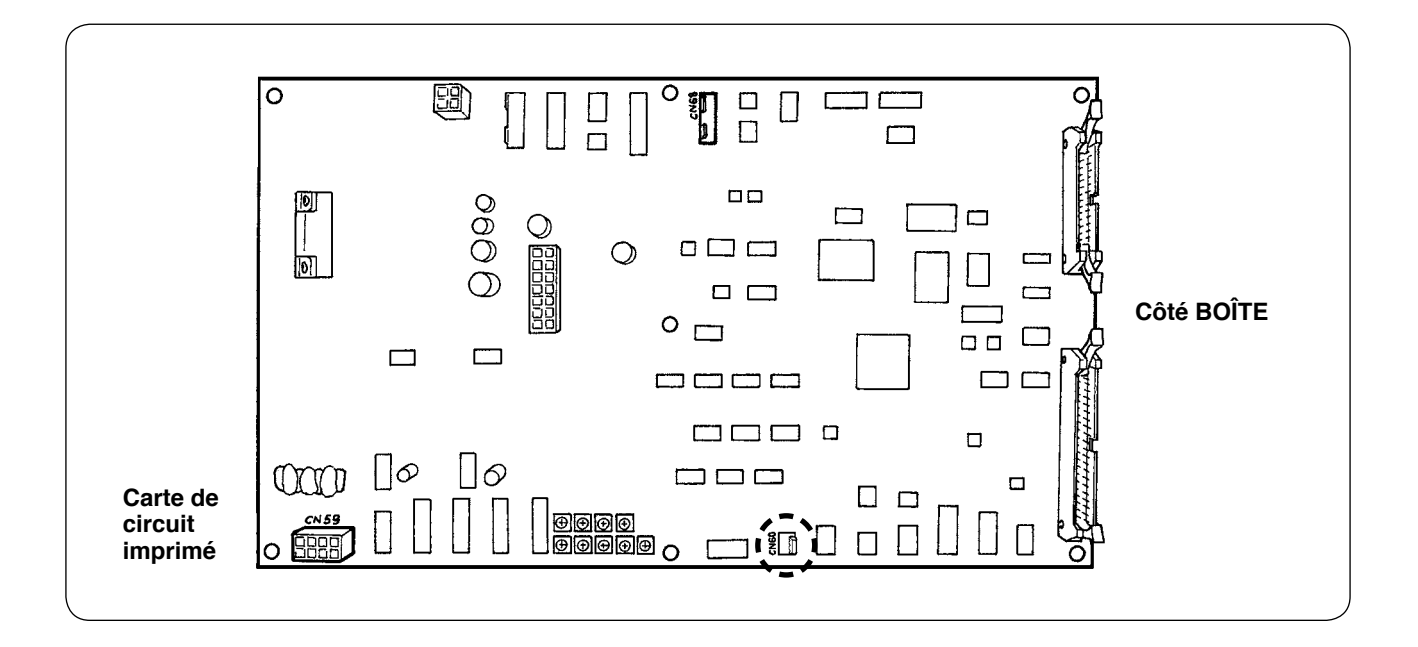

### <span id="page-28-0"></span>**5. Installation du dispositif de détection de quantité de fil de canette restant**

#### **(1) Réglage de détection de quantité de fil de canette restant**

**Écran de saisie de l'utilisateur**

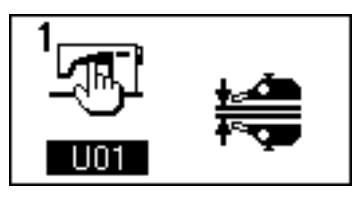

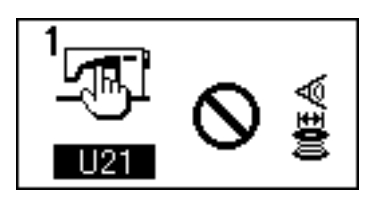

**La détection de quantité de fil de canette restant est activée**

**La détection de quantité de fil de canette restant est désactivée**

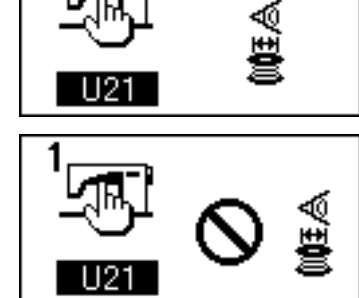

**Écran affiché lors du réglage du nombre de détections de la quantité de fil de canette restant**

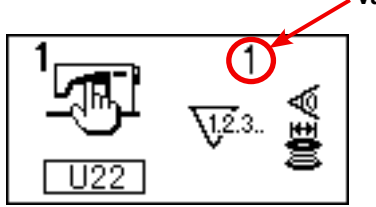

**Valeur réglée**

- 1) Appuyer sur la touche  $\sqrt{ }$  pour passer à l' écran de saisie de l'utilisateur.
- 2) Appuyer sur la touche  $($   $\blacktriangle$  pour changer l'élément de données de U01 à U21.
- 3) Régler l'activation ou la désactivation de la détection de la quantité de fil de canette restant à l' aide de la touche  $($   $\mathbf{+}$   $)$  ou

4) Déterminer le nombre de détections de la quantité de fil de canette restant.

Appuyer sur la touche  $(\triangle)$  pour changer l'élément des données de U21 à U22.

(Ici, l'élément de données n'est pas modifiable en U22 si l'élément des données U21 est désactivé.)

La valeur réglée dans cette section détermine le nombre de détections de la quantité de fil de canette restant à partir duquel le message d'avertissement d' épuisement du fil de canette s'affiche sur le panneau de la machine à coudre (afin d'empêcher la machine à coudre de passer à la couture suivante).

S'il y a encore du fil sur la canette lorsque le message d'avertissement d'épuisement du fil de canette s' affiche, ajuster le réglage en augmentant le nombre de détections précédemment mentionné. La plage de réglage est de 0 à 19.

Lorsque le nombre de détections de la quantité de fil de canette restant est réglé sur 0, la détection est provisoirement désactivée.

Si la détection de la quantité de fil de canette restant est inopérante, vérifier d'abord la valeur pour cet élément des données.

#### <span id="page-29-0"></span>**(2) Procédure de réglage de la position du capteur**

Deux capteurs sont utilisés dans le dispositif de détection de quantité de fil de canette restant. Le dispositif ne fonctionne pas correctement si ces capteurs sont mal positionnés.

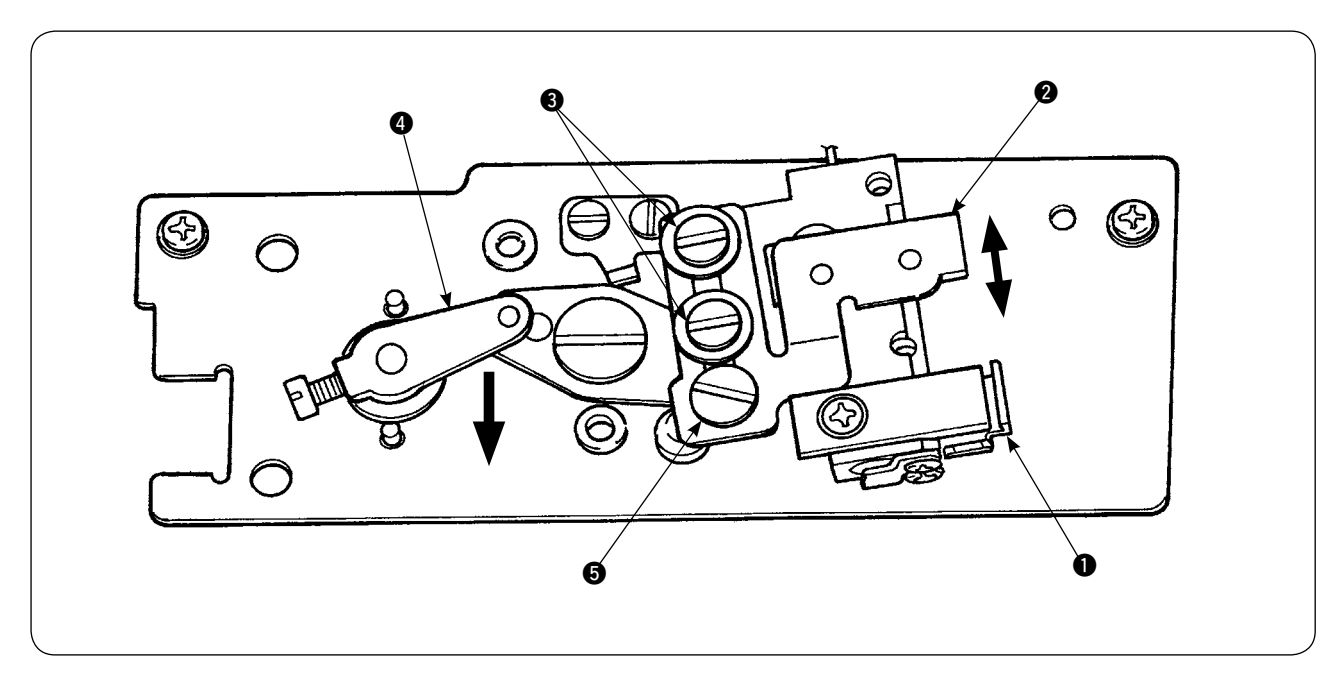

#### **1. Capteur de position initiale**  $\bullet$

L'un des deux capteurs, situé sur la partie inférieure du dispositif, est le capteur de position initiale  $\bigcirc$ . S'assurer que le capteur s'éteint lorsque la tige de détection disparaît dans le crochet et s'allume lorsqu'elle réapparaît.

#### **2. Capteur de détection** 2

Le capteur de détection  $\odot$ , situé sur la partie supérieure du dispositif, détecte la quantité de fil de canette restant. La longueur restante de fil est modifiée en déplaçant vers le haut ou le bas la position de montage du capteur. Ajuster la position du capteur selon le type de fil de canette utilisé et la longueur de couture spécifiée pour le processus.

1) Bobiner uniformément le fil de canette qui sera utilisé pour la couture sur la canette. La longueur de bobinage du fil est donnée à titre indicatif ci-dessous. Exemple) Si la longueur de couture est 0,5 m :

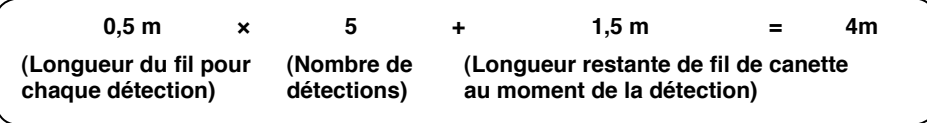

- 2) Placer la canette dans la boîte à canette (conçue spécialement). Placer la boîte à canette sur le crochet.
- 3) Desserrer légèrement les deux vis de fixation du capteur de détection  $\bigcirc$ .
- 4) Tourner la cheville excentrique **6** pour abaisser légèrement le capteur de détection **2** par rapport à sa position la plus élevée, tout en enfonçant le bras de solénoïde @ d'une main.
- 5) Abaisser le capteur de détection  $\bigcirc$  jusqu'à ce que son voyant moniteur s'allume.
- 6) Tout en déplaçant le bras de solénoïde en haut et en bas, s'assurer que le voyant moniteur du capteur de détection **2** clignote.
- 7) La position où le voyant moniteur s'allume et la position où il s'éteint ne sont pas les mêmes. Il est par conséquent nécessaire de vérifier les points ci-dessus à la position antérieure.
- 8) Une fois la position correcte du capteur trouvée, serrer solidement la vis de fixation du capteur de détection <sup>3</sup>. Ici, serrer avec soin la vis tout en empêchant le capteur de se déplacer.

#### **(3) Installation des dispositifs de détection de quantité de fil de canette restant**

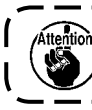

**Installer le dispositif d'entraînement préalablement réglé. Le cas contraire, la machine à coudre peut ne pas fonctionner.**

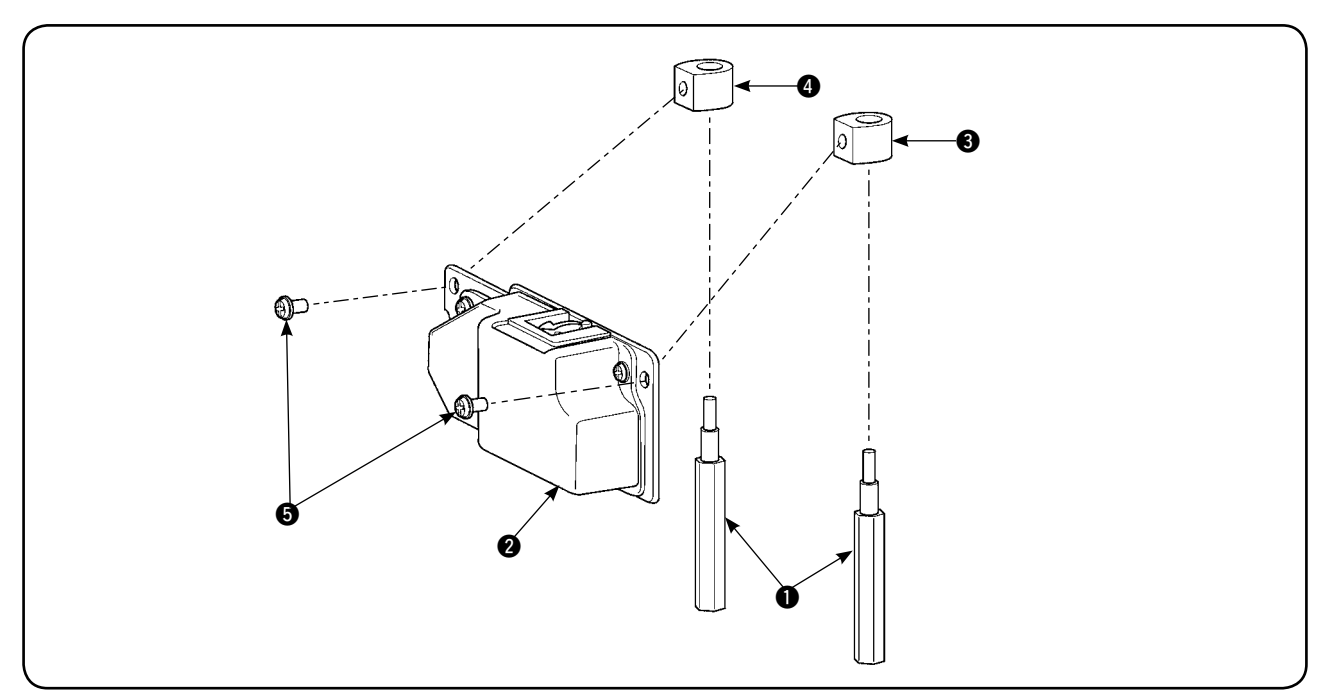

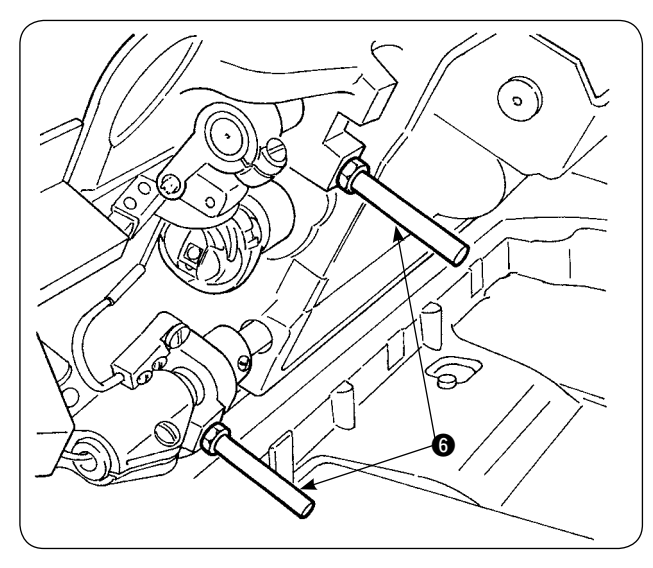

1) Déposer les deux traverses de plateau avant  $\bullet$ de la machine à coudre sur laquelle sera installé le dispositif de détection de quantité de fil de canette restant.

- ଚ) 0  $\bf{0}$ 0 Ħ
- 2) Installer le stator de plaque de base  $\bigcirc$ ,  $\bigcirc$  sur le plateau en le plaçant entre les traverses de plateau 1 fournies avec l'appareil.

Il y a deux types de stators de plaque de base  $\bigcirc$  et  $\bigcirc$ , un pour le côté gauche et un pour le côté droit. Veiller à les installer correctement.

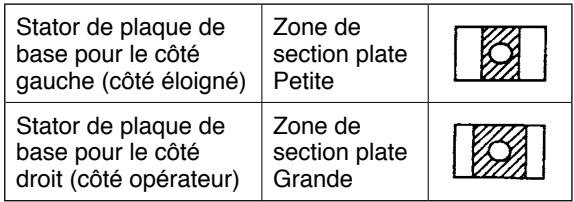

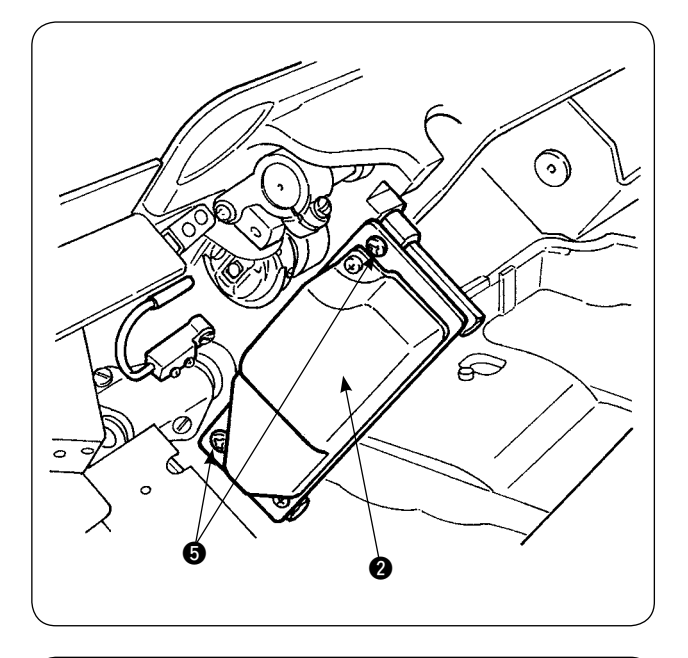

3) Fixer le dispositif d'entraînement @ sur les stators de plaque de base gauche et droit  $\bigcirc$  et  $\bigcirc$ avec les vis  $\bigcirc$  fournies avec l'appareil. Ici, fixer avec précaution le dispositif d'entraînement @ de sorte que la tige de détection soit tournée correctement face au centre de l'intérieur du crochet.

- 0 (G
- 4) Desserrer les vis de fixation  $\bigcirc$  sur la plaque de positionnement du cordon du couvercle avant de la boîte de commande et soulever la plaque de positionnement du cordon. Faire passer le cordon du solénoïde et le cordon du capteur par l'orifice.

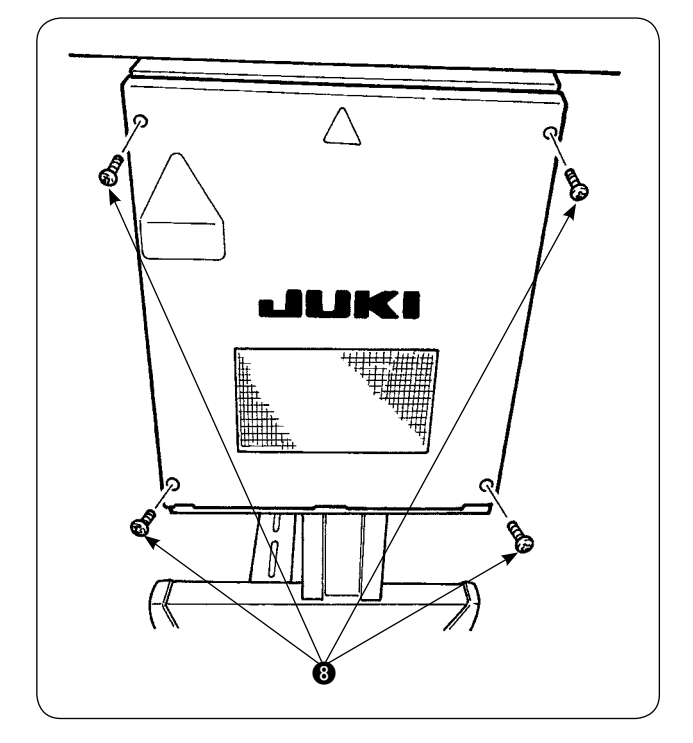

Déposer les quatre vis <sup>3</sup> servant à la fixation du couvercle du coffret de branchement. Ouvrir le couvercle.

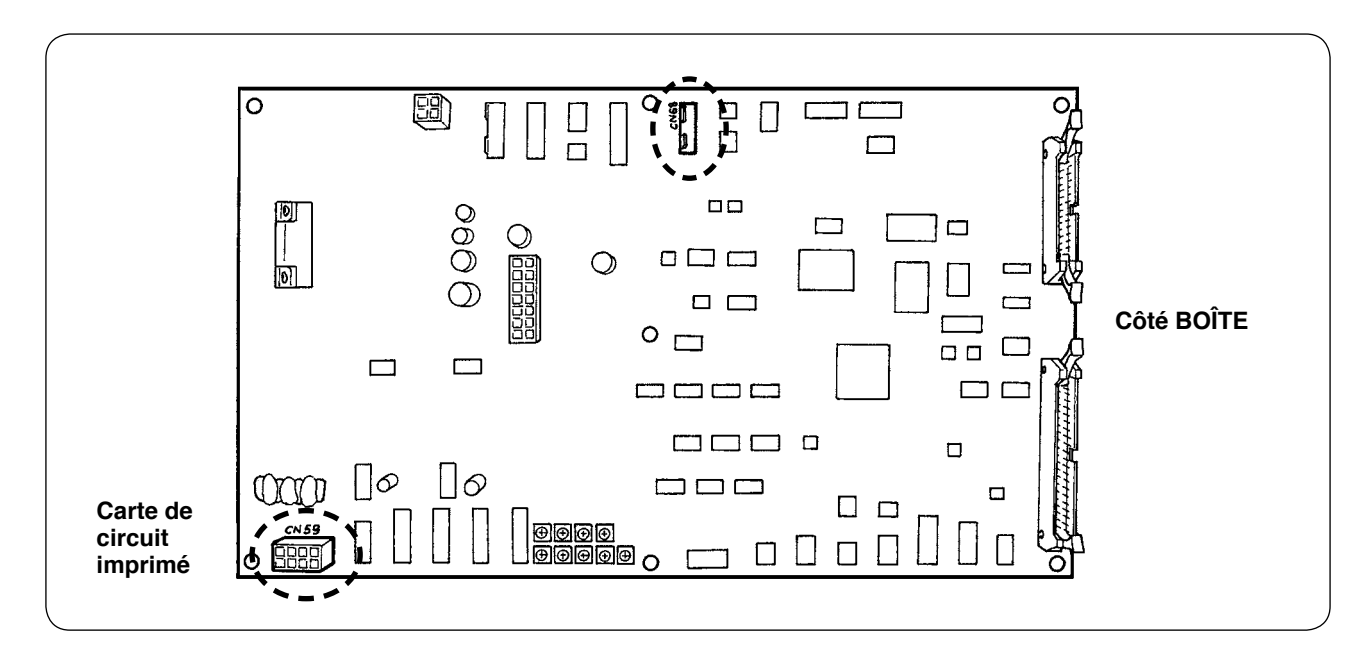

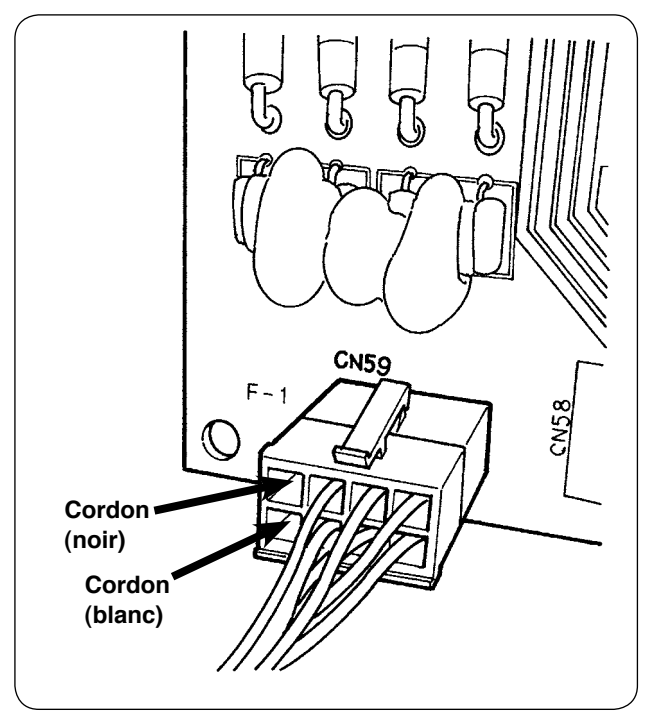

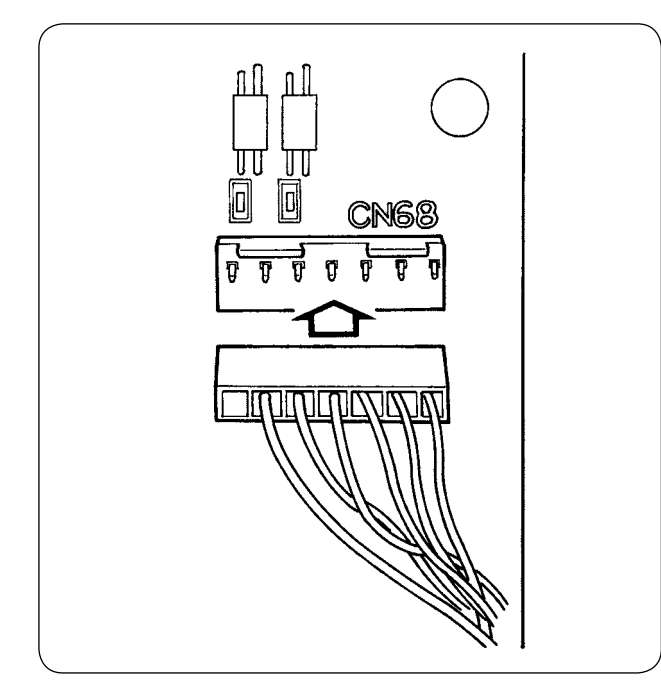

- 5) Insérer les goupilles sortant du solénoïde dans les connecteurs libres de CN59 sur la plaquette. Insérer la goupille noire dans le n°8 et la blanche dans le n°4.
	- Insérer le connecteur du capteur dans CN68.
- 6) Fermer le couvercle du coffret de branchement. Fixer les cordons sortant du coffret de branchement avec la plaque de positionnement du cordon. À présent, procéder à l'installation du capteur de détection de quantité de fil de canette restant. Ne pas oublier de serrer les vis dans le couvercle.
- 7) Mettre la machine à coudre sous tension. Régler la détection de quantité de fil de canette restant. (Se reporter à "V[-5-\(1\) Réglage de dé](#page-28-0)**[tection de quantité de fil de canette restant"](#page-28-0)  [à la page 26](#page-28-0)** pour connaître la procédure de réglage.)

#### **À propos des erreurs**

- 1. Si le message d'erreur [E998] apparaît sur le panneau de commande, mettre la machine à coudre hors tension et vérifier que les connecteurs sont insérés à fond dans la plaquette.
- 2. Retirer le couvercle du dispositif d'entraînement pour le nettoyer. Le capteur et la section d'entraînement doivent être nettoyés avec une attention particulière.

### **(4) Couture**

- 1) Régler le compteur d'ajustement de quantité de fil de canette restant sur "1". La valeur du compteur peut être modifiée au moyen des touches  $(+)$  et  $(-)$ .
- 2) Commencer la couture normale. (Pour un essai de couture, spécifier une longueur de couture égale à celle de la couture réelle.)
- 3) La machine à coudre continue la couture et le coupe-fils entre en action encore et encore. Finalement, le fil de canette s'épuise et le capteur de détection détecte l'épuisement du fil de canette. Lorsque l'épuisement du fil de canette est détecté par le capteur, la valeur affichée sur le compteur passe de "1" à "-1" et le vibreur sonore retentit.
- 4) AIci, observer la longueur réelle du fil de canette restant sur la canette et ajuster la valeur du compteur en conséquence.
- 5) La longueur restante du fil de canette lorsque son épuisement est détecté par le capteur varie plus ou moins même sous les conditions les plus favorables. Cette variation est due au type de fil ou à la longueur de couture. À titre de guide, la longueur restante de fil de canette varie d'environ trois tours de fil autour de la canette.

Ici, la longueur du fil est identique à celle illustrée dans l'exemple suivant. Ajuster le compteur de sorte que le fil de canette reste d'une "demie variation en longueur + 0,5 mm".

#### **[Exemple de longueur de fil équivalente à trois tours de fil sur la canette.]**

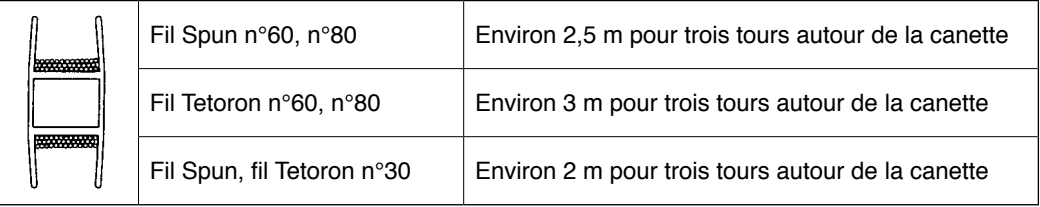

- 6) Si la valeur du compteur est augmentée d'une unité, la longueur restante du fil de canette sera raccourcie d'une longueur de couture.
- 7) En raison de la variation mentionnée précédemment dans la longueur restante du fil de canette, il se peut que le fil de canette s'épuise complètement pendant la couture selon le réglage de la valeur du compteur. Ajuster le compteur à la valeur réglée garantissant que le fil de canette ne s'épuise jamais pendant la couture conformément aux conditions de couture pour chaque processus de couture.
- 8) Si le fil de canette s'épuise pendant la couture même en réglant le compteur de quantité de fil de canette restant sur "1" ou, à l'inverse, si la longueur restante du fil de canette est encore trop longue même en sélectionnant le réglage "19", il est nécessaire d'ajuster la position du capteur de détection. (Se reporter à **"**%**[-5-\(2\) Procédure de réglage de la position du capteur" à la page 27](#page-29-0)** pour connaître la procédure de réglage.)

Au cas où le fil de canette s'épuise  $\rightarrow$  Abaisser la position du capteur de détection.

Au cas où la longueur restante de fil de canette est trop longue  $\rightarrow$  Élever la position du capteur de détection.

#### **(5) Pour un fonctionnement correct du dispositif de détection de quantité de fil de canette restant**

Ce dispositif détecte mécaniquement la quantité restante de fil de canette. Étant donné que le dispositif procède à la détection après la coupe du fil, la quantité restante de fil de canette varie d'un certain degré. La variation de la quantité restante de fil de canette peut être réduite en prêtant attention aux points suivants :

#### **1. La manière dont la canette est bobinée de fils**

Le dispositif de détection de quantité de fil de canette restant détecte la quantité de fil en touchant directement le fil bobiné sur la canette avec sa tige de détection. Il est par conséquent important que la canette soit bobinée uniformément avec le fil. En particulier, vérifier soigneusement la manière dont le fil est bobiné sur la canette au début du bobinage.

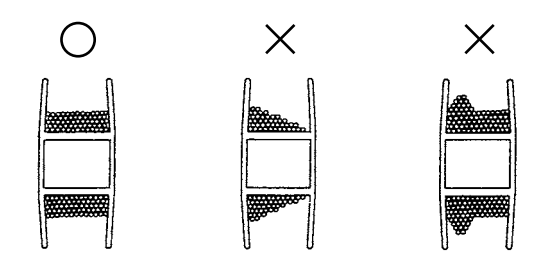

#### **2. Longueur de couture**

Étant donné que le dispositif procède à la détection après la coupe du fil, le degré de variation dans la quantité restante de fil de canette diffère selon la longueur de couture d'une exécution de couture. En général, plus la longueur de couture d'une exécution de couture réglée est courte et plus la variation dans la quantité restante de fil de canette sera faible. Au cas où plusieurs processus sont associés pour les coutures où la longueur est différente selon le processus, la variation peut devenir plus importante.

#### **<Guide des variations>**

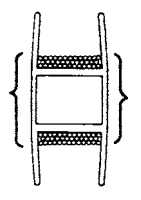

Longueur du fil lorsqu'il est bobiné sur la canette en trois tours

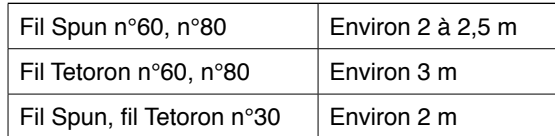

# <span id="page-35-0"></span>^**. COMMENT UTILISER LE PANNEAU DE COMMANDE**

# **1. Présentation des boutons sur le panneau de commande**

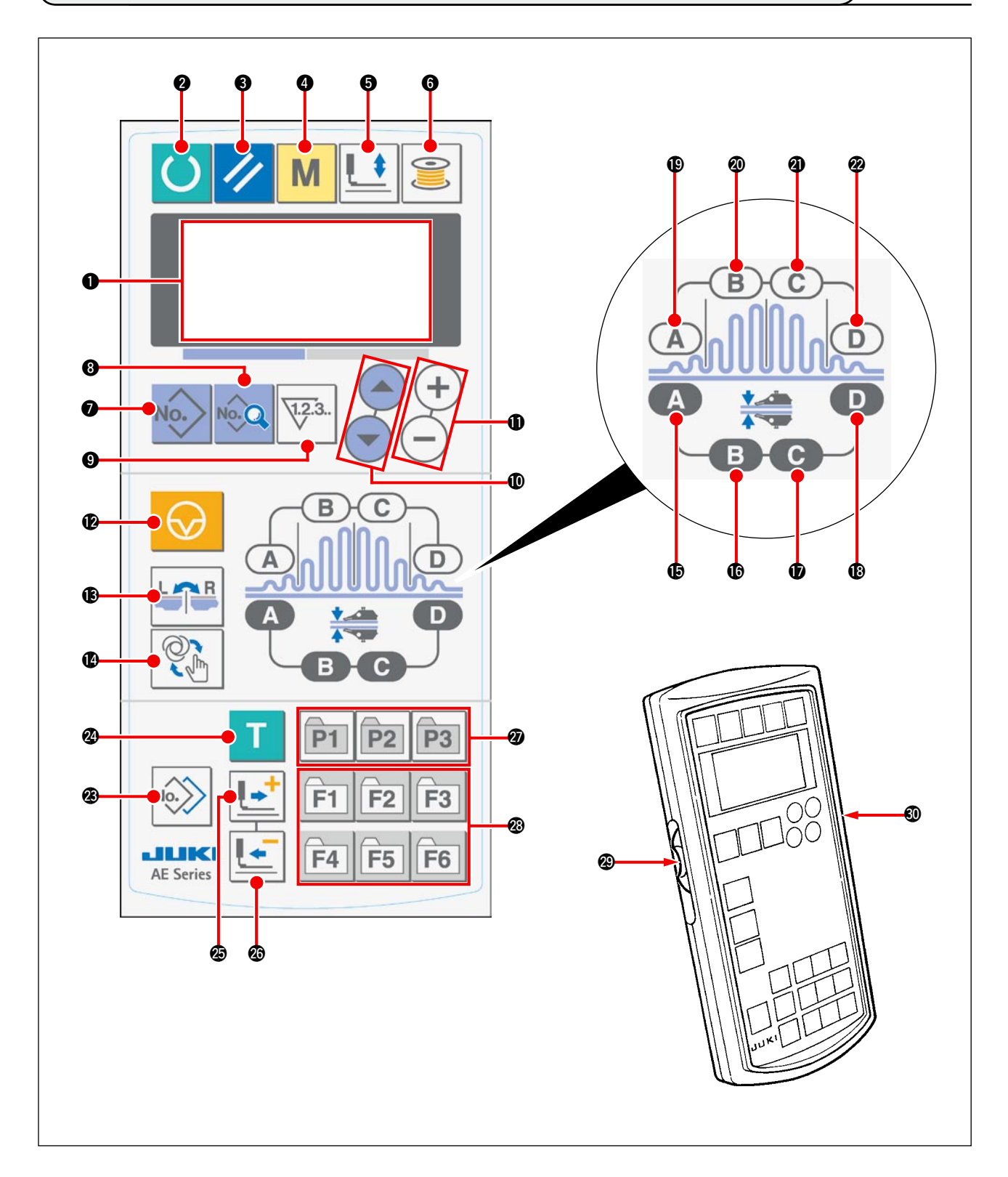

Le panneau de commande comprend trois modes différenciés par la couleur du rétroéclairage. Bleu : Mode de saisie ... Les données peuvent être modifiées Vert : Mode de couture ... La couture est possible

Jaune : Statut d'erreur ... Une erreur s'est produite
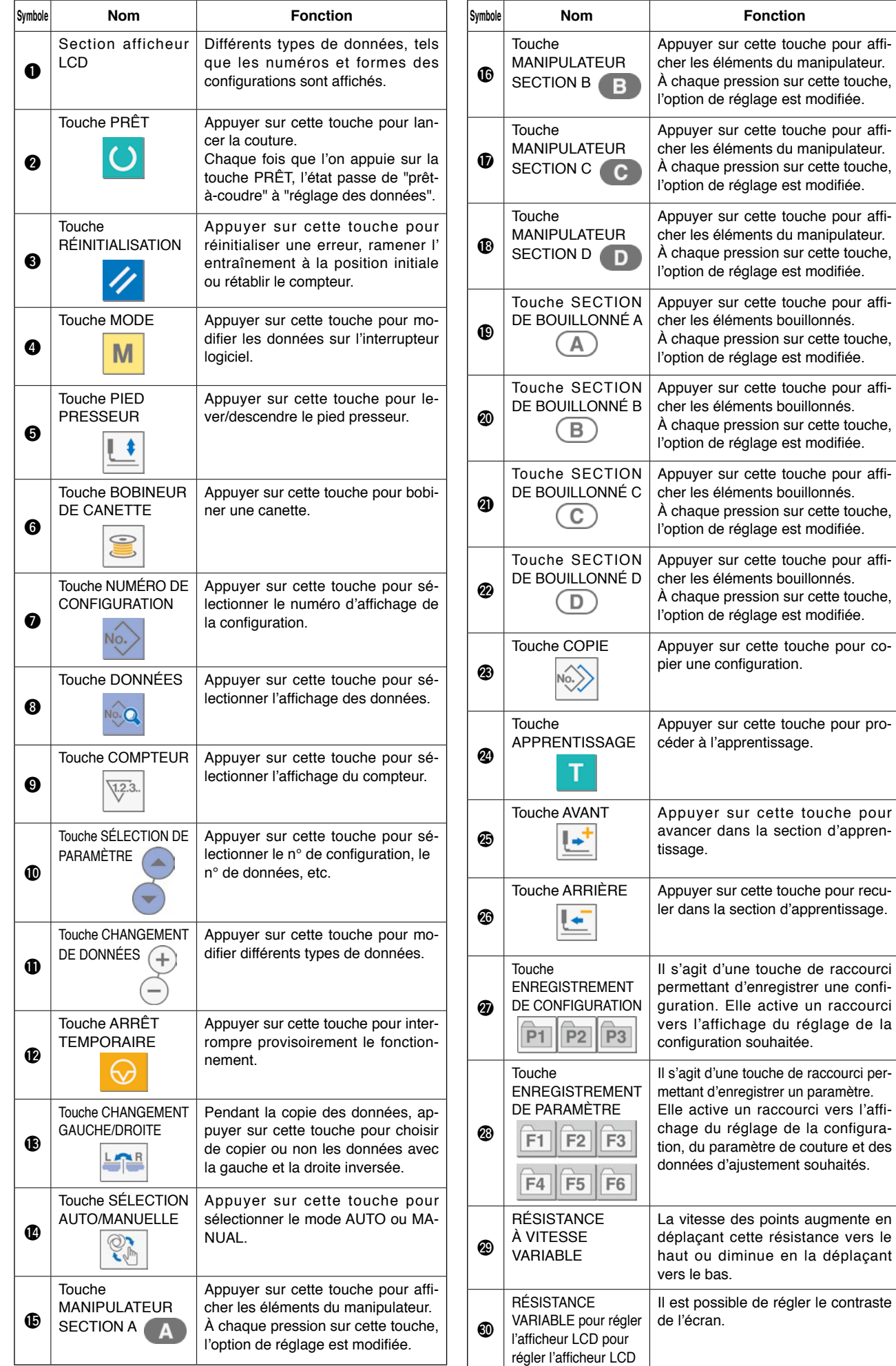

# **2. Fonctionnement de base de la machine à coudre**

### **1) Allumer l'interrupteur d'alimentation.**

### **2) Sélectionner le numéro de la configuration à coudre.**

Lorsque la machine à coudre est mise sous tension, le numéro de la configuration **B** actuellement sélectionnée clignote sur le panneau de commande. Pour changer de numéro de configuration, appuyer sur la touche SÉLECTION DE PARAMÈTRE  $\bigcirc \left( \bigcirc \right)$  pour sélectionner le numéro de configuration souhaité. À la sortie d'usine, les numéros de configuration 1 à 3, décrits en **"**^**[-6. Modification des données de](#page-43-0)  [couture" à la page 41](#page-43-0)** sont réglés. Sélectionner un de ces trois numéros de configuration. (Pour les configurations pas encore enregistrées, aucun numéro ne s'affiche.)

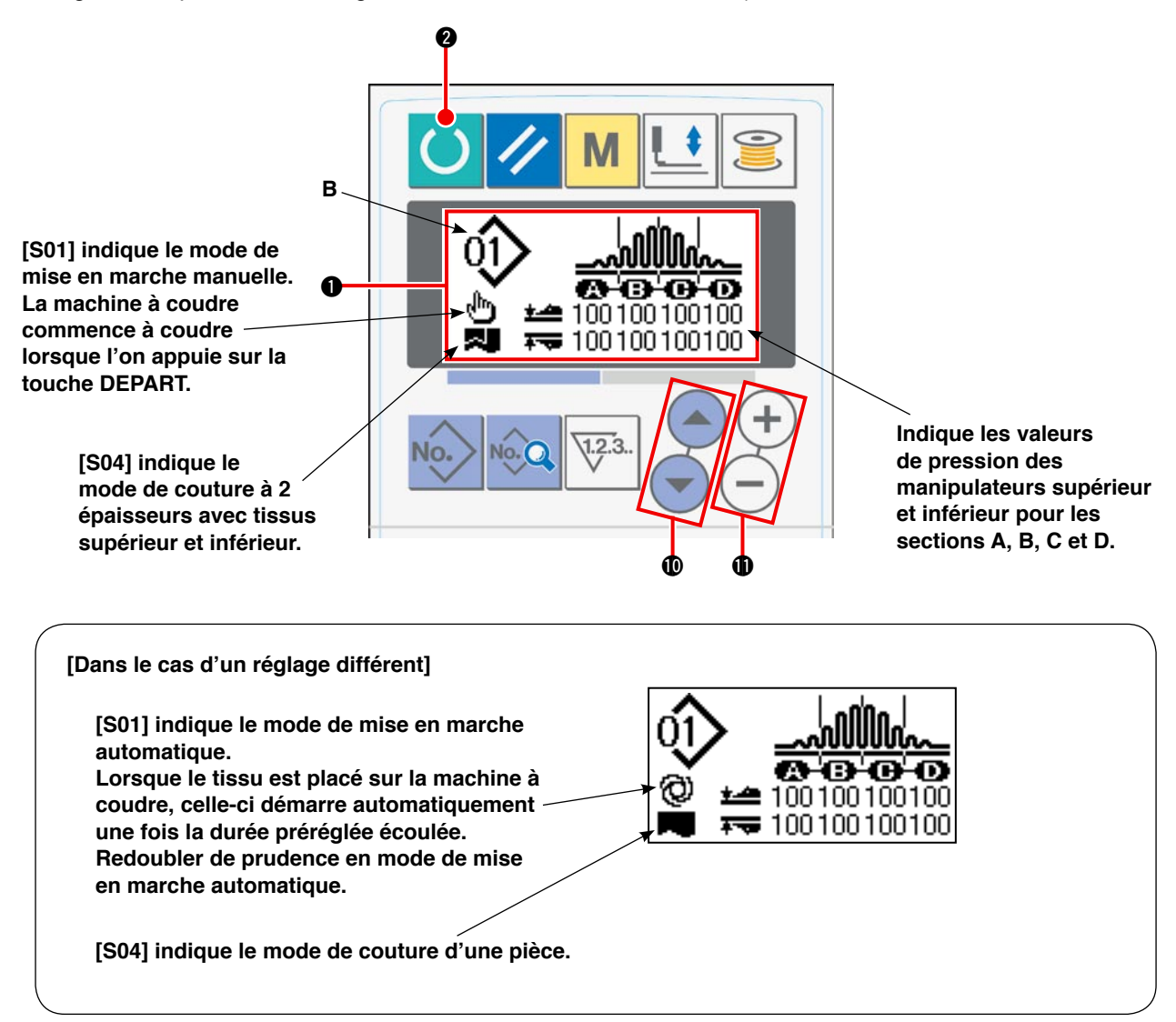

Lorsque l'on appuie sur la touche CHANGEMENT DE DONNÉES  $\mathbf{0}$  (+) $(-)$  avec l'écran LCD  $\mathbf{0}$  tel qu' illustré ci-dessus, l'affichage des quatre sections apparaît.

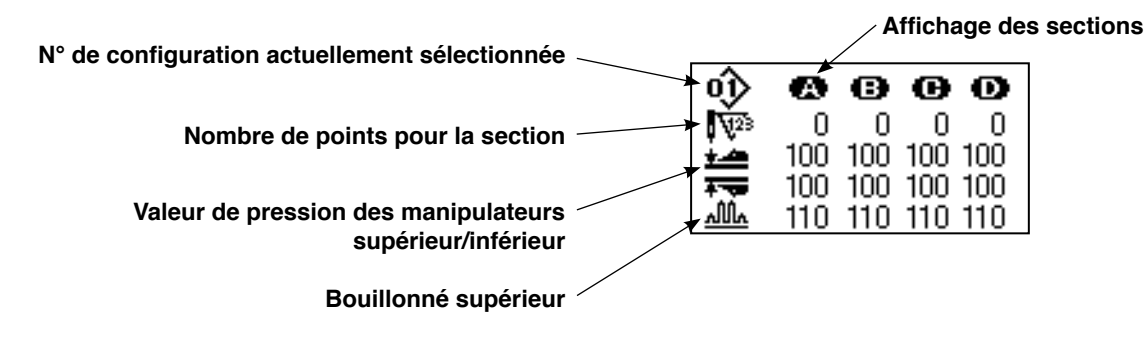

### **3) Placer la machine à coudre à l'état prêt-à-coudre.**

Lorsque l'on appuie sur la touche PRÊT  $\bigcirc$  . le rétroéclairage de l'écran LCD  $\bigcirc$  passe de bleu à vert pour activer la couture.

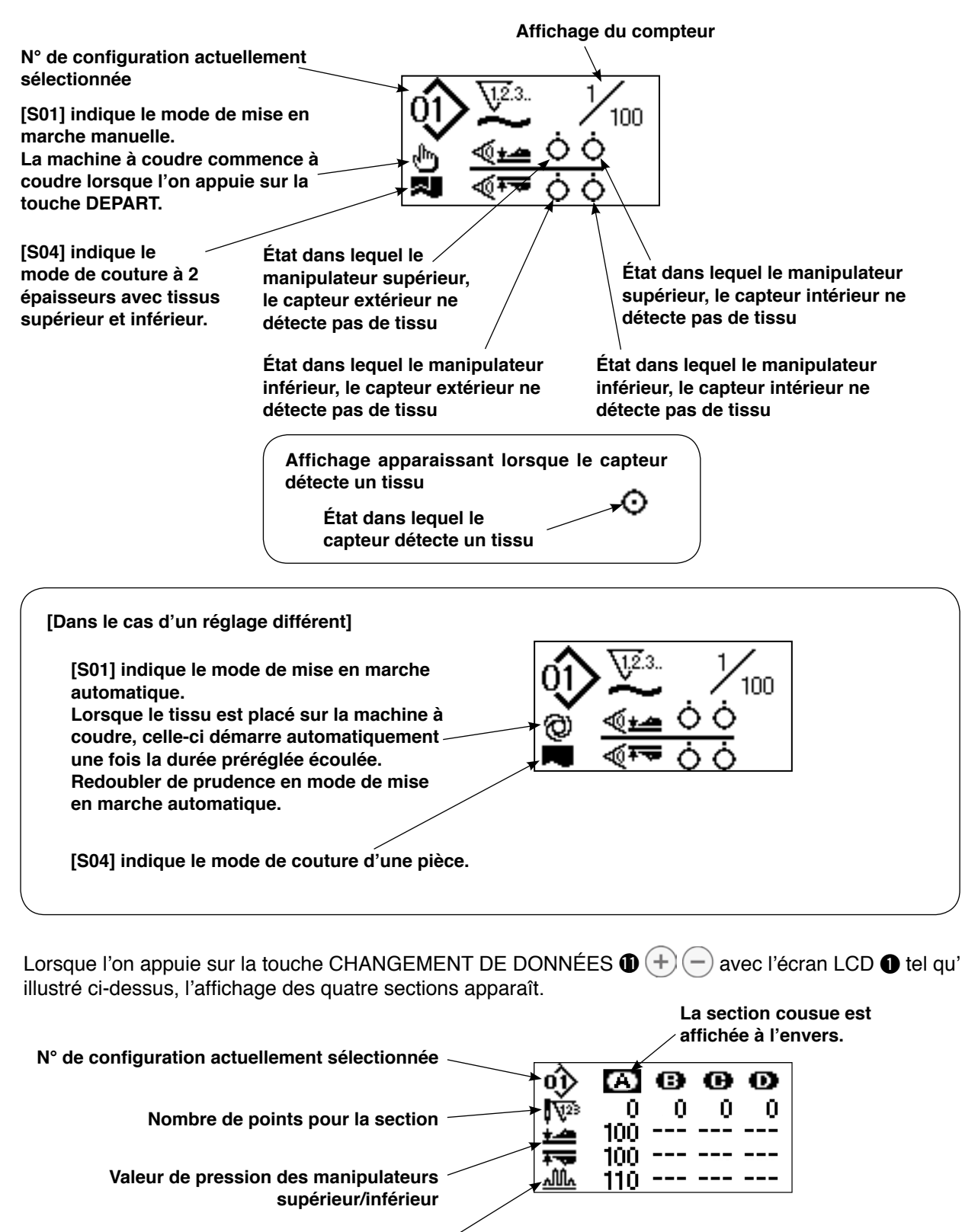

**Bouillonné supérieur**

### **4) Commencer à coudre.**

Placer le tissu sous le pied presseur. Appuyer sur le bouton de mise en marche. La machine à coudre commence à coudre.

\* Il est possible de sélectionner la pédale de commutation disponible en option.

# <span id="page-39-0"></span>**3. Sélection d'une configuration**

### **(1) Sélection de la configuration sur l'écran de sélection**

### **1) Placer le panneau de commande en mode de saisie.**

En mode de saisie avec le rétroéclairage de l'écran  $LCD$   $\bigcirc$  bleu, il est possible de changer de configuration.

Si le panneau de commande est en mode de couture avec le rétroéclairage vert, il est nécessaire d'

appuyer sur la touche PRÊT  $\bigcirc$   $\bigcirc$  pour passer au mode de saisie.

### **2) Accéder à l'écran de sélection des configurations.**

Lorsque l'on appuie sur la touche NUMÉRO DE

CONFIGURATION  $\bigcirc$  No. , le numéro de configuration actuellement sélectionnée **B** clignote.

### **3) Sélectionner une configuration.**

Lorsque l'on appuie sur la touche SÉLECTION DE PARAMÈTRE  $\bigcirc \left( \bigcirc \right)$  ( $\bigcirc$ ), les configurations enregistrées s'affichent l'une après l'autre. À présent, sélectionner le numéro de la configuration à coudre.

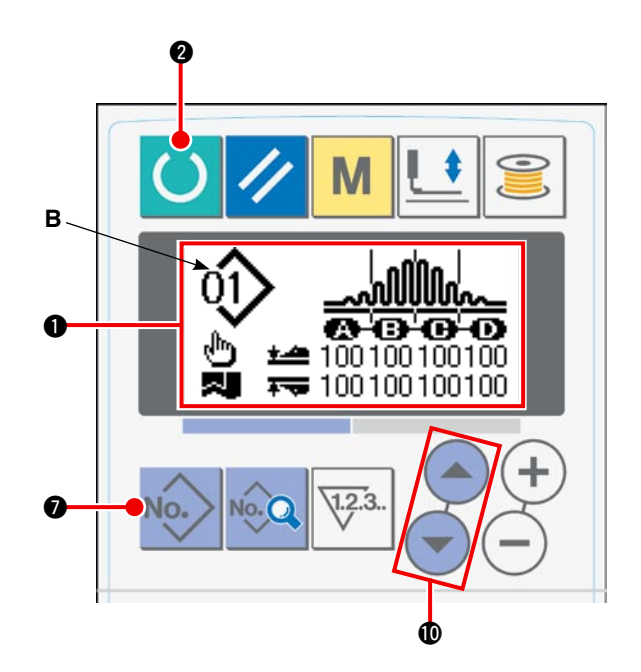

### **(2) Sélection à l'aide de la touche ENREGISTREMENT**

Cette machine à coudre permet d'enregistrer le numéro de configuration souhaité sur le bouton ENRE-GISTREMENT. Une fois la configuration enregistrée sur le bouton, il suffit d'appuyer sur le bouton pour la sélectionner. → Se reporter à **"**^**[-10. Utilisation de la touche ENREGISTREMENT DE CONFIGU-](#page-53-0)[RATION" à la page 51](#page-53-0)**.

# **4. Bobinage d'une canette**

### **(1) Procédure de bobinage des canettes**

### **1) Mettre en place une canette.**

Installer une canette sur la broche du bobineur de canette jusqu'au bout. Acheminer le fil comme illustré et bobiner le fil sur la canette.

Ensuite, appuyer sur le levier de bobinage de canette  $(1)$  dans le sens de la flèche.

 $\textcircled{\scriptsize{1}}$ 

### **2) Placer le panneau de commande en mode de bobinage de canette.**

Il est possible de placer le panneau de commande en mode de bobinage de canette en appuyant sur la touche BOBI-

NEUR DE CANETTE  $\bigcirc$   $\bigcirc$  depuis le mode de saisie ou le mode de couture. L'affichage de bobinage de canette **C** apparaît sur l'écran LCD.

### **3) Commencer à bobiner la canette.**

Lorsque l'on appuie sur l'interrupteur de départ, la machine à coudre se met en marche pour bobiner la canette.

### **4) Arrêter la machine à coudre.**

Une fois la canette bobinée selon la quantité prédéterminée de fil, le levier de bobinage de canette  $(1)$  est relâché. Appuyer ensuite sur la touche BOBINEUR DE

CANETTE **6 6** ou sur l'interrupteur de départ pour arrêter la machine à coudre. Puis, retirer la canette et couper le fil avec la plaque de retenue du coupe-fils  $(3)$ .

• Lorsque l'on appuie sur la touche BOBINEUR DE CANETTE  $\bigcirc \leq$ , la machine à coudre s'arrête

et revient en mode normal.

• Lorsque l'on appuie sur l'interrupteur de départ, la machine à coudre s'arrête en mode de bobinage de canette. Il est recommandé d'utiliser l'interrupteur de départ lorsque plus de deux canettes sont bobinées à la suite.

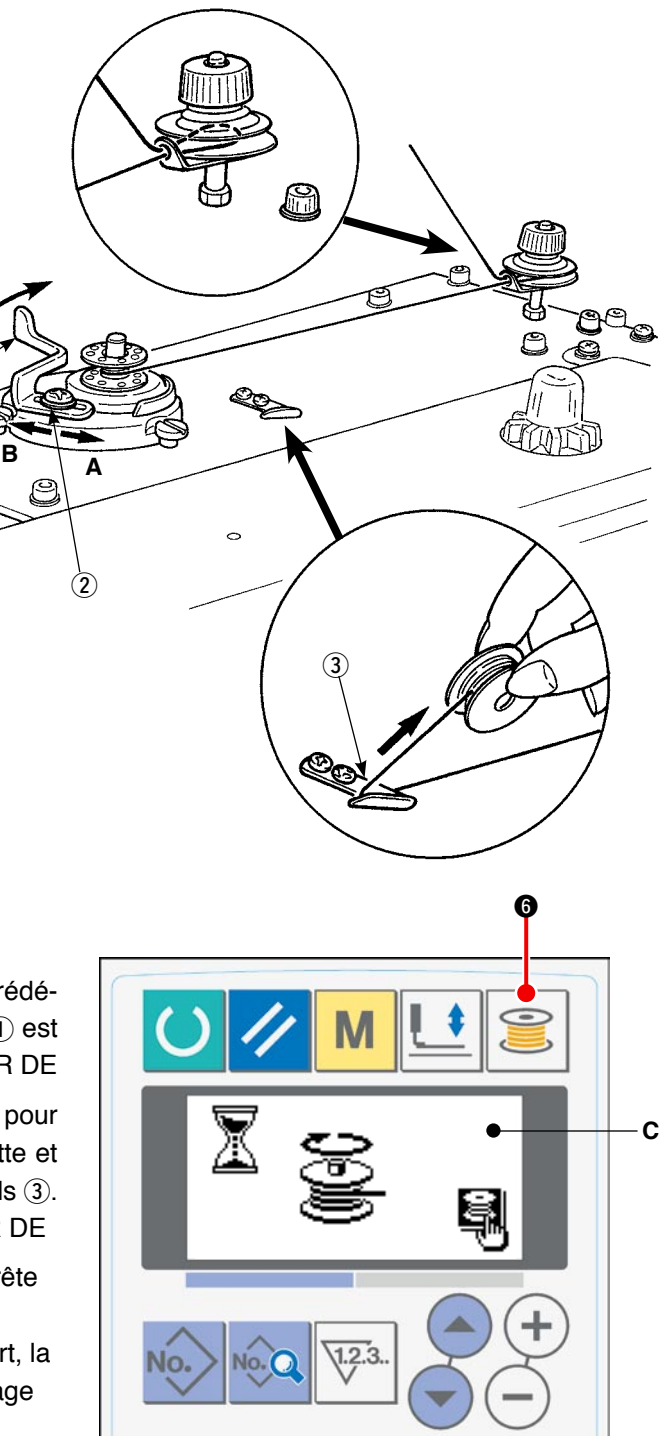

### **(2) Réglage de la quantité de fil de canette**

Pour régler la quantité de fil à bobiner autour d'une canette, desserrer la vis  $(2)$ ,

déplacer le levier de bobinage de canette 1 dans le sens **A** ou **B** pour réglage et serrer la vis de fixation 2. Sens **A**: La quantité de fil de canette est diminuée.

Sens **B**: La quantité de fil de canette est augmentée.

### **(3) Réglage du bobineur de canette**

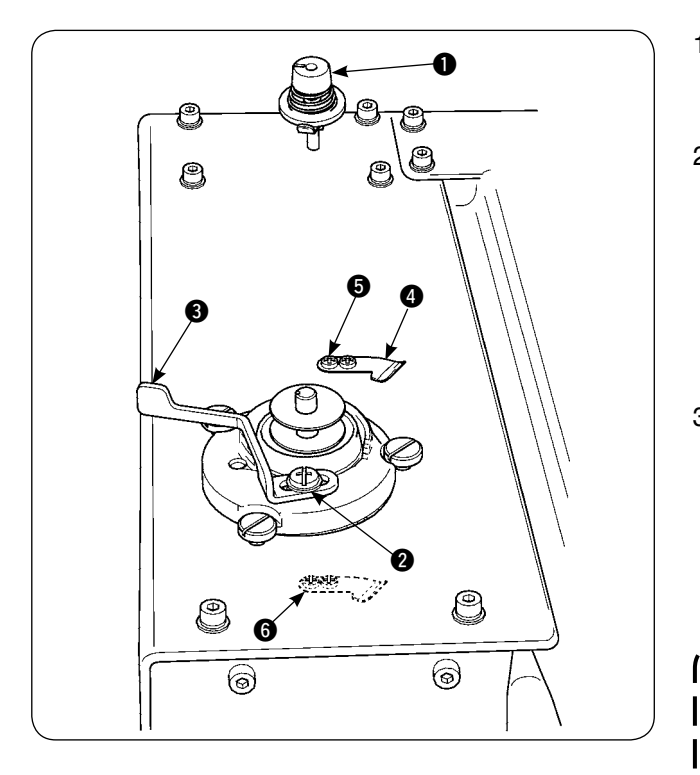

- 1) Ajuster la tension du guide-fil de relevage entre 0,5 N et 0,8 N (maximum) à l'aide du bouton de régulation de la tension  $\bigcirc$ .
- 2) Desserrer la vis de fixation  $\bigcirc$  du levier du loquet d'arrêt du bobineur de canette et ajuster de sorte que le fil soit bobiné uniformément autour d'une canette de 80 à 90 % de son diamètre et que l'opération de bobinage de canette cesse en déplaçant le levier du loquet d'arrêt du bobineur de canette  $\bigcirc$  à droite ou à gauche.
- 3) Le bobineur de canette peut être utilisé alors que la position du presseur de fil de canette  $\bullet$ a changé. Pour repositionner le presseur de fil de canette, retirer la vis de fixation du presseur de fil de canette  $\bigcirc$  et le repositionner jusqu'à l' emplacement de la bonde **6.**

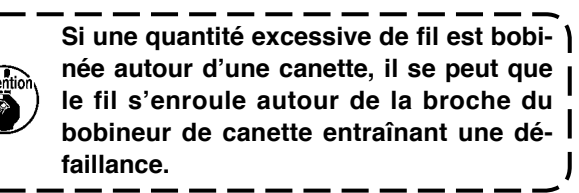

 $\mathsf{l}$ 

# **5. Utilisation du compteur**

### **(1) Procédure de réglage de la valeur du compteur**

### **1) Accéder à l'écran de réglage du compteur.**

Lorsque l'on appuie sur la touche COMPTEUR  $\boldsymbol{\Theta}$ 

 $\sqrt{1.2.3}$ . en mode de saisie, l'affichage du compteur **A** apparaît sur l'écran LCD pour permettre le réglage. Une valeur de compteur ne peut être spécifiée qu'en mode de saisie (avec le rétroéclairage de l'écran LCD 1 bleu). Si le panneau de commande est en mode de couture (avec le rétroéclairage de l'écran LCD  $\bullet$ 

vert), appuyer sur la touche PRÊT  $\bigcirc$   $\bigcirc$  pour placer le panneau de commande en mode de saisie.

### **2) Sélectionner le type de compteur.**

Appuyer sur la touche SÉLECTION DE PARAMÈ-TRE  $\bigcirc \left( \begin{array}{c} \hline \end{array} \right)$  pour que le pictogramme **B** représentant le type de compteur clignote. Appuyer sur la touche CHANGEMENT DE DONNÉES  $\mathbf{1}$  $(+)$  pour sélectionner le type de compteur souhaité parmi ceux indiqués ci-dessous.

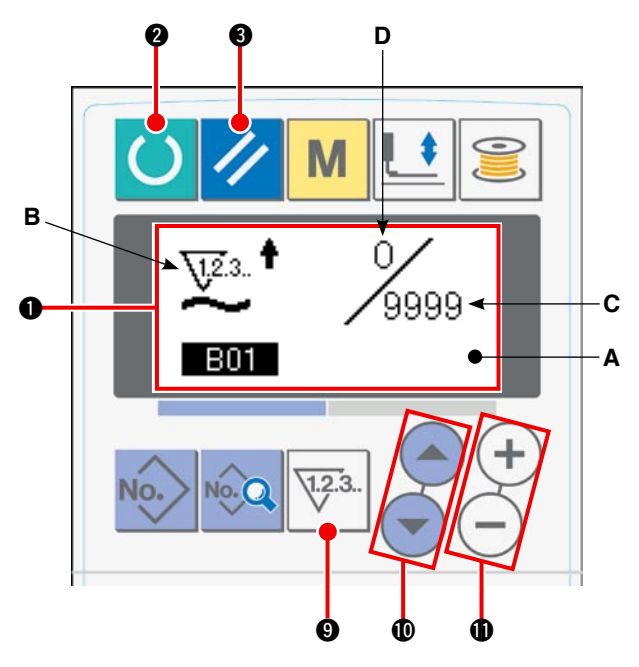

### **3) Modifier la valeur du compteur.**

Appuyer sur la touche SÉLECTION DE PARAMÈTRE  $\bigcirc$   $(\triangle)$   $(\triangledown)$  pour faire clignoter la valeur de réglage du compteur **C**. Appuyer sur la touche CHANGEMENT DE DONNÉES  $\mathbf{0}$  (+)(-) pour saisir une valeur de réglage à partir de laquelle le compteur cessera de compter.

### **4) Modifier la valeur actuelle sur le compteur.**

Appuyer sur la touche SÉLECTION DE PARAMÈTRE  $\bigcirc \left( \begin{array}{c} \rightarrow \\ \rightarrow \end{array} \right)$  pour faire clignoter la valeur actuelle **D**. Appuyer sur la touche RÉINITIALISATION <sup>3</sup> pour effacer la valeur actuelle calculée sur le compteur. Il est également possible de modifier la valeur actuelle en utilisant la touche CHANGEMENT DE DONNÉES  $\mathbf{D}(+)(-)$ .

### **(2) Types de compteur**

### 1 **Compteur progressif du nombre de pièces**

Chaque fois qu'un cycle ou une couture continue est exécuté, la valeur actuelle sur le compteur augmente. Lorsque la valeur actuelle atteint la valeur définie, l'écran de comptage progressif s'affiche.

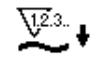

**\12.3.** 

### 2 **Compteur dégressif du nombre de pièces**

Chaque fois qu'un cycle ou une couture continue est exécuté, la valeur actuelle sur le compteur diminue. Lorsque la valeur actuelle atteint 0 (zéro), l'écran de comptage dégressif s'affiche.

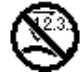

### 3 **Compteur non utilisé**

### **(3) Procédure de réinitialisation du comptage progressif**

Lorsque la condition de comptage progressif est atteinte pendant la tâche de couture, l'écran de comptage progressif entier **E** clignote.

Lorsque l'on appuie sur la touche RÉINITIALISATION  $\bigcirc$ compteur est réinitialisé et retourne en mode de couture. Ensuite, il reprend le comptage. **E**

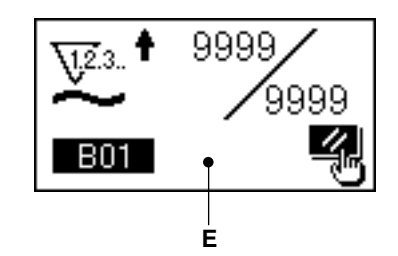

# <span id="page-43-0"></span>**6. Modification des données de couture**

### **1) Placer le panneau de commande en mode de saisie.**

En mode de saisie avec le rétroéclairage de l' écran LCD  $\bigcirc$  bleu, il est possible de changer de configuration.

Si le panneau de commande est en mode de couture avec le rétroéclairage vert, il est néces-

saire d'appuyer sur la touche PRÊT  $\bigcirc$   $\bigcirc$  pour passer au mode de saisie.

#### **2) Accéder à l'écran de modification des données de couture.**

Lorsque l'on appuie sur la touche DONNÉES <sup>8</sup> No. Q, l'écran de modification des données de couture **A** pour le numéro de configuration actuellement sélectionnée s'affiche.

### **3) Sélectionner les données de couture à modifier.**

Appuyer sur la touche SÉLECTION DE PARA- $MÈTRE \oplus$   $\left( \rightarrow \right)$   $\left( \rightarrow \right)$  pour sélectionner l'élément de données cible.

Les éléments de données non utilisés en raison de la forme de la configuration et ayant été désactivés sont sautés et ne sont pas affichés.

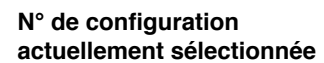

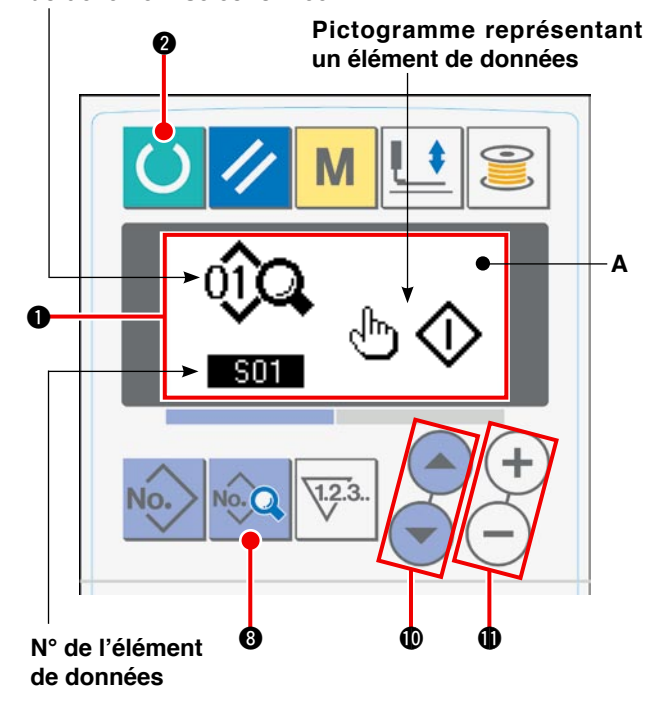

### **4) Modifier les données.**

Les données de couture consistent en valeur d'éléments de données à modifier et dont le pictogramme doit être sélectionné. La valeur de l'élément de données à modifier est suivie d'un caractère alphanumérique tel que **S03**. La valeur pour l'élément peut être modifiée en augmentant/diminuant la valeur réglée à l' aide de la touche CHANGEMENT DE DONNÉES  $\bigoplus$   $(+)$   $(-)$ 

Le pictogramme des éléments de données à modifier est suivi d'un caractère alphanumérique tel que . Le pictogramme pour l'élément peut être sélectionné à l'aide de la touche CHANGEMENT DE

### DONNÉES  $\mathbf{0} (+)(-)$

→ Se reporter à "**VI[-8. Liste des données de couture" à la page 43](#page-45-0)** pour en savoir plus sur les données de couture.

# <span id="page-44-0"></span>**7. Utilisation de la configuration de valeur par défaut**

Il est facile de programmer de nouvelles données de couture en copiant la configuration de valeur par défaut.

### **1) Placer le panneau de commande en mode de saisie.**

En mode de saisie avec le rétroéclairage de l' écran LCD  $\bigcirc$  bleu, il est possible de changer de configuration.

Si le panneau de commande est en mode de couture avec le rétroéclairage vert, il est nécessaire d'

appuyer sur la touche PRÊT  $\bigcirc$   $\bigcirc$  pour passer au mode de saisie.

### **2) Accéder à la configuration de valeur par défaut.**

Lorsque l'on appuie sur la touche NUMÉRO DE

CONFIGURATION  $\bigcirc$  No. i'écran de sélection des configurations **A** s'affiche. Le numéro de configuration actuellement sélectionnée **B** clignote. Sélectionner CONFIGURATION DE VALEUR PAR

DEFAUT  $\overleftrightarrow{ }$  en appuyant sur la touche SÉLEC-TION DE PARAMÈTRE **10** 

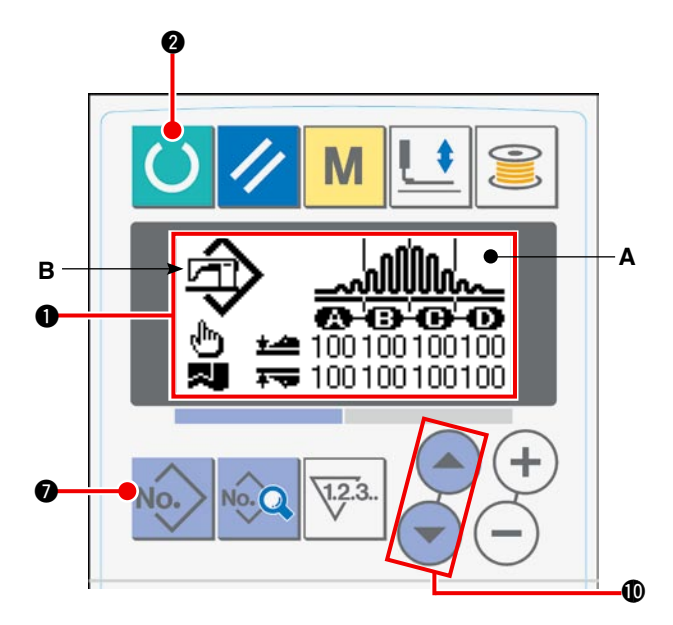

### **3) Copier la configuration de valeur par défaut.**

Copier la configuration sélectionnée à l'étape ci-dessus sur une configuration normale pour l'utiliser. Se reporter à "VI[-9. Copie d'une configuration de couture" à la page 50](#page-52-0) pour en savoir plus sur la procédure de copie.

# <span id="page-45-0"></span>**8. Liste des données de couture**

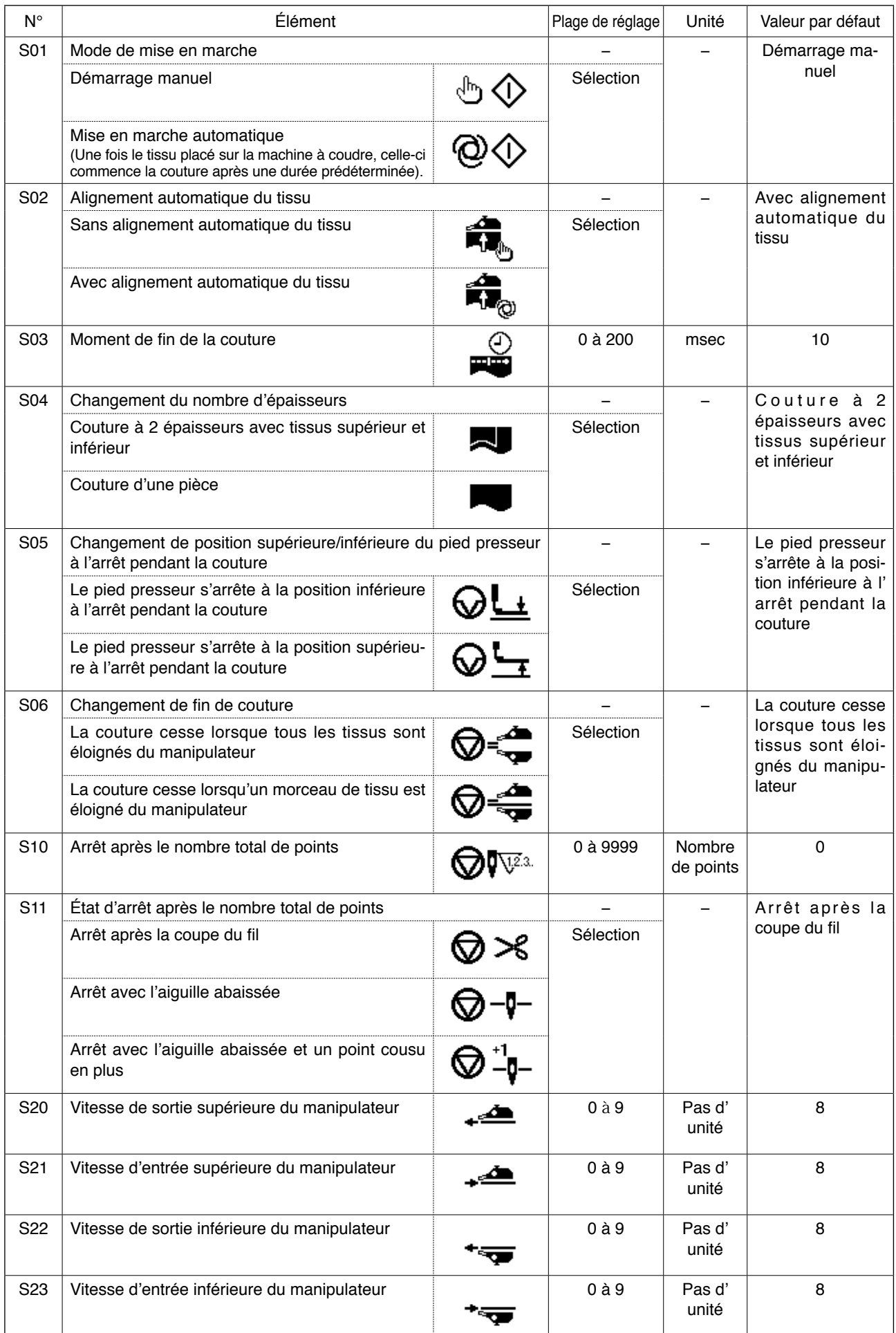

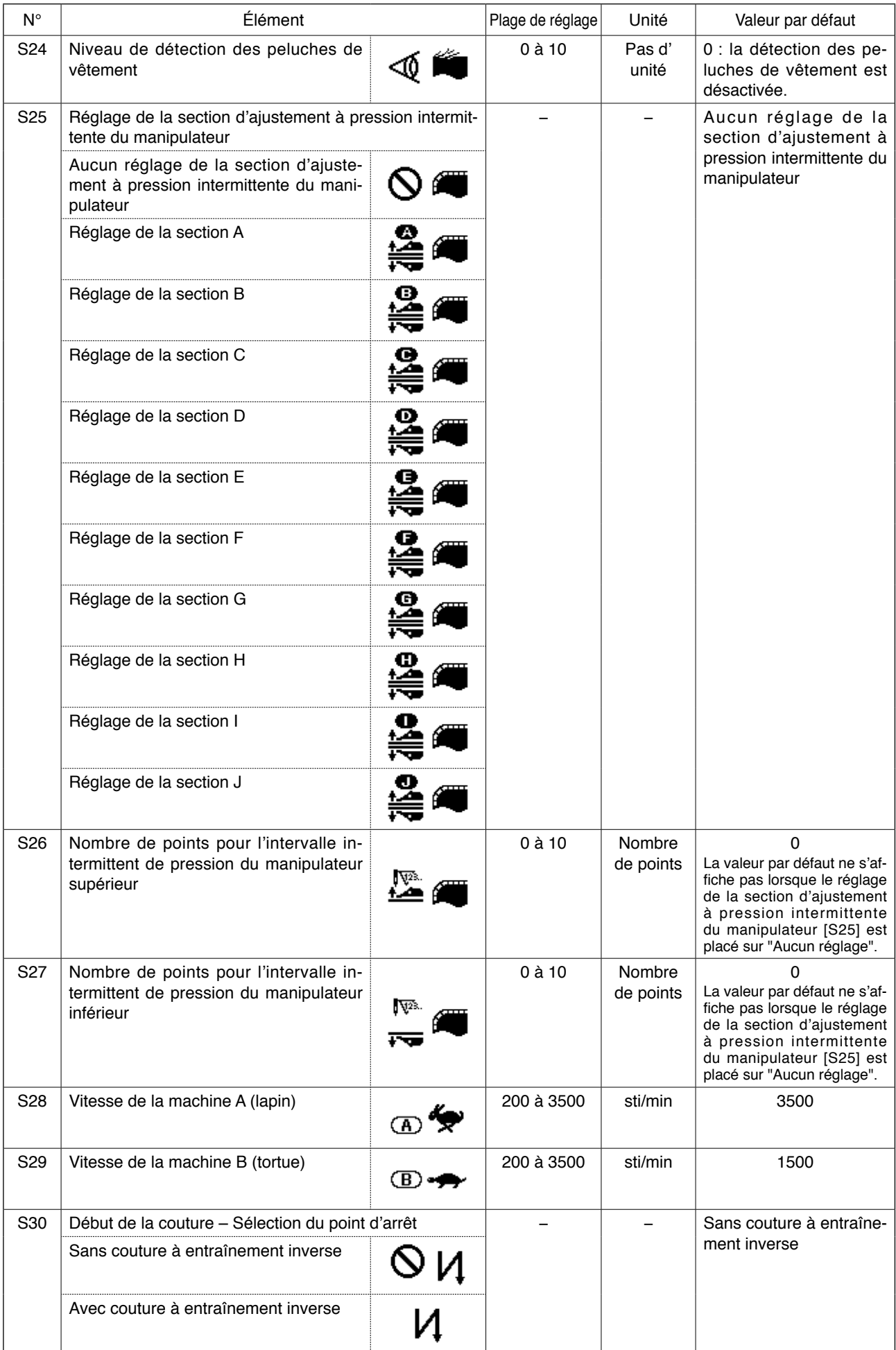

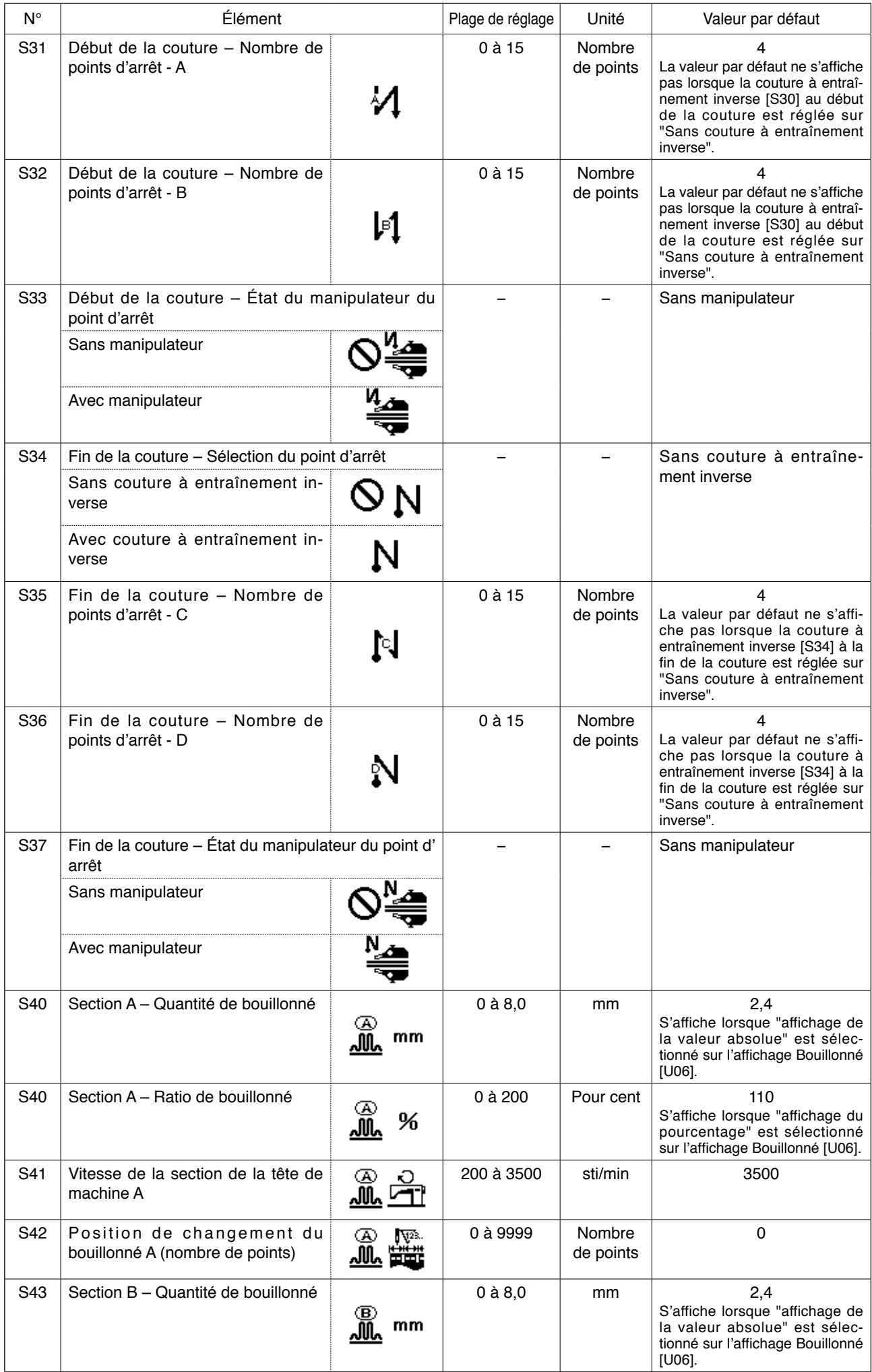

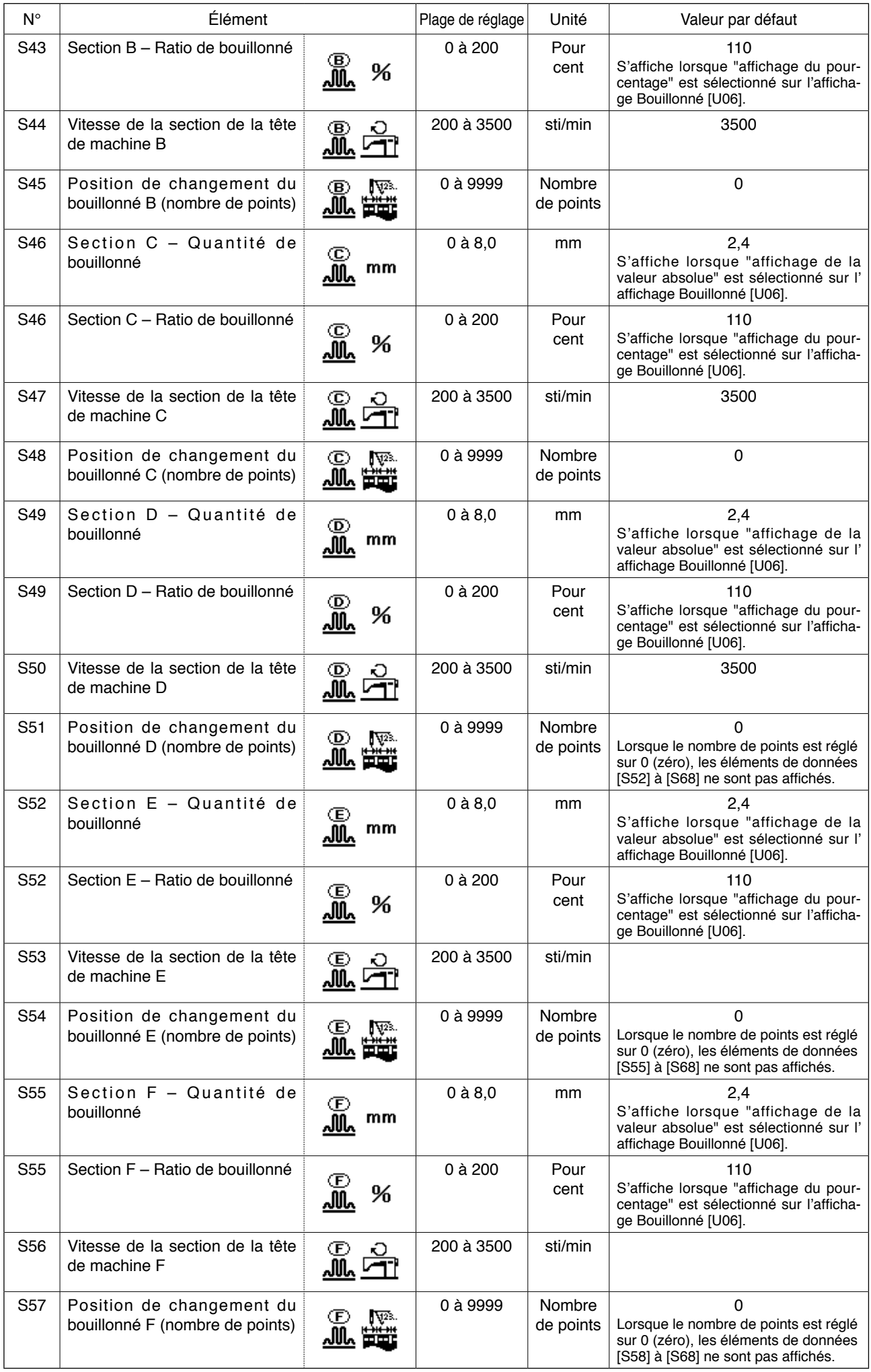

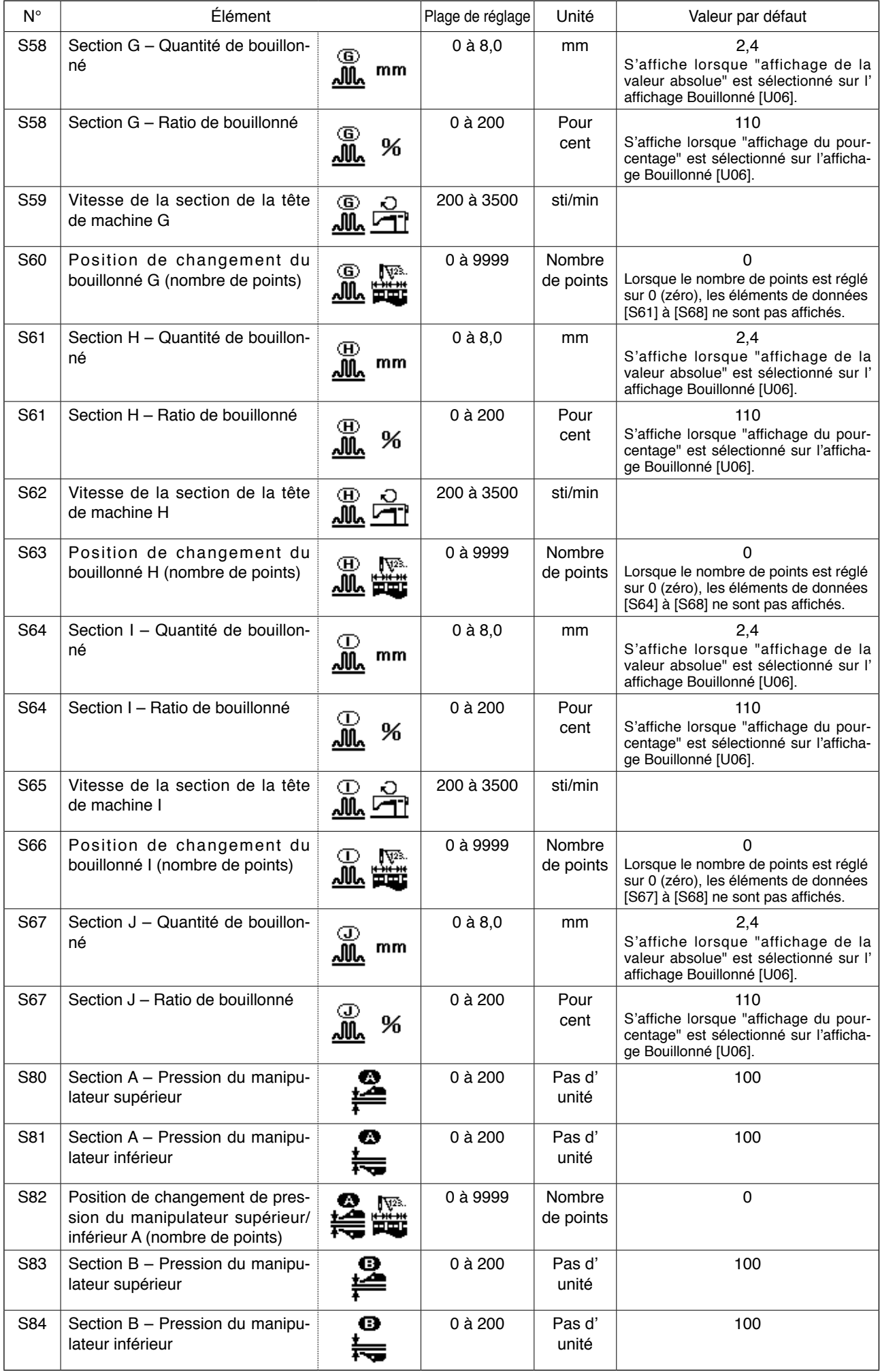

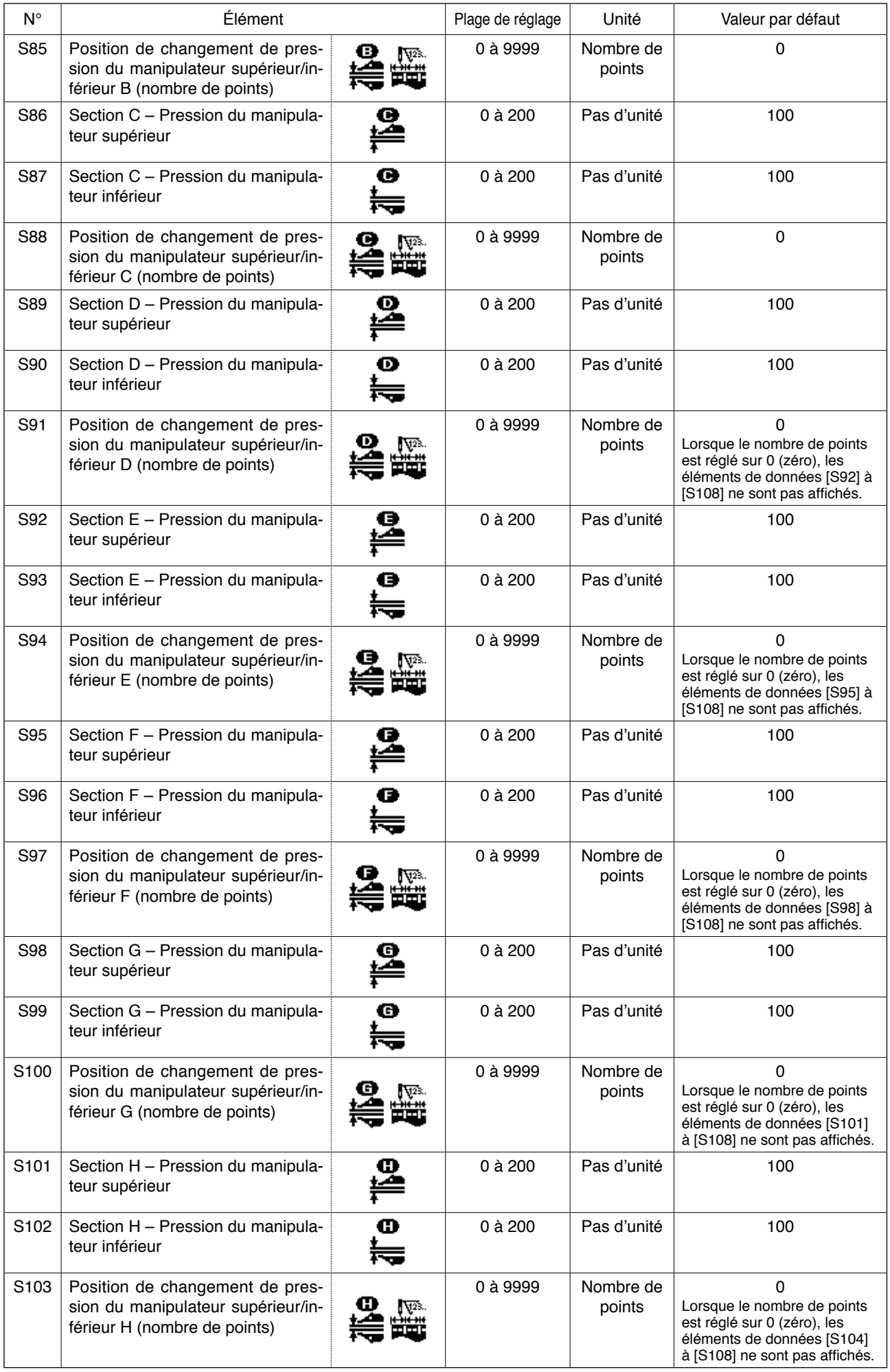

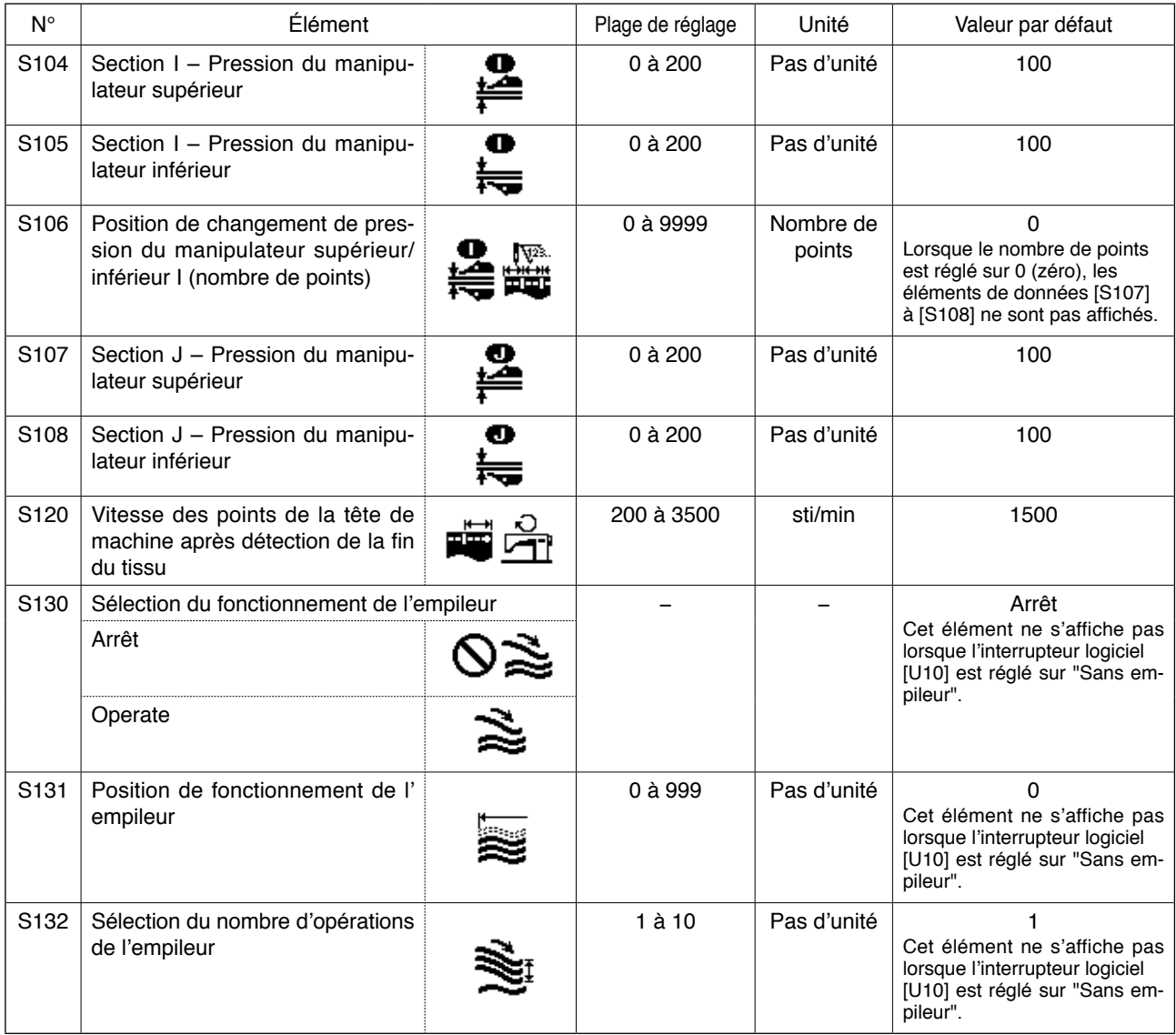

# <span id="page-52-0"></span>**9. Copie d'une configuration de couture**

Il est possible de copier les données sur le numéro de configuration enregistré sur un numéro de configuration non utilisé. La copie d'une configuration par écrasement étant interdite, il est nécessaire d'effacer d' abord la configuration non utilisée, puis de l'écraser avec les données sur le numéro de configuration enregistré.

### **1) Placer le panneau de commande en mode de saisie.**

En mode de saisie avec le rétroéclairage de l'écran LCD  $\bigcirc$  bleu, il est possible de changer de configuration.

Si le panneau de commande est en mode de couture avec le rétroéclairage vert, il est nécessaire d'appuyer sur la touche PRÊT

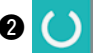

**2 pour passer au mode de saisie.** 

### **2) Sélectionner le numéro de configuration source pour la copie.**

Sélectionner un numéro de configuration à copier sur l'écran de sélection des configurations.

### → Se reporter à **"**^**[-3. Sélection d'une](#page-39-0)  [configuration" en page 37.](#page-39-0)**

ISi l'on souhaite programmer de nouvelles données de configuration, il peut s'avérer pratique de copier la configuration de valeur par défaut sur une nouvelle configuration.

→ Se reporter à **"**^**[-7. Utilisation de la](#page-44-0)  [configuration de valeur par défaut" à la](#page-44-0)  [page 42.](#page-44-0)**

### **3) Accéder à l'écran de copie.**

Une pression sur la touche COPIE **@**  $\ket{\otimes}$  fait apparaître l'écran de copie **A**.

### **4) Sélectionner le numéro de configuration cible pour la copie.**

Le numéro de configuration **B** non utilisé clignote. Appuyer sur la touche CHANGEMENT DE DONNÉES

 $\mathbf{D}(\mathbf{+})(-)$  pour sélectionner un numéro de configuration cible sur lequel copier les données source. Pour supprimer la configuration, sélectionner la corbeille de recyclage  $\boxed{]]]}$ .

### **5) Commencer la copie.**

La copie démarre lorsque la touche PRÊT  $\bigcirc$  est enfoncée. Deux secondes plus tard, l'écran est ramené à l'écran de saisie avec le numéro de configuration créée en copiant les données sélectionnées.

Une pression sur la touche RÉINITIALISATION <sup>3</sup> *I* ramène l'écran à l'écran précédent sans procéder à la copie des données.

**\* Les données par cycle et les données de couture continue peuvent également être copiées de la même façon.**

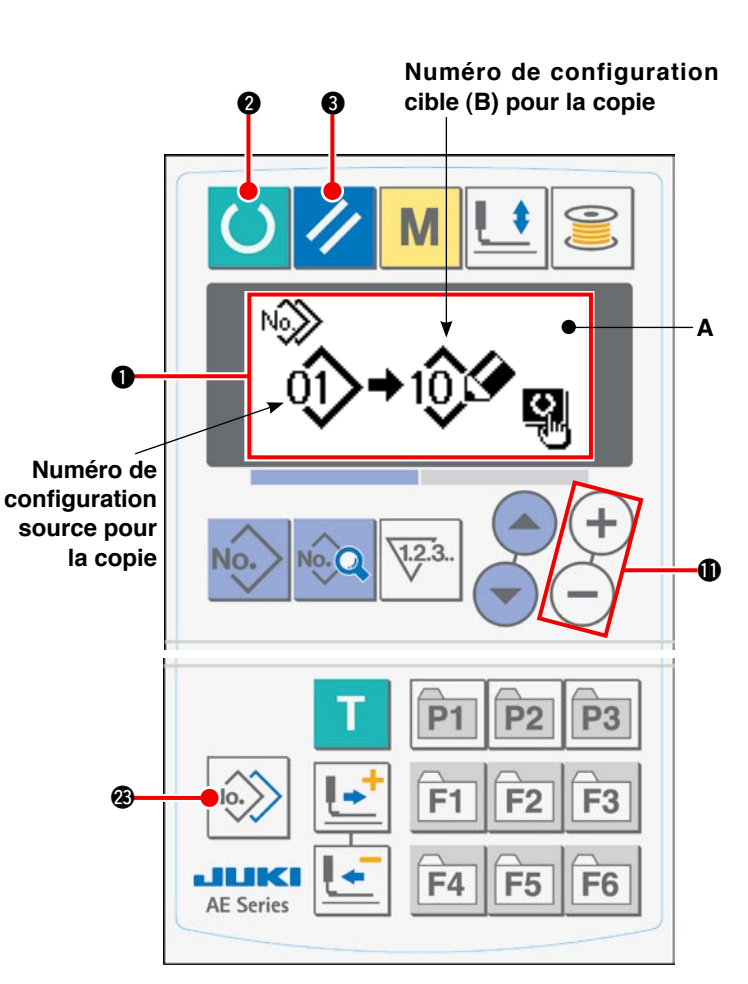

# <span id="page-53-0"></span>**10. Utilisation de la touche ENREGISTREMENT DE CONFIGURATION**

Il est recommandé d'enregistrer les numéros de configuration fréquemment utilisés sur la touche ENRE-GISTREMENT DE CONFIGURATION. Une fois un numéro de configuration enregistré, il est possible de ne sélectionner que la configuration enregistrée en appuyant sur la touche ENREGISTREMENT DE CONFIGU-RATION en mode de saisie.

### **(1) Procédure d'enregistrement**

### **1) Placer le panneau de commande en mode de saisie.**

En mode de saisie avec le rétroéclairage de l'écran LCD  $\bigcirc$  bleu, il est possible de changer de configuration.

Si le panneau de commande est en mode de couture avec le rétroéclairage vert, il est nécessaire d'

appuyer sur la touche PRÊT  $\bigcirc$   $\bigcirc$  pour passer au mode de saisie.

### **2) Accéder à l'écran d'enregistrement des configurations.**

L'écran d'enregistrement des configurations **A** apparaît lorsque l'on appuie continuellement pendant

3 secondes sur la touche (P1 à P3)  $\bigcirc$  P1  $P3$ sur laquelle on souhaite enregistrer un numéro de configuration.

### **3) Sélectionner un numéro de configuration.**

Le numéro de configuration actuellement disponible **B** clignote. Sélectionner un numéro de configuration à enregistrer sur la touche ENREGISTREMENT DE CONFIGURATION en appuyant sur la touche SÉ-

LECTION DE PARAMÈTRE  $\mathbf{0}$   $\leftarrow$ 

Si la corbeille de recyclage  $\lim_{n \to \infty}$  est sélectionnée, l'

enregistrement peut être réinitialisé.

### **4) Lancer l'enregistrement.**

L'enregistrement démarre lorsque la touche PRÊT <sup>2</sup> est enfoncée. Deux secondes plus tard, l' écran est ramené à l'écran de saisie.

Une pression sur la touche RÉINITIALISATION <sup>3</sup> *lamène l'écran à l'écran précédent sans procé*der à l'enregistrement de la configuration.

### **(2) État de l'enregistrement au moment de l'achat**

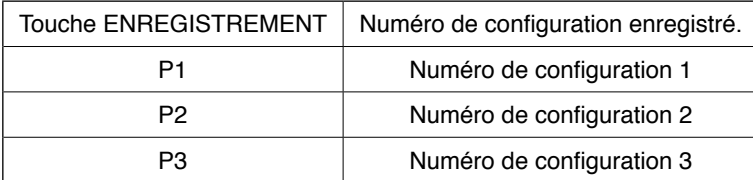

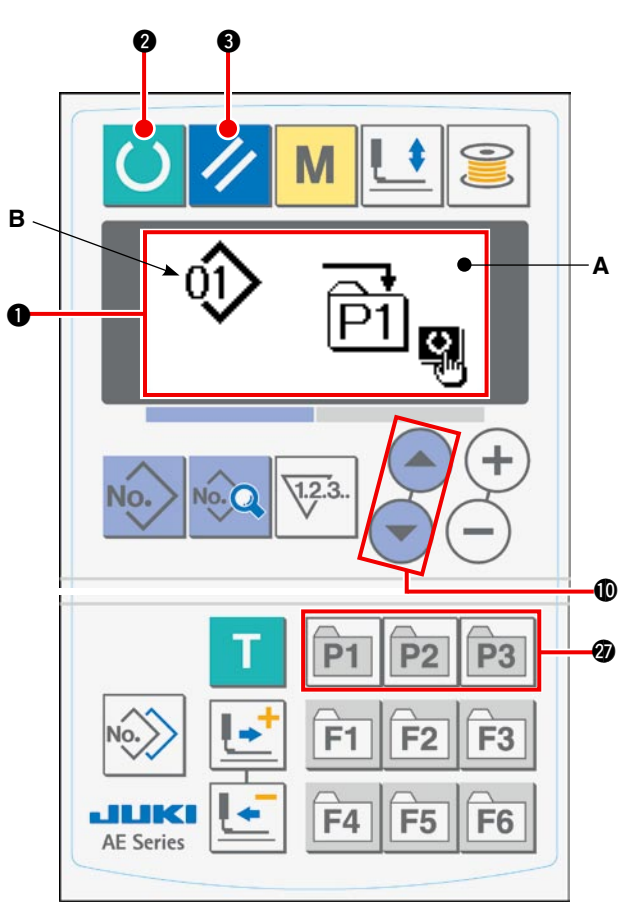

# **11. Utilisation de la touche ENREGISTREMENT DE PARAMÈTRE**

Il est recommandé d'enregistrer les paramètres fréquemment utilisés sur la touche ENREGISTREMENT DE PARAMÈTRE.

Une fois un paramètre enregistré, il est possible de ne sélectionner que le paramètre enregistré en appuyant sur la touche ENREGISTREMENT DE PARAMÈTRE en mode de saisie.

Non seulement un paramètre, mais aussi un numéro de configuration peuvent être enregistrés sur la touche ENREGISTREMENT DE PARAMÈTRE. Ce qui signifie que la touche peut servir de la même façon que dans la procédure décrite en **"**^**[-10. Utilisation de la touche ENREGISTREMENT DE CONFIGURATION" à la](#page-53-0)  [page 51](#page-53-0)**.

### **(1) Procédure d'enregistrement**

### **1) Placer le panneau de commande en mode de saisie.**

En mode de saisie avec le rétroéclairage de l' écran LCD  $\bigcirc$  bleu, il est possible de changer de configuration.

Si le panneau de commande est en mode de couture avec le rétroéclairage vert, il est nécessaire d'

appuyer sur la touche PRÊT  $\bigcirc$   $\bigcirc$  pour passer au mode de saisie.

### **2) Accéder à l'écran d'enregistrement des paramètres.**

L'écran d'enregistrement des paramètres **A** apparaît lorsque l'on appuie continuellement pendant 3 secondes sur la touche (F1 à F6)  $\circledR$  F1 F<sub>6</sub> sur laquelle on souhaite enregistrer un paramètre.

### **3) Sélectionner un paramètre.**

L'élément **B** enregistrable sur la touche ENRE-GISTREMENT DE PARAMÈTRE clignote. Sélectionner un élément à enregistrer sur la touche EN-REGISTREMENT DE PARAMÈTRE en appuyant sur la touche SÉLECTION DE PARAMÈTRE  $\bf \circledR$ 

#### ( A ( <del>-</del>

.

Les éléments enregistrables sont les données de couture, les paramètres et les numéros de configuration des interrupteurs logiciels (niveau 1).

Si la corbeille de recyclage  $\boxed{]]}$  est sélectionnée, l' enregistrement peut être réinitialisé.

### **4) Lancer l'enregistrement.**

L'enregistrement démarre lorsque la touche PRÊT <sup>2</sup> est enfoncée. Deux secondes plus tard, l' écran est ramené à l'écran de saisie.

der à l'enregistrement de la configuration.

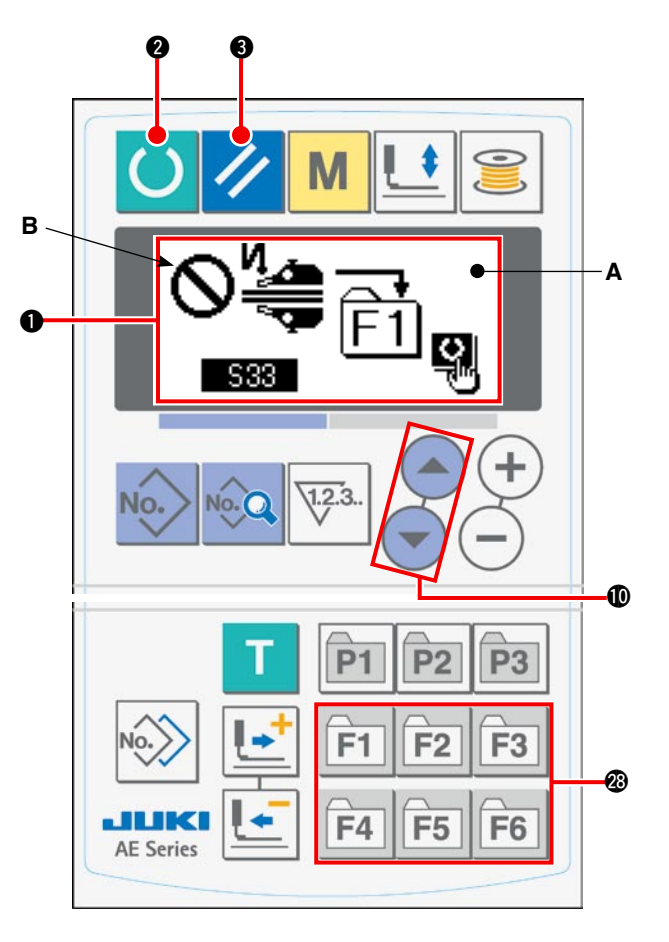

Une pression sur la touche RÉINITIALISATION <sup>3</sup> *I* ramène l'écran à l'écran précédent sans procé-

# **12. Exécution de la couture par cycles**

Cette machine à coudre est capable de coudre deux ensembles ou plus de données de configuration de couture en mode cycle dans l'ordre. Jusqu'à 15 configurations peuvent être saisies. Utiliser la couture par cycles lors de la couture de plusieurs boutonnières différentes dans un même article. En outre, jusqu'à 20 cycles peuvent être enregistrés. Copier les configurations de couture au besoin.

→ Se reporter à "**VI[-9. Copie d'une configuration de couture" à la page 50](#page-52-0).** 

### **(1) Sélection des données de cycle**

#### **1) Placer le panneau de commande en mode de saisie.**

En mode de saisie avec le rétroéclairage de l'écran LCD  $\bigcirc$  bleu, il est possible de changer de configuration.

Si le panneau de commande est en mode de couture avec le rétroéclairage vert, il est nécessaire d'

appuyer sur la touche PRÊT  $\bigcirc$   $\bigcirc$  pour passer au mode de saisie.

#### **2) Accéder à l'écran de sélection des configurations.**

Lorsque l'on appuie sur la touche NUMÉRO DE

CONFIGURATION  $\bigcirc$  No.  $\bigcirc$ , l'écran de sélection des configurations **A** s'affiche.

Le numéro de configuration actuellement sélectionnée **B** clignote.

#### **3) Sélectionner les données de cycle.**

Une pression sur la touche SÉLECTION DE PARA-MÈTRE  $\bigcirc \left( \bigtriangleup \right)$   $\left( \bigtriangledown \right)$  affiche les configurations enregistrées l'une après l'autre jusqu'à ce que le dernier numéro de configuration enregistré soit atteint. Ensuite, le numéro des données de cycle enregistrées et le numéro des données de couture continue s' affichent. À présent, sélectionner le numéro de données de cycle à coudre.

#### **4) Procéder à la couture.**

Lorsque la touche PRÊT  $\bigcirc$  est enfoncée dans l'état où les données de cycle sont sélectionnées, le rétroéclairage de l'écran LCD  $\bigcirc$  devient vert afin d'indiquer que la couture est possible.

Seules les données de cycle n°1 ont été enregistrées par défaut à la sortie d'usine, mais aucune configuration de couture n'a été saisie sur les données de cycle. Par conséquent, la machine à coudre n'est pas dans l'état prêt-à-coudre.

Saisir les données en consultant **"**^**[-12-\(2\) Procédure de modification de la couture par cycles" à la](#page-56-0)  [page 54](#page-56-0)**.

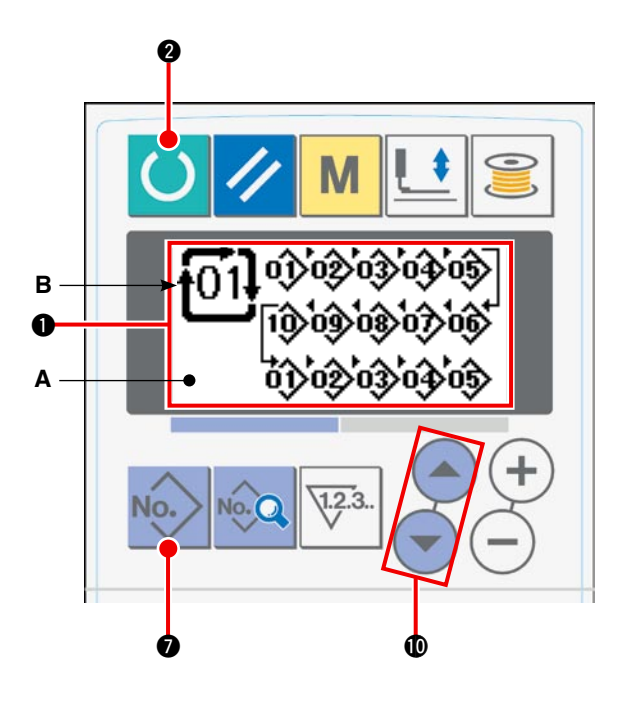

### <span id="page-56-0"></span>**(2) Procédure de modification de la couture par cycles**

### **1) Placer le panneau de commande en mode de saisie.**

En mode de saisie avec le rétroéclairage de l'écran LCD  $\bigcirc$  bleu, il est possible de changer de configuration.

Si le panneau de commande est en mode de couture avec le rétroéclairage vert, il est nécessaire d' appuyer sur la touche PRÊT  $\bigcirc$   $\bigcirc$  pour passer

au mode de saisie.

### **2) Accéder au numéro de données de cycle à modifier.**

Lorsque l'on appuie sur la touche NUMÉRO DE

CONFIGURATION  $\bigcirc$  No. tpour accéder à l'écran de sélection des configurations, le numéro de configuration actuellement sélectionnée **B** clignote. Une pression sur la touche SÉLECTION DE PARAMÈ-

TRE  $\bigcirc \bigcirc$   $\bigcirc$  affiche les configurations enregistrées l'une après l'autre jusqu'à ce que le dernier

numéro de configuration soit atteint. Ensuite, le numéro des données de cycle enregistrées et le numéro des données de couture continue s'affichent. À présent, sélectionner le numéro de données de cycle à coudre.

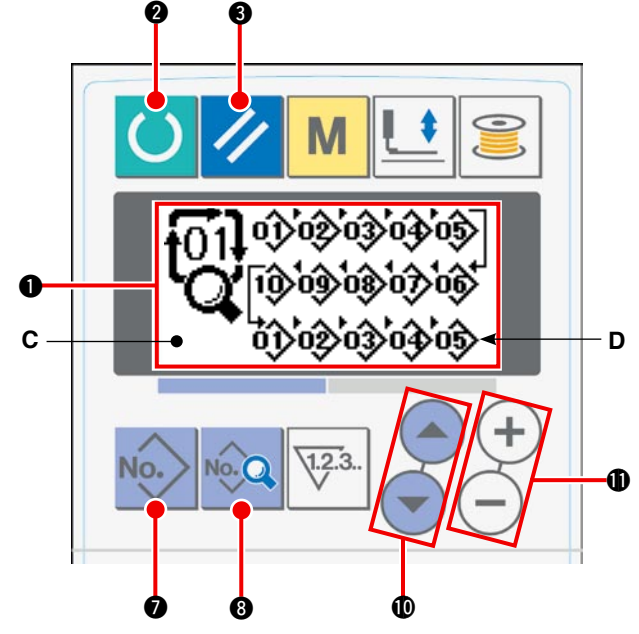

### **3) Placer les données de cycle dans l'état de modification.**

Une pression sur la touche DONNÉES <sup>No. Q</sup> fait apparaître l'affichage **C** "données de cycle en cours de modification" et le numéro de configuration **D** cousu en premier clignote. Dans cet état, les données peuvent être modifiées.

### **4) Sélectionner un point à modifier.**

Une pression sur la touche SÉLECTION DE PARAMÈTRE  $\bigcirc \left( \begin{array}{c} \leftarrow \\ \end{array} \right)$  déplace le point à modifier dans l' ordre tout en clignotant. Lorsque le point à modifier se déplace jusqu'au dernier ensemble de données, le pictogramme Ajouter une commande sa s'affiche.

### **5) Changer les données sur le point à modifier sélectionné.**

Lorsque l'on appuie sur la touche CHANGEMENT DE DONNÉES  $\mathbf{\Phi}(+)(-)$ , les données sur le point à modifier peuvent être changées.

Le numéro de configuration enregistré s'affiche pour permettre la sélection.

Lorsque l'on appuie sur la touche RÉINITIALISATION  $\bigotimes \bigotimes$ , les données de configuration sur le point à modifier peuvent être supprimées.

Répéter les étapes **4)** et **5)** pour modifier les données.

### **1) Placer le panneau de commande en mode de saisie.**

En mode de saisie avec le rétroéclairage de l' écran LCD  $\bigcirc$  bleu, il est possible de changer de configuration.

Si le panneau de commande est en mode de couture avec le rétroéclairage vert, il est nécessaire d'

appuyer sur la touche PRÊT  $\bigcirc$   $\bigcirc$  pour passer au mode de saisie.

### **2) Accéder à l'écran de modification des données de l'interrupteur logiciel.**

Une pression sur la touche MODE  $\bigcirc$  **M** affiche l'écran de modification **A** des données de l'inter-

rupteur logiciel (niveau 1). Une pression continue pendant plus de trois secondes sur la touche affiche l'écran de modification **B** des données de l' interrupteur logiciel (niveau 2).

### **3) Sélectionner les données de l'interrupteur logiciel à modifier.**

Appuyer sur la touche SÉLECTION DE PARAMÈ-TRE  $\bigcirc$   $\bigcirc$   $\bigcirc$  pour sélectionner l'élément de données à modifier.

### **4) Modifier les données.**

Les données de l'interrupteur logiciel consistent en valeur d'éléments de données à modifier et dont le pictogramme doit être sélectionné.

La valeur de l'élément de données à modifier est fournie avec un caractère alphanumérique tel que **U01**. La valeur pour l'élément peut être modifiée en augmentant/diminuant la valeur réglée à l'

aide de la touche CHANGEMENT DE DONNÉES

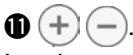

Le pictogramme des éléments de données à modifier est suivi d'un caractère alphanumérique tel que **KOI**. Le pictogramme pour l'élément peut être sélectionné à l'aide de la touche CHANGE-MENT DE DONNÉES  $\mathbf{0} (+) (-)$ .

/ Se reporter à **"**^**[-14. Liste des données de l'](#page-58-0) [interrupteur logiciel" \(à la page 56\)](#page-58-0)** pour en savoir plus sur les données de l'interrupteur logiciel.

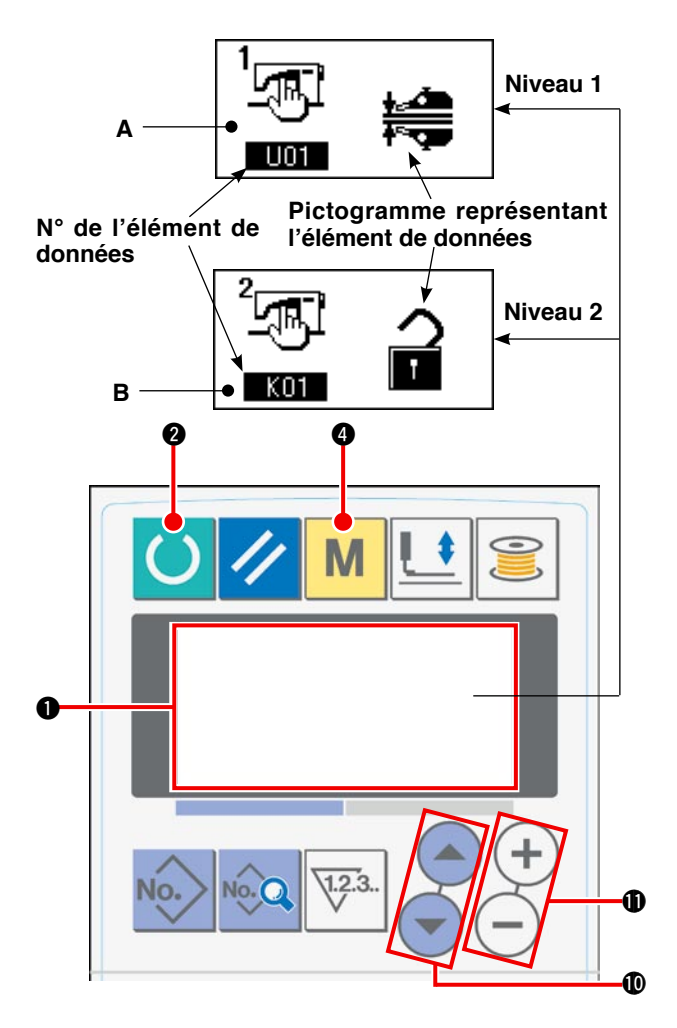

# <span id="page-58-0"></span>**14. Liste des données de l'interrupteur logiciel**

### **(1) Niveau 1**

Les données de l'interrupteur logiciel (niveau 1) correspondent aux données de fonctionnement partagées par les machines à coudre. Elles sont communes à toutes les configurations de couture.

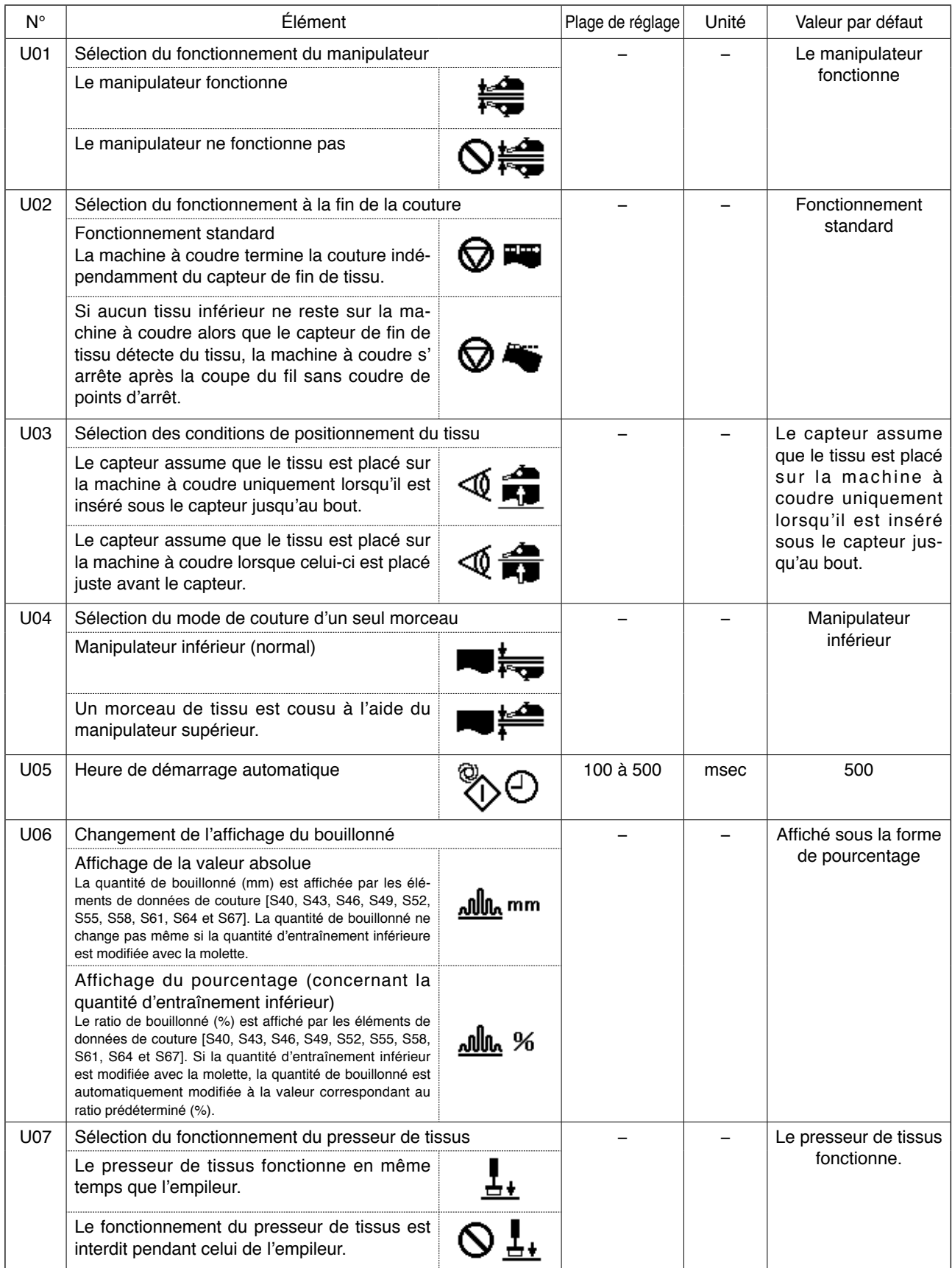

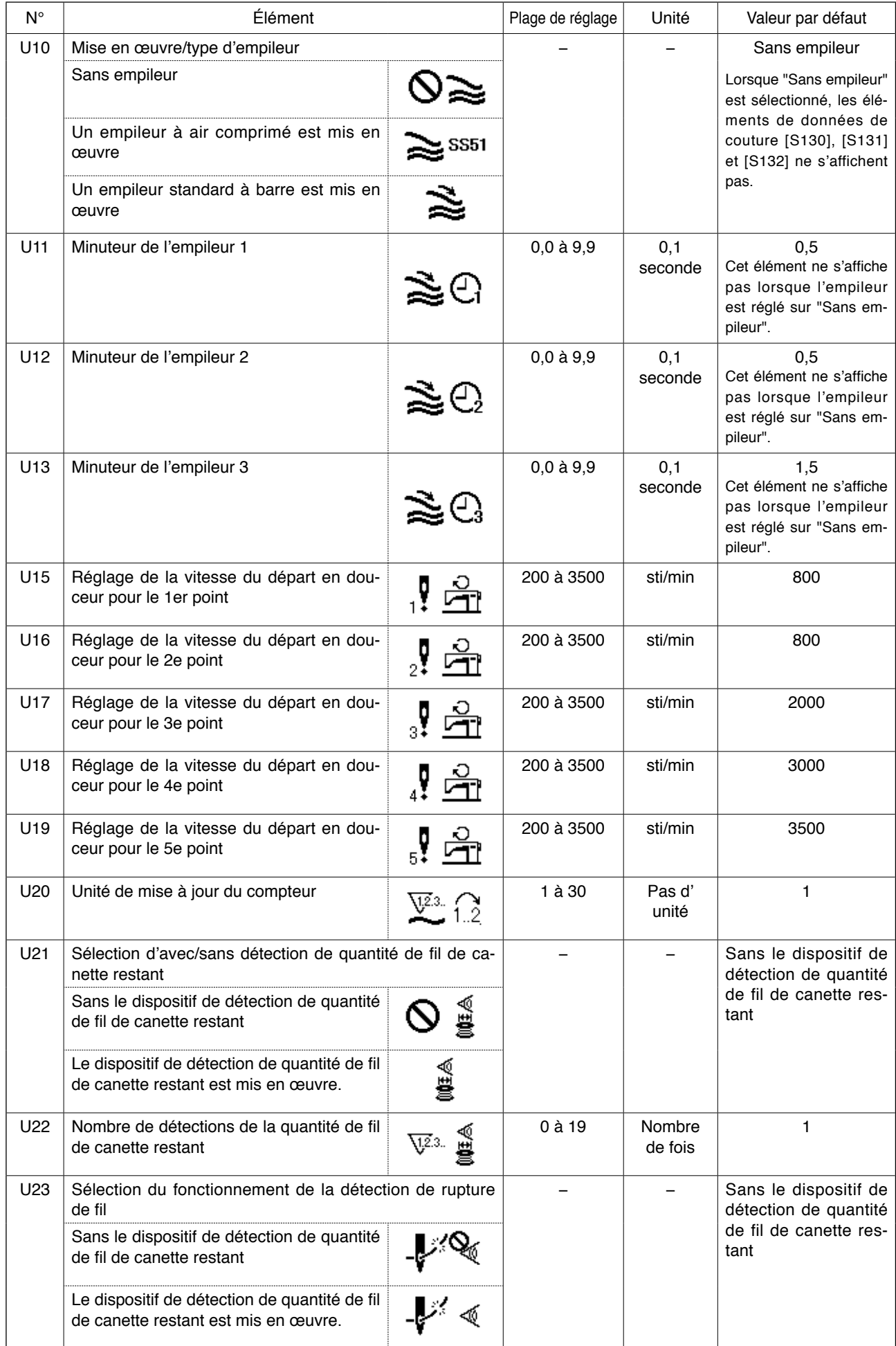

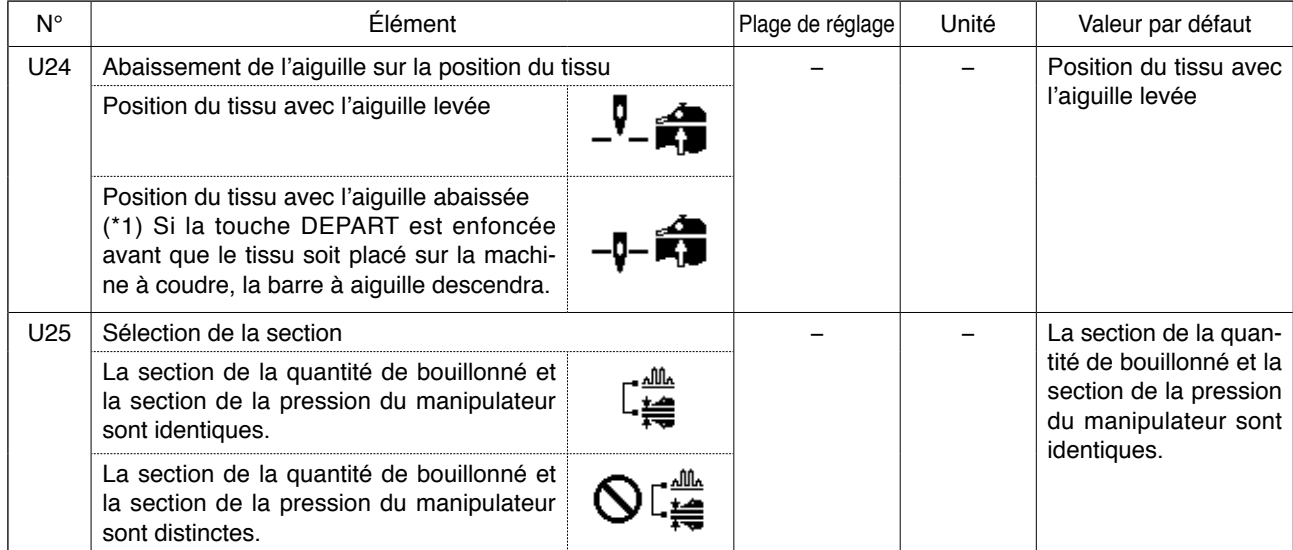

**(\*) Il est possible de placer le tissu sur la machine à coudre en prenant la barre à aiguille comme référence avec la barre à aiguille abaissée. Étant donné que la barre à aiguille s'arrête lorsqu'elle dépasse son point le plus bas, ajuster la position supérieure du pied presseur. (Se reporter à "**\***[-1. Réglage du levier de relevage du pied presseur" à la page 79.\)](#page-81-0) Lorsque la touche DEPART est enfoncée après avoir placé le tissu sur la machine à coudre, celle-ci commence la couture.** 

### **(2) Niveau 2**

Lorsque l'interrupteur MODE est maintenu enfoncé pendant trois secondes, la modification des éléments de données classés dans le niveau 2 est possible.

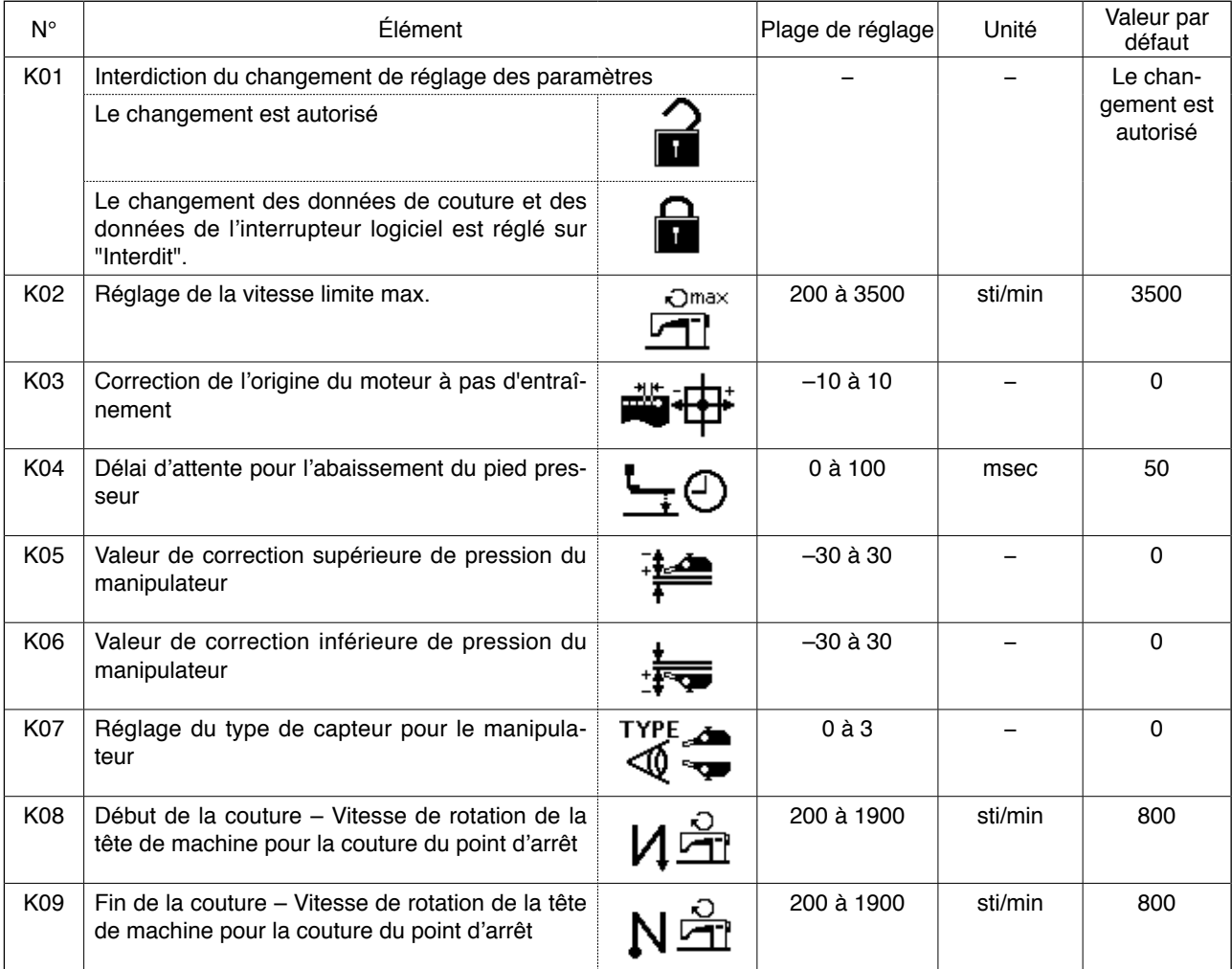

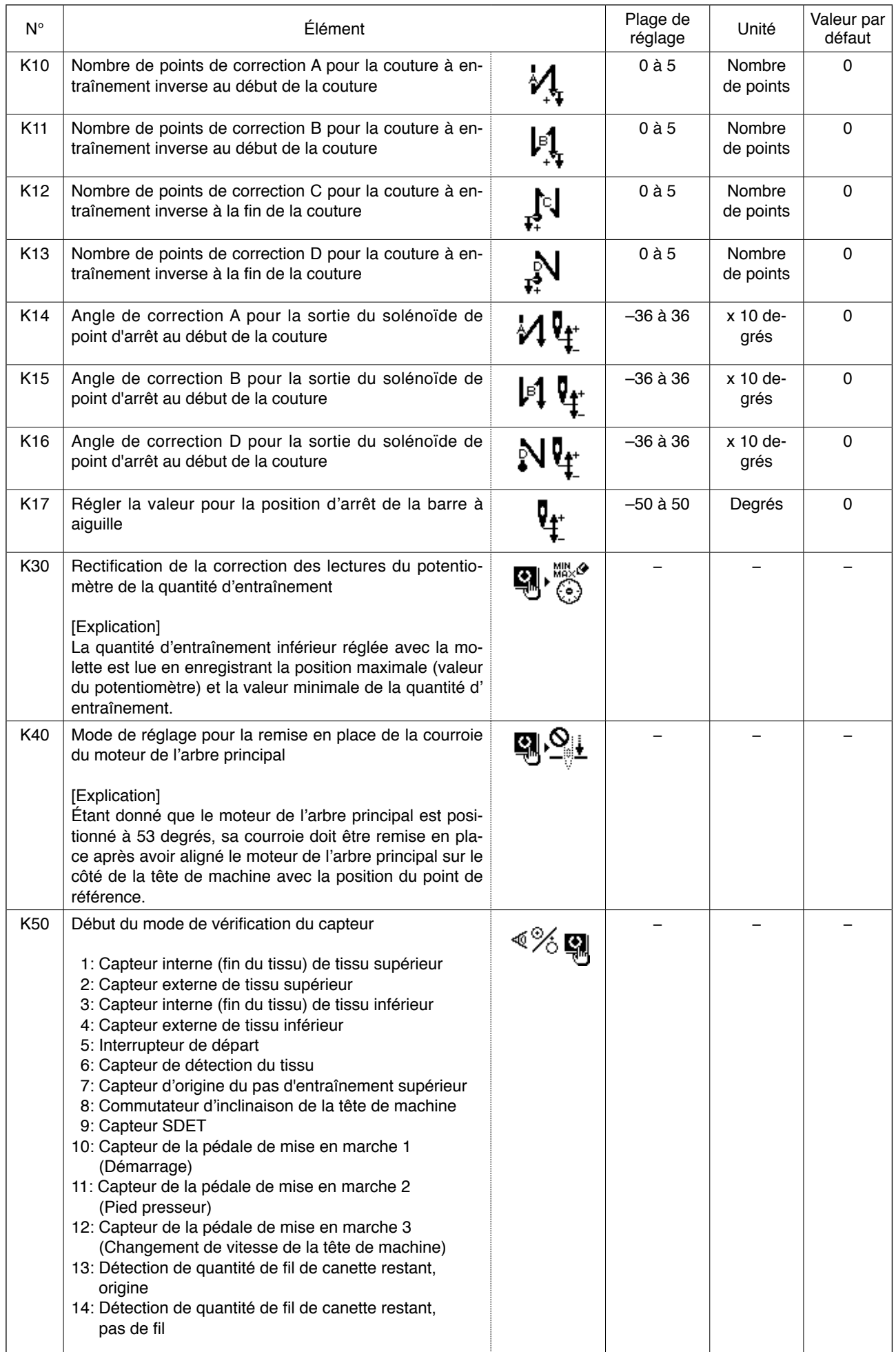

# **15. Réglage du bouillonné supérieur**

La quantité de bouillonné supérieur est sélectionnable avec l'interrupteur logiciel "U06" selon deux méthodes différentes : à savoir, "Spécifier la quantité d'entraînement supérieur" (indiquée en mm) et "Spécifier le pourcentage concernant la quantité d'entraînement inférieur" (indiquée en %).

Il est possible de diviser la section de bouillonné supérieur jusqu'à 10 sections et de spécifier la quantité de bouillonné pour les sections respectives séparément.

Simultanément, la vitesse de la tête de machine peut être réglée séparément pour ces sections.

Exemple : Au cas où seule une section d'une couture est bouillonnée

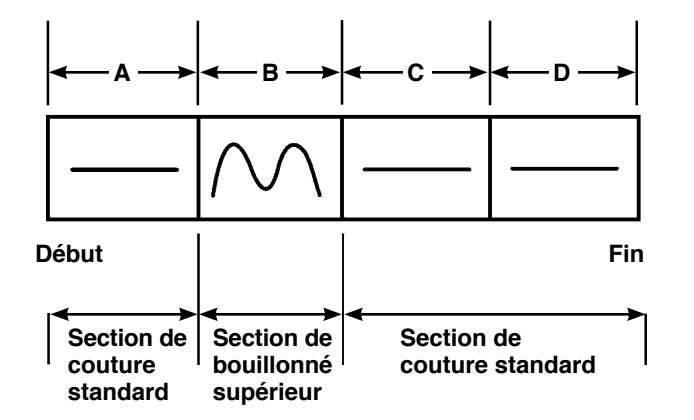

Pour la quantité de bouillonné, l' "affichage de valeur absolue" doit être sélectionné dans l'élément de données "U06" et quatre sections **A** à **D** seront utilisées.

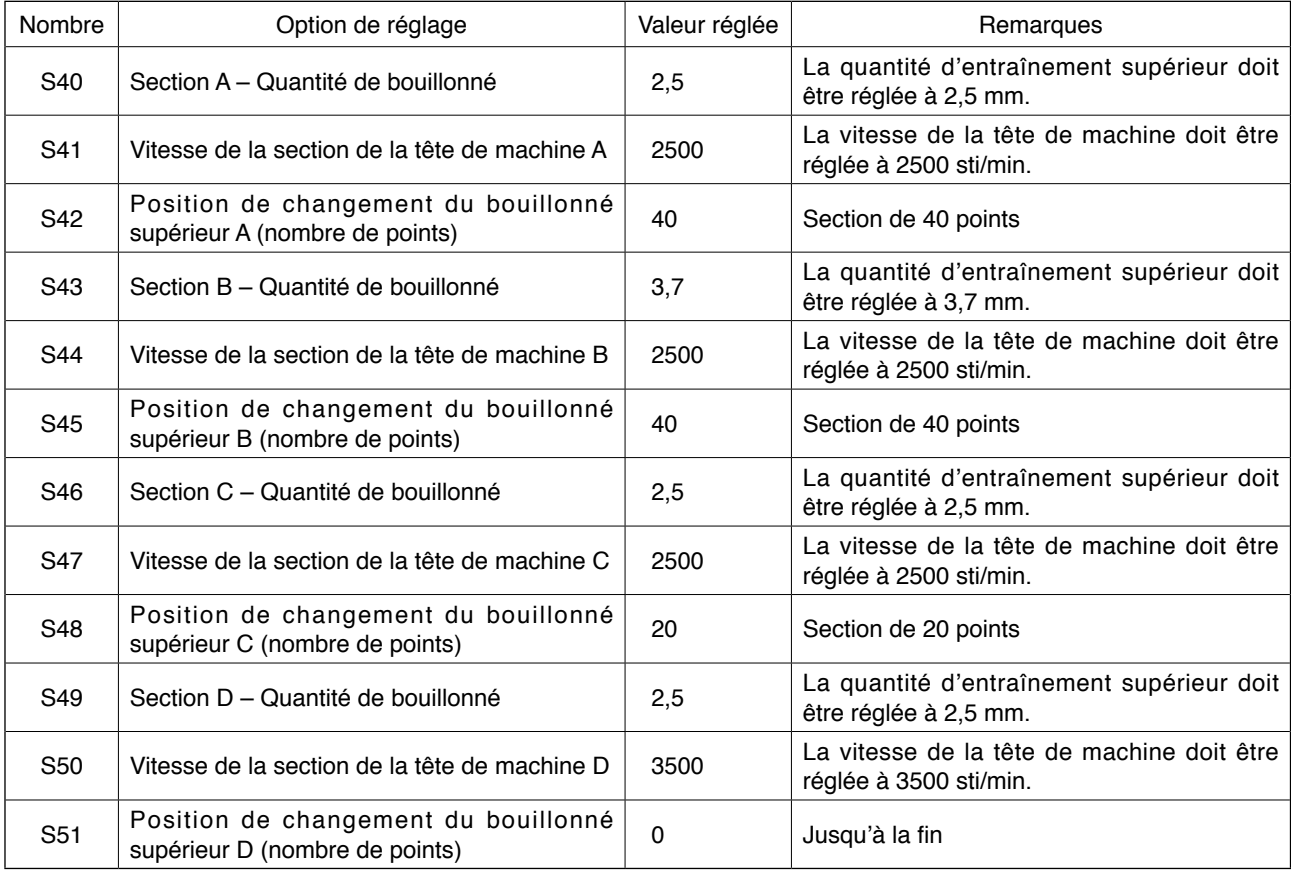

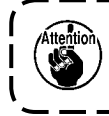

**Lorsque la position de changement du bouillonné supérieur (le nombre de points) est réglée sur "0", la section de bouillonné supérieur continue jusqu'à la fin. La machine à coudre n'avance pas à la section suivante.**

# **16. Réglage de la pression du manipulateur**

Une couture peut être divisée jusqu'à 10 sous-sections de section de pression du manipulateur supérieur/inférieur. La valeur de pression peut être réglée séparément pour les sections respectives.

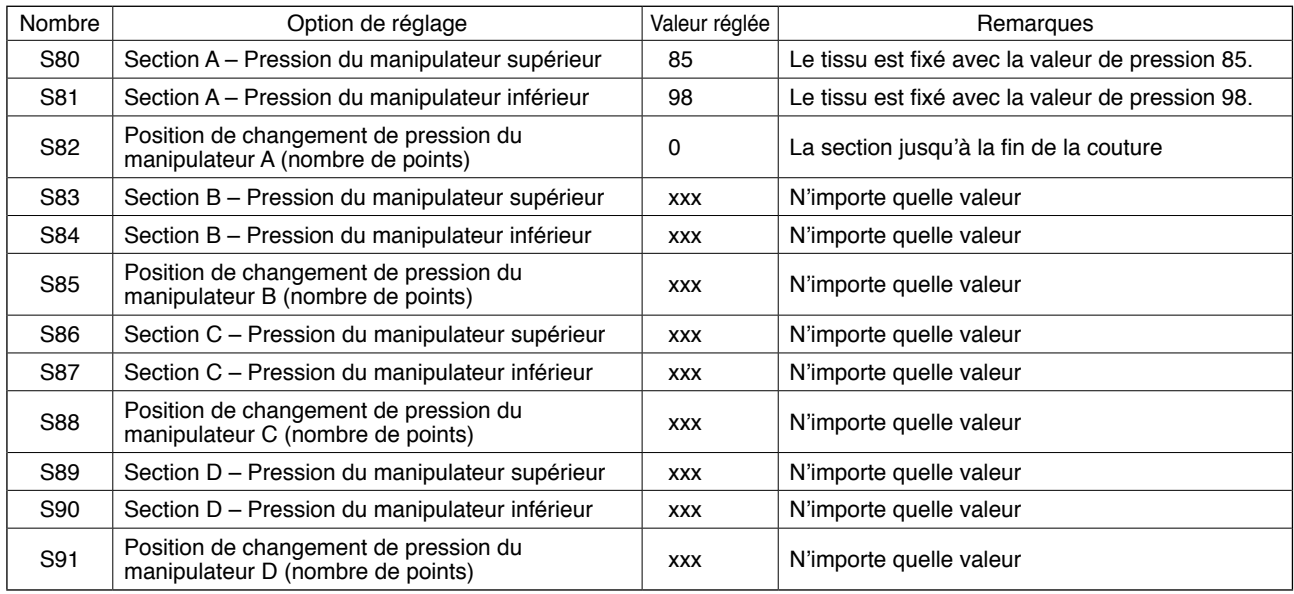

Exemple : Au cas où une couture est cousue avec la même pression

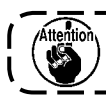

**Lorsque la position de changement du manipulateur (le nombre de points) est sur "0", la section de pression du manipulateur continue jusqu'à la fin. La machine à coudre n'avance pas à la section suivante.**

Exemple : Au cas où une couture est divisée en cinq sections et ces sections sont cousues respectivement avec des valeurs de pression différentes.

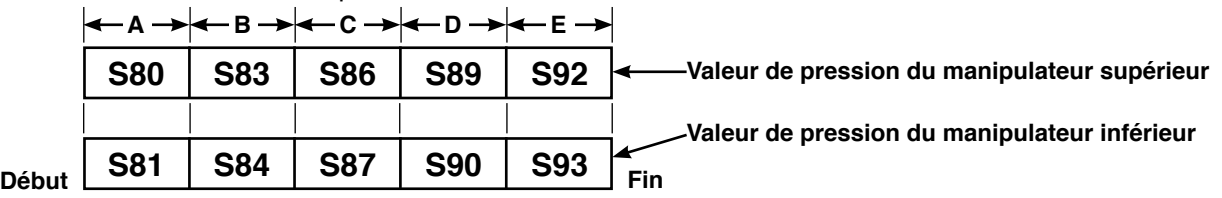

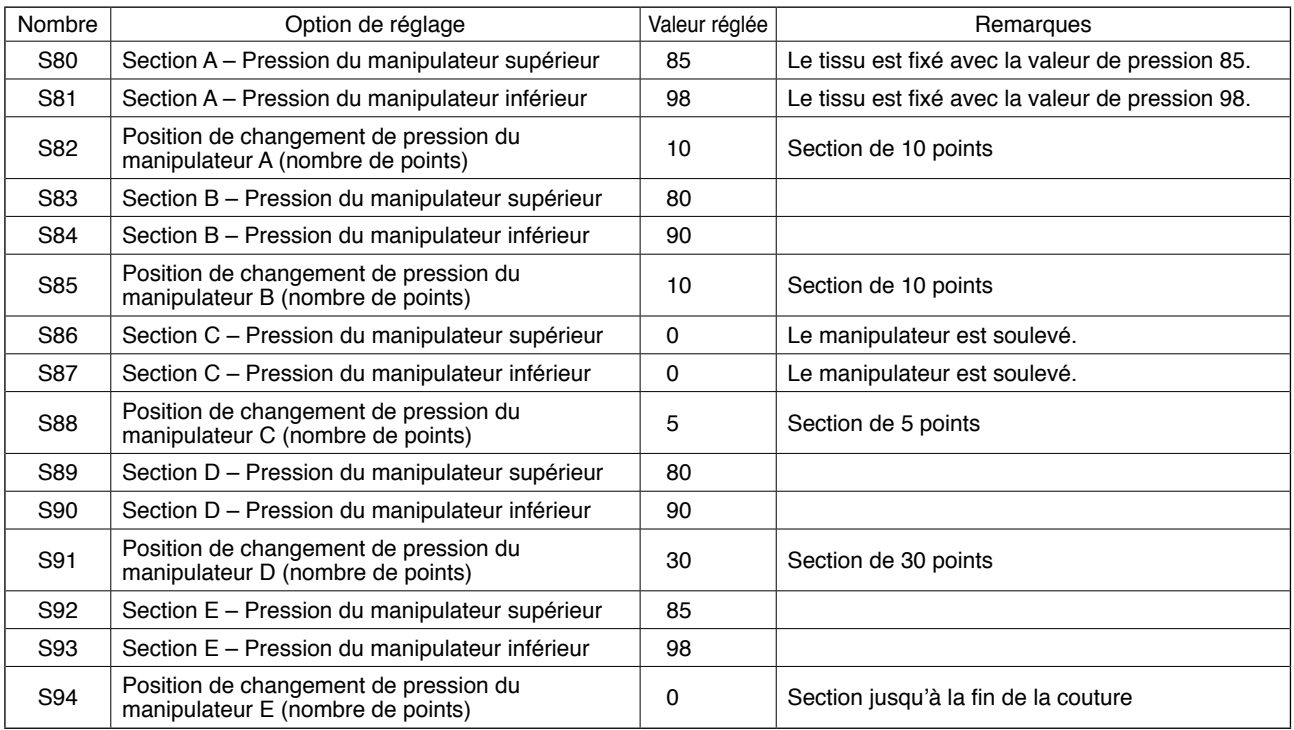

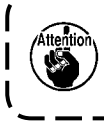

**Lorsque la position de changement du manipulateur D (le nombre de points) [S91] est réglée sur un certain nombre de points (un ou plusieurs), les sections E [S92] à [S94] s'affichent. Lorsque la position de changement du manipulateur (le nombre de points) est sur "0", la section de pression du manipulateur continue jusqu'à la fin. La machine à coudre n'avance pas à la section suivante.**

# **17. Utilisation de l'apprentissage**

La fonction d'apprentissage permet de vérifier la couture en faisant fonctionner la machine à coudre tout en changeant la quantité de bouillonné supérieur et la pression du manipulateur supérieur/inférieur.

La quantité de bouillonné supérieur et la pression du manipulateur supérieur/inférieur d'après lesquelles la machine à coudre fonctionne peuvent être enregistrées sur la base d'une section-par-section du nombre de points.

### **1) Placer le panneau de commande en mode de saisie.**

En mode de saisie avec le rétroéclairage de l'écran LCD  $\bigcirc$  bleu, il est possible de changer de configuration.

Si le panneau de commande est en mode de couture avec le rétroéclairage vert, il est nécessaire d'

appuyer sur la touche PRÊT  $\bigcirc$   $\bigcirc$  pour passer au mode de saisie.

#### **2) Sélectionner le numéro de configuration cible pour l'apprentissage.**

Sélectionner le numéro de configuration à utiliser pour l'apprentissage sur l'écran de sélection des configurations.

### **3) Accéder au mode d'apprentissage.**

Appuver sur la touche APPRENTISSAGE du panneau de commande.

### **4) Commencer l'apprentissage.**

L'écran d'apprentissage indiqué ci-dessous s'affiche. Le rétroéclairage de l'affichage LCD est vert. Le nombre de points pour toutes les sections est 0 (zéro). Les données sur la valeur de pression du manipulateur supérieur/inférieur et la quantité de bouillonné supérieur déjà enregistrées pour la configuration sélectionnée pour l'apprentissage sont affichées.

### **Écran d'apprentissage**

a.

ەاللەر

**ODE** 

Л

25

100 100 100 100

(100 100 100 100

Π

ጋቫ

La section d'apprentissage clignote.

Il est possible de déplacer la section d'apprentissage au moyen de

la touche AVANT  $\bigcirc \mid \mid \cdot \mid$  ou de la touche ARRIÈRE  $\bigcirc \mid \mid$ 

L'affichage de la valeur absolue et l'affichage du pourcentage peuvent être modifiés en sélectionnant l'affichage de la quantité de bouillonné **U06**.

Le point sélectionné pour le changement clignote.

 $\mathbf \Theta$ 

-25

Л

40)

n

Sélectionner l'élément susceptible d'être modifié au moyen de la touche SÉLECTION DE PARAMÈTRE  $\bullet$ 

Les éléments modifiables sont le nombre de points, la valeur de pression du manipulateur supérieur et la quantité de bouillonné supérieur.

Modifier la valeur au moyen de la touche CHANGEMENT DE DONNÉES  $\bigoplus$   $(+)$ 

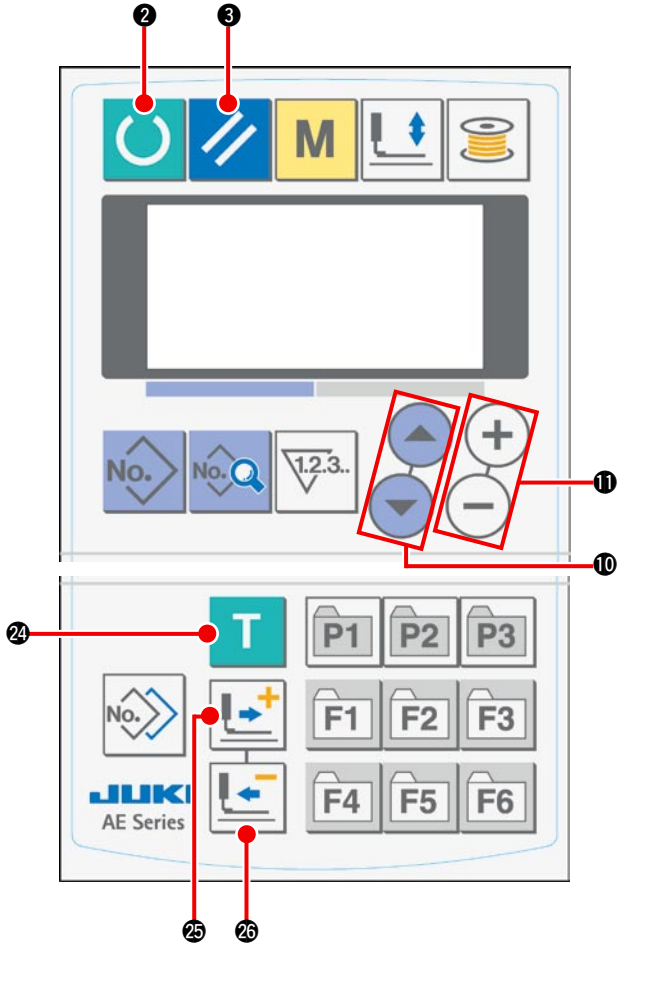

Lorsque la touche DEPART est enfoncée après avoir placé le tissu sur la machine à coudre, la tête de machine se met à tourner et le nombre de points pour la section pertinente est ajouté. Lorsque le capteur détecte la fin du tissu pour permettre à la machine à coudre de finir la couture, le nombre de points pour la section pertinente est ramené à "0" (zéro).

### **5) Terminer l'apprentissage.**

Lorsque la touche PRÊT  $\bigcirc$  est enfoncée, la machine à coudre s'arrête après la coupe du fil et la valeur de pression du manipulateur supérieur/inférieur, la quantité de bouillonné supérieur ainsi que le nombre de points pour les sections sont enregistrés et l'apprentissage prend fin.

Au cas où l'apprentissage prend fin sans la détection de fin du tissu (l'apprentissage est terminé en arrêtant la machine pendant la couture), le nombre total de points pour les sections [A] à [J] est réglé pour le paramètre de couture **STD** (Arrêt après le nombre total de points).

Lorsque la touche RÉINITIALISATION  $\bigotimes$  est enfoncée, la machine à coudre s'arrête après la coupe du fil et l'apprentissage peut être terminé après l'organisation des valeurs réglées.

## **18. Correction des lectures du potentiomètre de la quantité d'entraînement inférieur**

Un potentiomètre est utilisé pour lire la quantité d'entraînement inférieur de la tête de machine. Il est nécessaire de procéder à sa correction pour comparer sa valeur de lecture avec la quantité réelle d'entraînement.

### **1. Accès à l'écran de réglage**

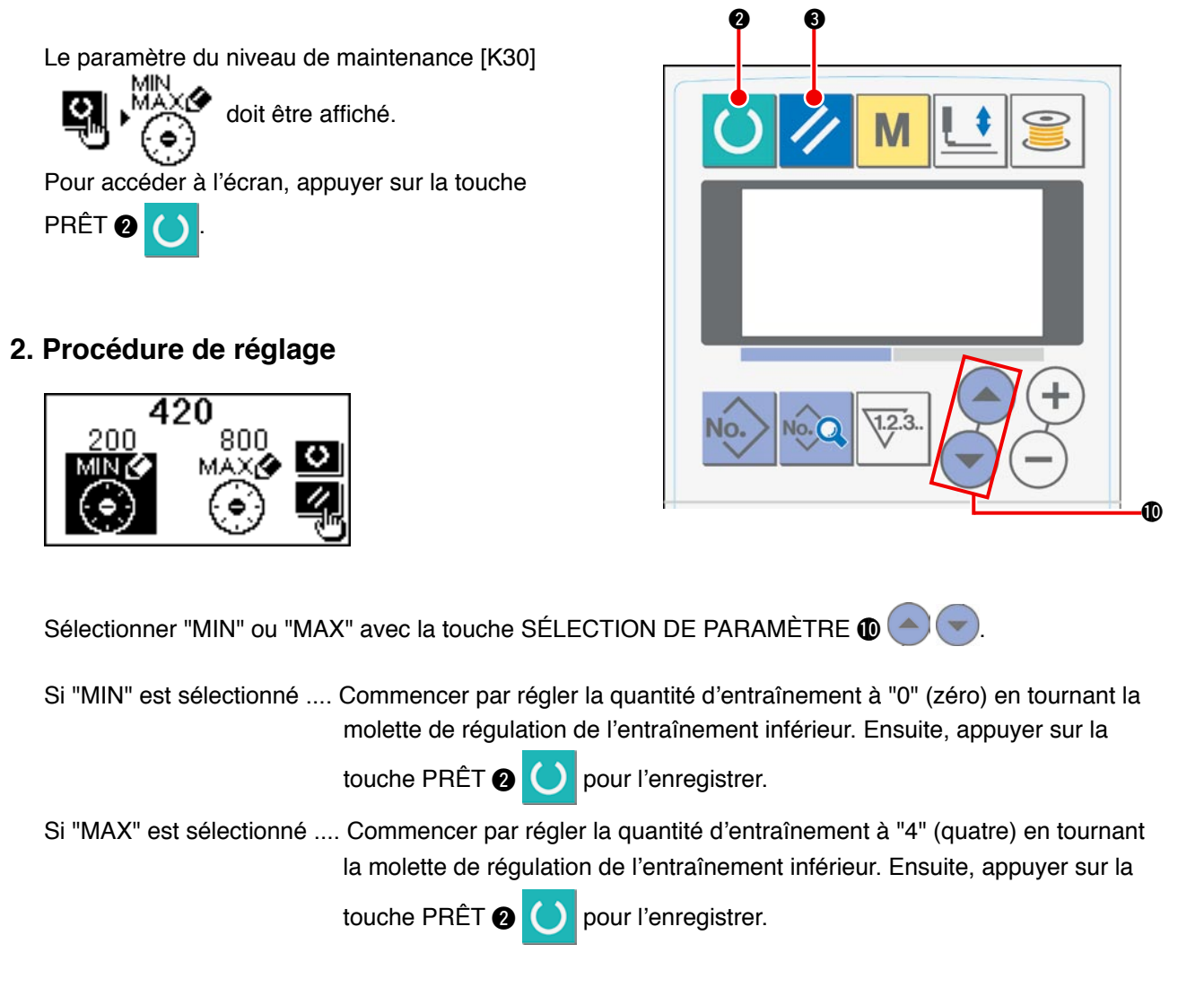

### **3. Fin du réglage**

Il est possible de quitter l'écran de réglage en appuyant sur la touche RÉINITIALISATION <sup>3</sup>

# &**. MANIPULATION ET RÉGLAGE DES PIÈCES**

# **1. Réglage du glissement du tissu et de la pression du manipulateur**

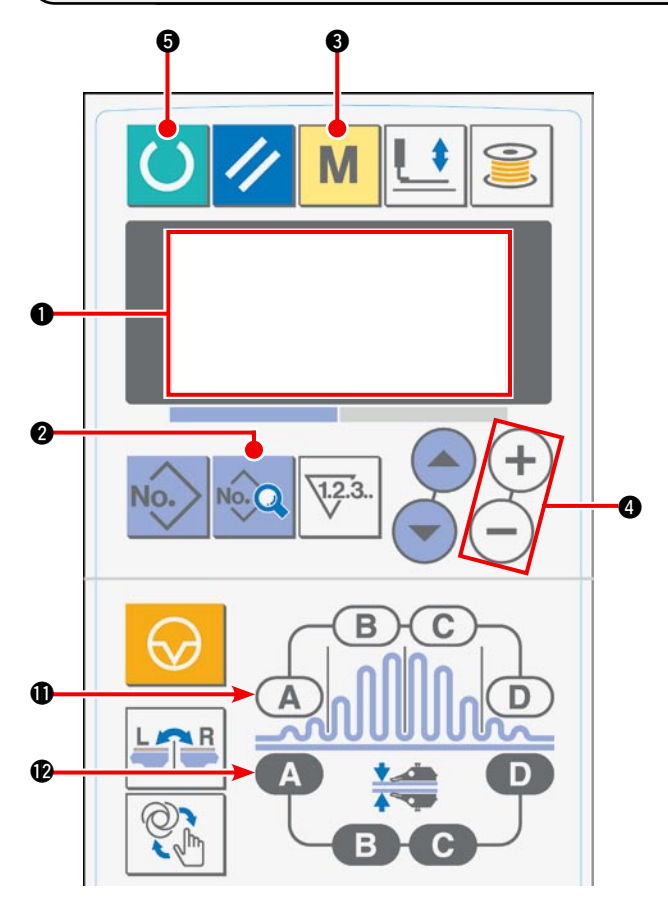

1) L'affichage initial apparaît sur l'écran LCD  $\bullet$  à la mise sous tension de la machine.

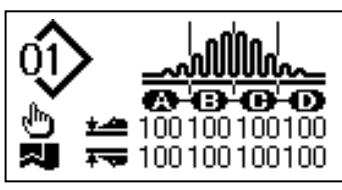

2) Appuyer sur la touche DONNÉES  $\bigcirc$  pour afficher le mode de mise en marche [S01] sur l' écran LCD <sup>1</sup>.

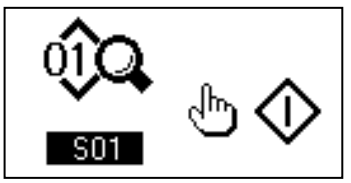

3) Appuyer sur la touche MODE @ pour afficher la sélection d'opération du manipulateur [U01] sur l' écran LCD <sup>0</sup>.

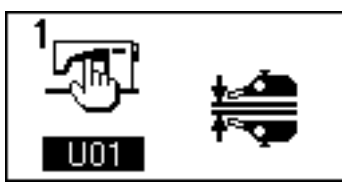

4) Appuyer sur la touche  $(+)$  de la touche CHAN-GEMENT DE DONNÉES @ pour arrêter le fonctionnement du manipulateur.

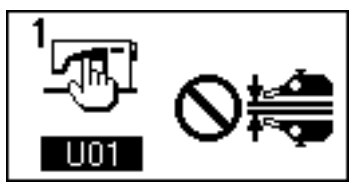

5) L'affichage suivant apparaît sur l'écran LCD  $\bullet$ lors de la pression sur la touche PRÊT  $\bigcirc$ . Ensuite, le pied presseur de la machine à coudre s' élève et la diode-témoin @ clignote.

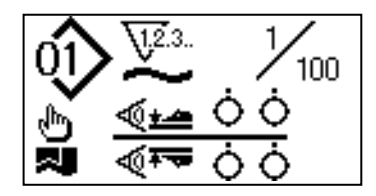

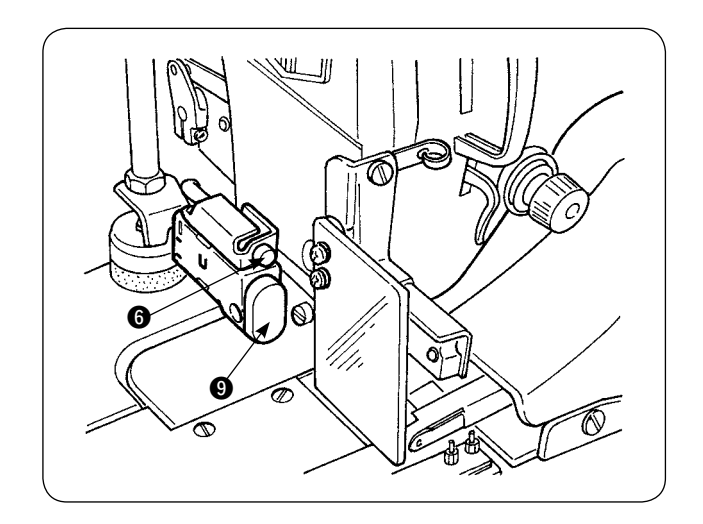

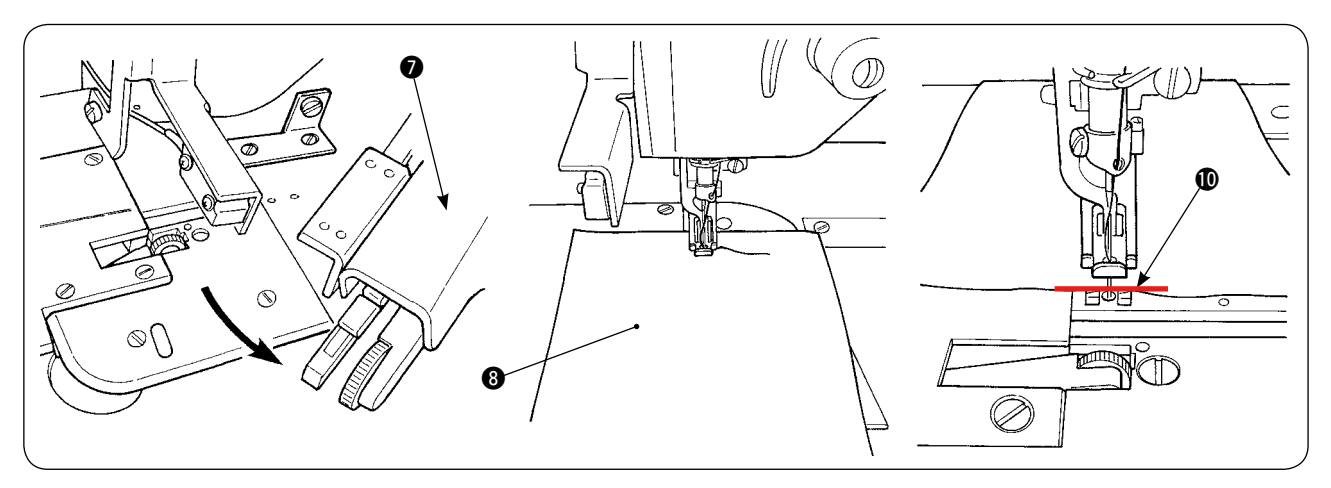

6) Faire tourner le manipulateur supérieur  $\bullet$  pour autoriser le réglage sans le manipulateur. Une fois le réglage de la longueur de l'entraînement inférieur terminé, (Se reporter à "**IV-10. Réglage de** [la longueur des points" p.10](#page-12-0) pour la procédure de réglage), placer deux épaisseurs de tissus <sup>3</sup> (coupés aux mêmes dimensions) pour un essai de couture sous le pied presseur de la machine à coudre. Appuyer ensuite sur l'interrupteur de départ  $\odot$  pour lancer la machine à coudre. Continuer la couture jusqu'à ce que la fin du tissu  $\mathbf 0$  soit atteinte. Appuyer ensuite à nouveau sur l'interrupteur DEPART  $\mathbf 0$ pour arrêter la machine à coudre.

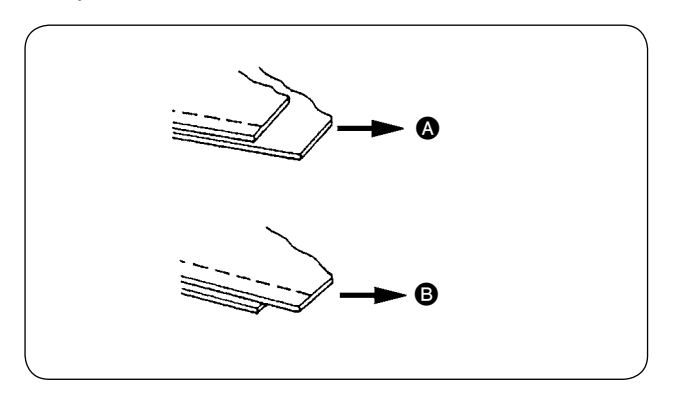

**[S40] Section A – Ratio de bouillonné (affichage du pourcentage)**

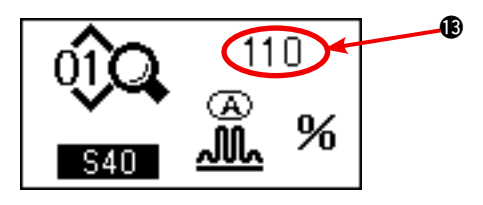

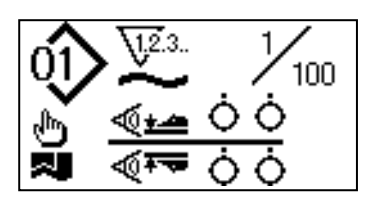

7) Régler la quantité de bouillonné d'après le glissement entre les deux épaisseurs de tissus après l'essai de couture.

Dans le cas  $\bullet$ , sélectionner le paramètre de couture [S40] "section A – quantité de bouillonné". Diminuer la quantité de bouillonné.

Dans le cas **B**, sélectionner le paramètre de couture [S40] "section A – quantité de bouillonné". Augmenter la quantité de bouillonné.

8) Opérations pour changer la quantité de bouillonné Dans l'état décrit en 5), appuyer sur la touche SECTION DE BOUILLONNÉ A **1** pour sélectionner [S40]. Si [S41] ou [S42] s'affiche lors de la pression sur la touche SECTION DE BOUILLONNÉ A  $\oplus$ , appuyer à nouveau sur la touche SECTION DE BOUILLONNÉ A pour sélectionner [S40].

Après avoir sélectionné [S40], modifier la valeur du pourcentage  $\bigcirc$  au moyen de la touche CHANGEMENT DE DONNÉES **4**. Appuyer sur la touche PRÊT  $\bigcirc$  pour procéder à nouveau à un essai de couture et réajuster le glissement entre les deux épaisseurs de tissus. Répéter l' essai de couture et l'ajustement jusqu'à ce que la fin du tissu des deux épaisseurs se touche.

9) Réglage de la pression du manipulateur supérieur/inférieur

Après avoir ajusté le glissement entre les deux épaisseurs de tissus, régler la pression du manipulateur supérieur/inférieur. L'affichage suivant apparaît sur l'écran LCD  $\bigcirc$  lors de la pression sur la touche PRÊT  $\bigcirc$ . Ensuite, le pied presseur de la machine à coudre s'élève et la diodetémoin **O** clignote.

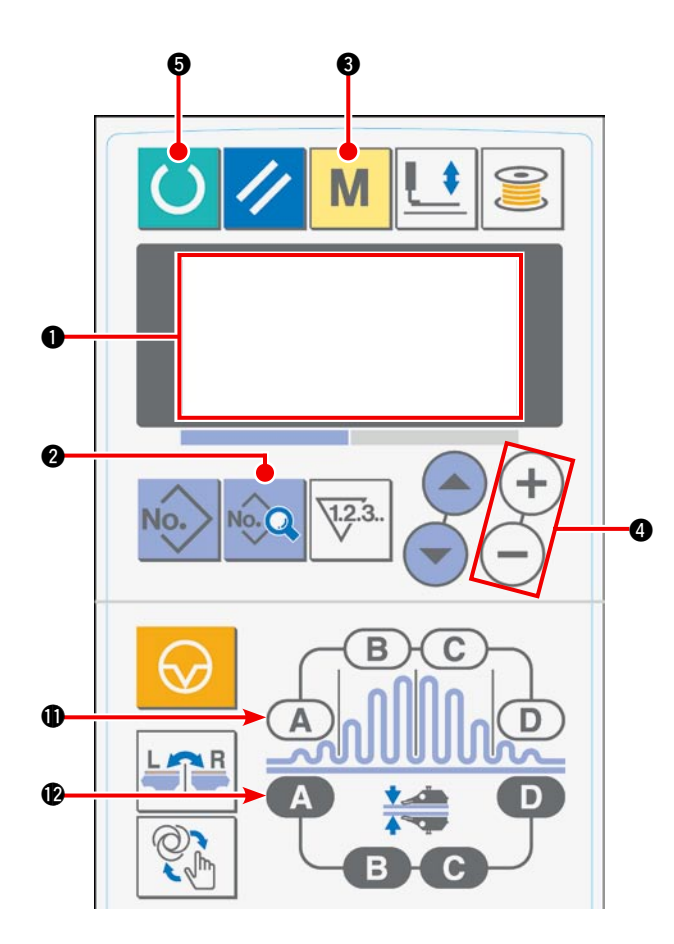

10) Appuyer sur la touche PRÊT  $\bigcirc$  pour accéder à l' écran initial sur l'écran LCD <sup>1</sup>.

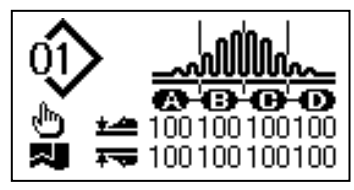

11) Appuyer sur la touche MODE @ pour afficher la sélection d'opération du manipulateur [U01] sur l' écran LCD <sup>1</sup>.

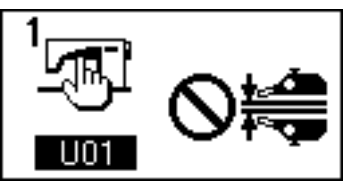

12) Appuyer sur la touche  $\left(\overline{-}\right)$  de la touche CHAN-GEMENT DE DONNÉES @ pour activer le fonctionnement du manipulateur.

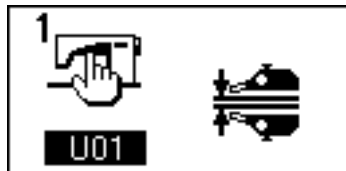

13) L'affichage suivant apparaît sur l'écran LCD  $\bullet$ lors de la pression sur la touche PRÊT  $\bigcirc$ . Ensuite, le pied presseur de la machine à coudre s' élève faisant passer la machine à coudre à l'état prêt-à-coudre.

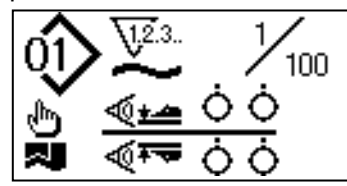

14) Faire tourner le manipulateur supérieur <sup>14</sup> pour le ramener à sa position initiale.

15) Placer les tissus sur le guide-tissu avec la fin du tissu alignée sur le repère d'alignement du tissu  $\Phi$ .

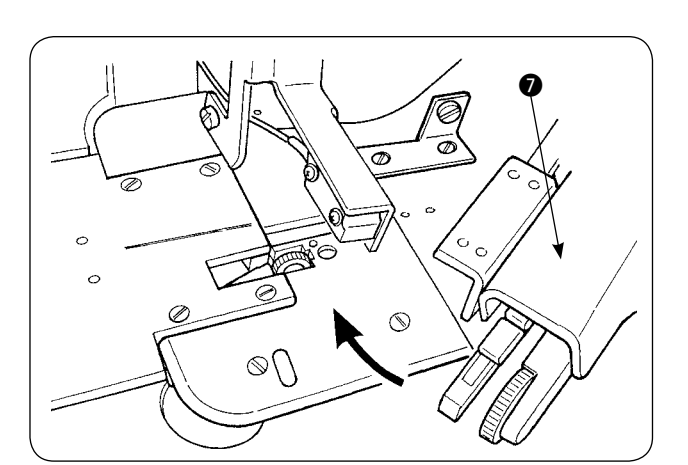

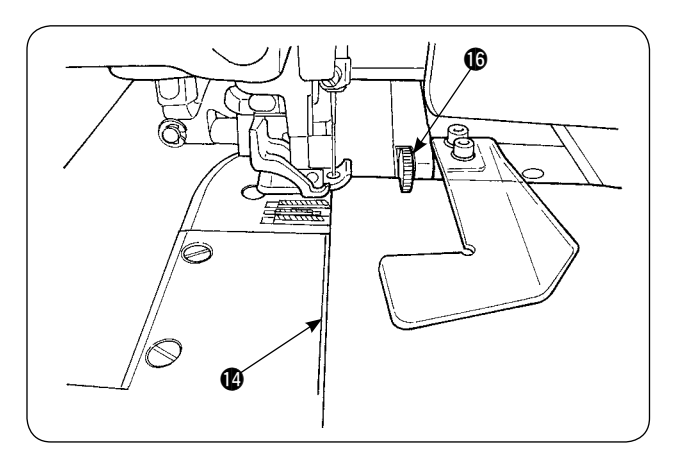

16) Une fois les tissus placés sur la machine à coudre, l'affichage du capteur sur l'écran LCD  $\bullet$  passe à l' état Marche  $\bigoplus$  et la diode-témoin  $\bigoplus$  clignote. La machine à coudre se met à fonctionner pendant que les manipulateurs **16** travaillent pour aligner les fins de tissus à la pression sur l'interrupteur DEPART  $\bullet$ . Lorsque la machine à coudre cesse de coudre les tissus, elle coupe automatiquement le fil et s'arrête.

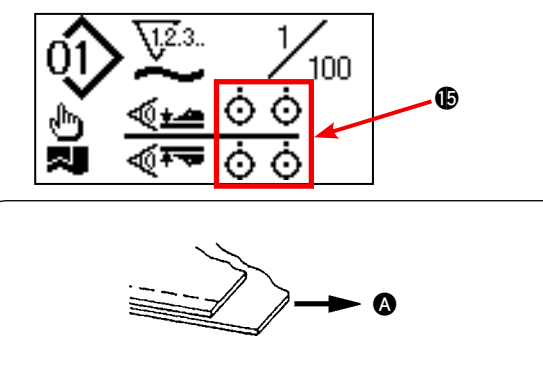

17) Si les fins de tissus ne sont pas alignées les unes avec les autres à la fin de la couture, modifier la pression du manipulateur supérieur/inférieur pour aligner les fins de tissus à la fin de la couture.

Dans le cas  $\bigcirc$ , sélectionner le paramètre de couture [S80] section A – pression du manipulateur supérieur et diminuer la valeur de pression du manipulateur supérieur.

Dans le cas  $\Theta$ , sélectionner le paramètre de couture [S81] section B – pression du manipulateur inférieur et diminuer la valeur de pression du manipulateur inférieur.

**Si la pression du manipulateur est trop diminuée, la largeur de la réserve pour couture ne sera pas constante.**

18) Opérations pour modifier la pression du manipulateur supérieur Appuyer sur la touche MANIPULATEUR PRESSURE SECTION A @ pour sélectionner et accéder à [S80] section  $A$  – pression du manipulateur supérieur sur l'écran LCD  $\bullet$ .

**Modification des données de pression du manipulateur supérieur**

B

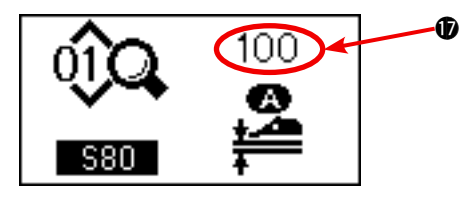

Après avoir sélectionné [S80], modifier la valeur de la pression du manipulateur supérieur  $\bullet$  au moyen de la touche CHANGE-MENT DE DONNÉES **4.** 

Ensuite, placer les tissus sur la machine à coudre et la mettre en marche pour procéder à la couture.

Lorsque la machine à coudre procède à la coupe du fil à la fin de la couture, la valeur de pression du manipulateur supérieur *D* est fixe.

19) Opérations pour modifier la pression du manipulateur inférieur Appuyer sur la touche MANIPULATEUR PRESSURE SECTION A @ pour sélectionner et accéder à [S81] section A – pression du manipulateur inférieur sur l'écran LCD  $\bullet$ . **Modification des données de pression du manipulateur inférieur**

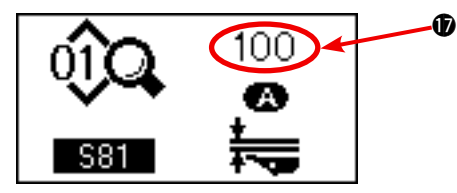

Après avoir sélectionné [S81], modifier la valeur de la pression du manipulateur inférieur  $\bullet$  au moyen de la touche CHANGE-MENT DE DONNÉES **4.** 

Ensuite, placer les tissus sur la machine à coudre et la mettre en marche pour procéder à la couture.

Lorsque la machine à coudre procède à la coupe du fil à la fin de la couture, la valeur de pression du manipulateur inférieur  $\circledP$ est fixe.

#### **Pression du manipulateur recommandée (pour les configurations linéaires)**

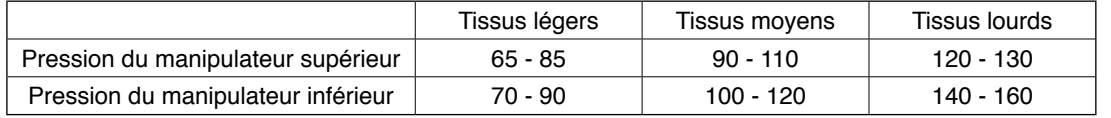

**Si la pression du manipulateur inférieur est réglée à 65 lorsque le pas d'entraînement inférieur est réglé à 2,5 mm ou plus, l'erreur [E499] s'affiche pour désactiver la couture.**

# **2. Jet d'air auxiliaire du tissu**

### **(1) Tuyères à air pour tissu**

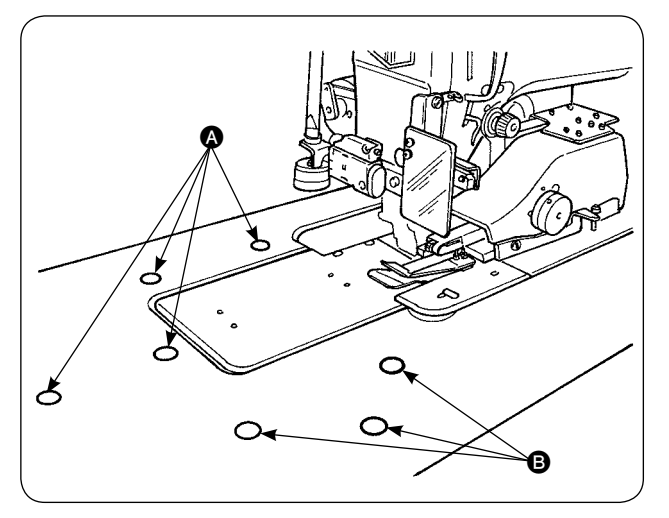

### **(2) Réglage de la pression de soufflage d'air**

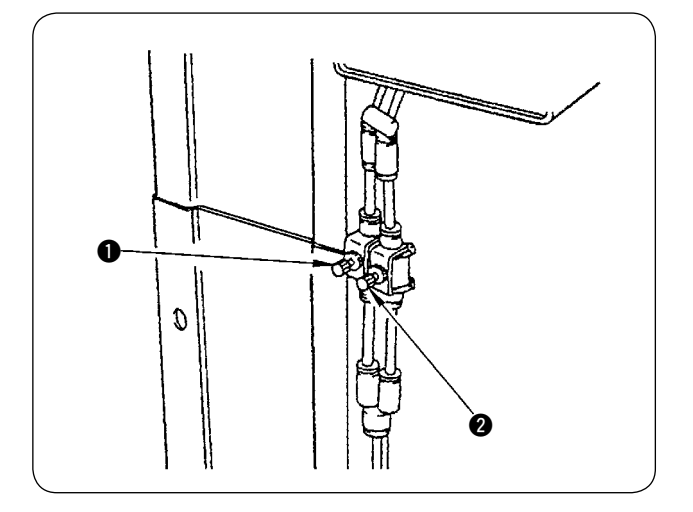

1) Les tuyères à air sont prévues en sept emplacements sur la table.

Les tuvères à air  $\Omega$  sont prévues en quatre emplacements devant le centre de l'aiguille et les tuyères à air  $\Theta$  en trois emplacements derrière le centre de l'aiguille.

- 2) Ajuster les contrôleurs de vitesse pour  $\bigcirc$  et  $\bigcirc$ d'après le type de tissu, la forme et la taille de la pièce. (Se reporter à **(2) Réglage de la pression de soufflage d'air**.) Régler les contrôleurs de vitesse pour augmenter la pression de soufflage d'air pour les pièces importantes et lourdes ou la diminuer pour les pièces petites et légères.
- 1) Ajuster la pression de soufflage d'air à l'aide des contrôleurs de vitesse  $\mathbf 0$  et  $\mathbf 2$ .
- 2) Le contrôleur de vitesse  $\bullet$  sert à ajuster la pression de soufflage de A et le contrôleur de vitesse  $\bigcirc$  la pression de soufflage  $\bigcirc$ .

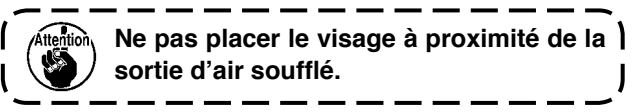

# **3. Interrupteur manuel**

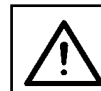

#### **ATTENTION :**

**Le pied presseur de la machine à coudre descend lorsque l'on appuie sur l'interrupteur de départ. Veiller à ne pas se pincer les doigts sous le pied presseur.**

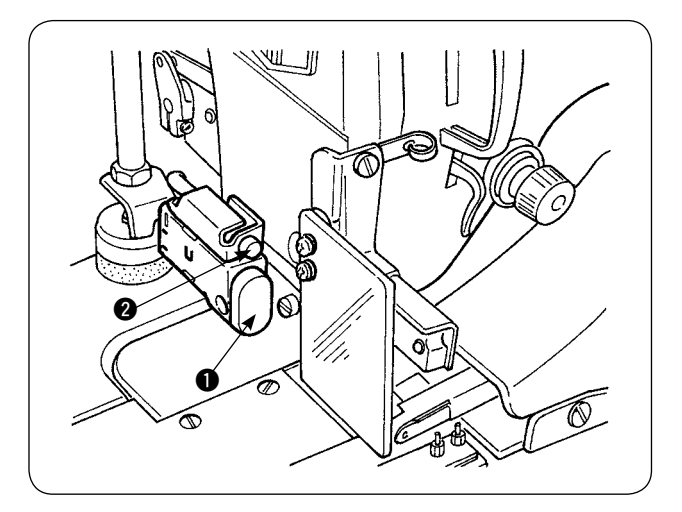

#### 1 **Interrupteur de départ**

1) Lorsque le tissu est placé sur la machine à coudre en mode de mise en marche manuelle, la diode-témoin @ clignote.

Lorsque l'on appuie sur l'interrupteur de départ dans cet état, la machine à coudre se met à fonctionner.

2) Lorsque l'on appuie sur l'interrupteur pendant que la machine à coudre fonctionne, celle-ci s' interrompt. Une nouvelle pression sur l'interrupteur redémarre la machine à coudre.
### **4. Capteur de fin de tissu**

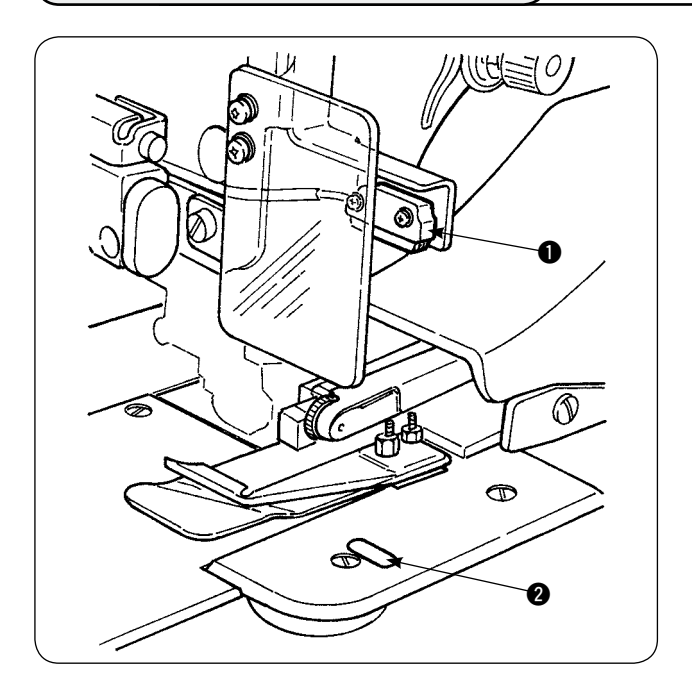

- 1) Lorsque le capteur de fin de tissu  $\bigoplus$  détecte la fin du tissu, la vitesse des points tombe à 1500 sti/min si la machine tourne à 1500 sti/min ou plus. (La valeur par défaut est 1500 sti/min.)
- 2) Lorsque la bande réfléchissante **@** ne reflète pas suffisamment la lumière, cela peut être dû à un dysfonctionnement. En cas de dysfonctionnement, remplacer la bande réfléchissante par une neuve. (Numéro de pièce : 40088020)
- 3) La valeur par défaut de la vitesse des points de la tête de machine après détection de la fin du tissu est réglée en usine à 1500 sti/min. Toutefois, elle peut être modifiée entre 200 et 3500 sti/min selon le processus utilisé sur le panneau de commande.

### **5. Réglage de la réserve pour couture**

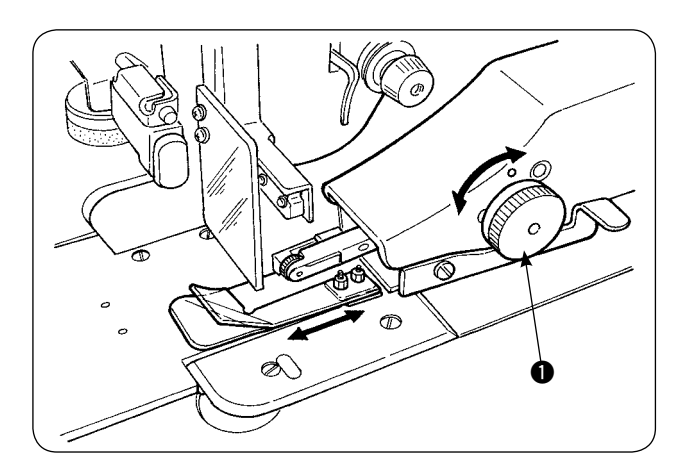

 $\bullet$   $\left(\begin{array}{ccc} 0 & 0 \\ 0 & 0 \end{array}\right)$  le doigt. ాౕ  $\sigma$ 

1) La réserve pour couture peut être modifiée en tournant le bouton de réglage de réserve pour couture  $\bigcirc$ . Elle est réglable entre 1 et 30 mm.

2) S'assurer que le bras pendulaire  $\bigcirc$  monte et descend en douceur en appuyant dessus avec

### **6. Réglage de la hauteur du rouleau du manipulateur supérieur**

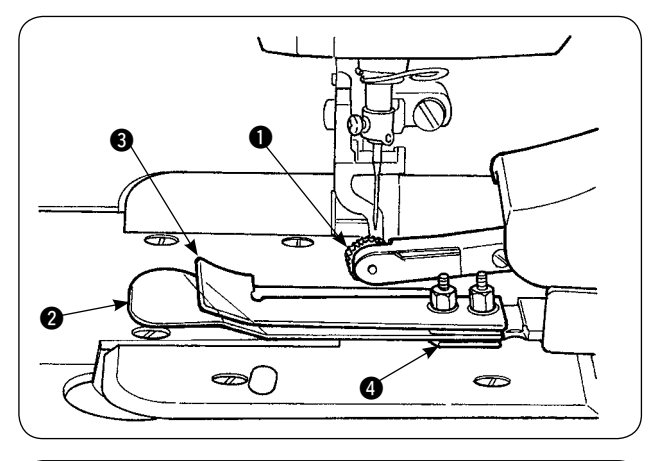

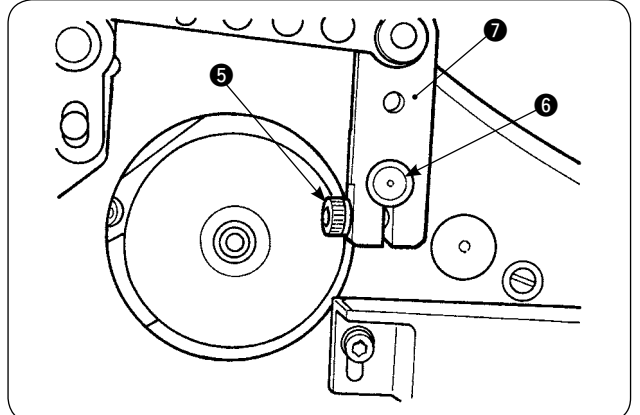

1) Une fois le capteur et l'ensemble du guide-tissu 4 remplacés (Se reporter à pages 73 et 74 pour la méthode de remplacement), il est nécessaire d'ajuster l'écartement entre le rouleau  $\bullet$  et la plaque de séparation  $\bigcirc$ .

2) Desserrer la vis de fixation  $\bigcirc$  et faire monter et descendre le rouleau  $\bigcirc$  afin que la hauteur du rouleau corresponde à l'ensemble de guidetissu  $\bullet$ . Il est nécessaire d'ajuster la hauteur du rouleau  $\bigcirc$  pour que son dessous (périphérie extérieure) ne dépasse pas de la face inférieure du guide-tissu <sup>3</sup>. Ensuite, fixer le rouleau en place avec la vis de fixation  $\Theta$ .

Fixer le rouleau avec la face frontale de l'arbre du manipulateur supérieur @ alignée sur la face frontale du bras d'entraînement du manipulateur  $\ddot{\bullet}$ 

### **7. Dispositif pour nervure S200 pour l'AE-200A**

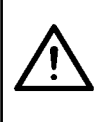

#### **ATTENTION:**

**Afin d'éviter un accident potentiel du à une brusque mise en marche de la machine à coudre, mettre la machine hors tension et s'assurer qu'elle ne tourne pas même lorsque la pédale de mise en marche est enfoncée.**

### **(1) Caractéristiques**

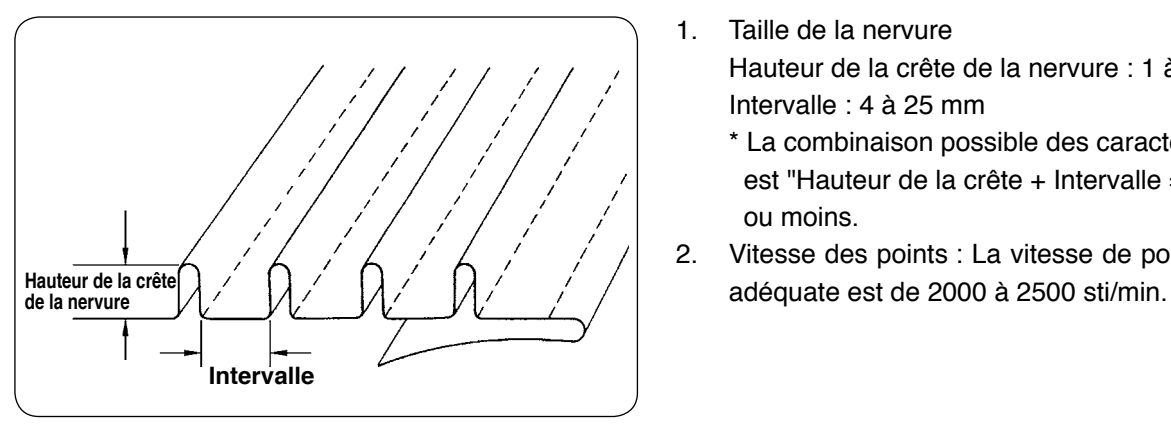

- 1. Taille de la nervure Hauteur de la crête de la nervure : 1 à 30 mm Intervalle : 4 à 25 mm
	- \* La combinaison possible des caractéristiques est "Hauteur de la crête + Intervalle = 50 mm" ou moins.
- 2. Vitesse des points : La vitesse de points la plus

### **(2) Collage d'une échelle**

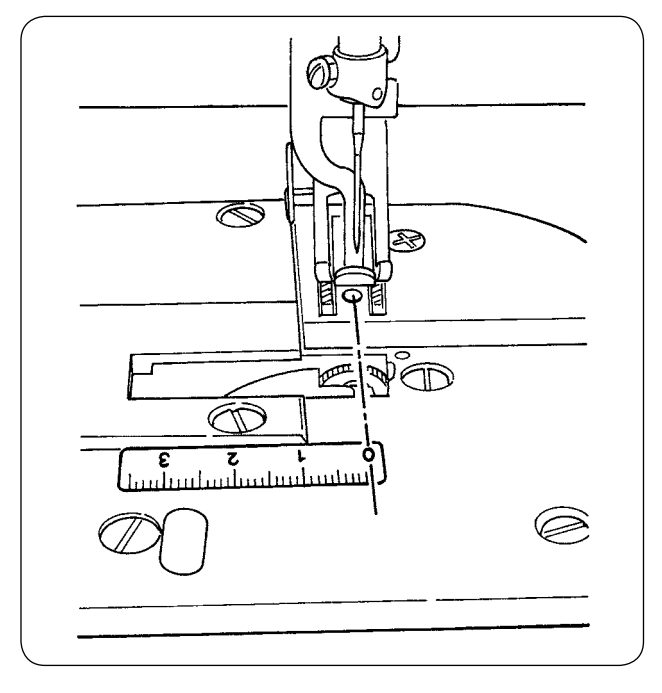

Lorsque le dispositif pour nervure est installé après coup sur la machine à coudre, l'étiquette de l'échelle fournie avec l'appareil doit être collée sur la machine à coudre.

Coller l'étiquette de l'échelle sur la machine à coudre en alignant la position 0 (zéro) sur la ligne d'insertion de l'aiguille conformément à l'illustration à gauche.

### **(3) Remplacement du capteur du manipulateur supérieur et du guide-tissu**

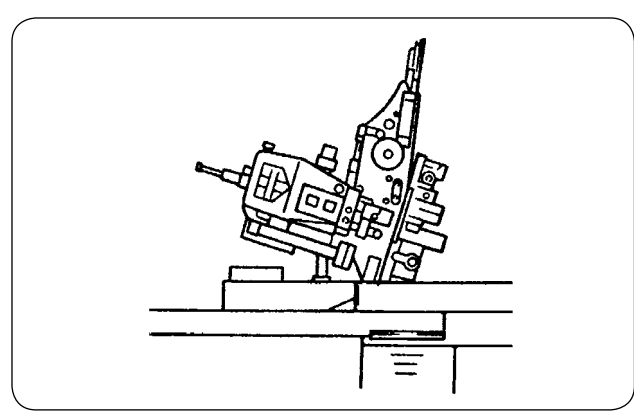

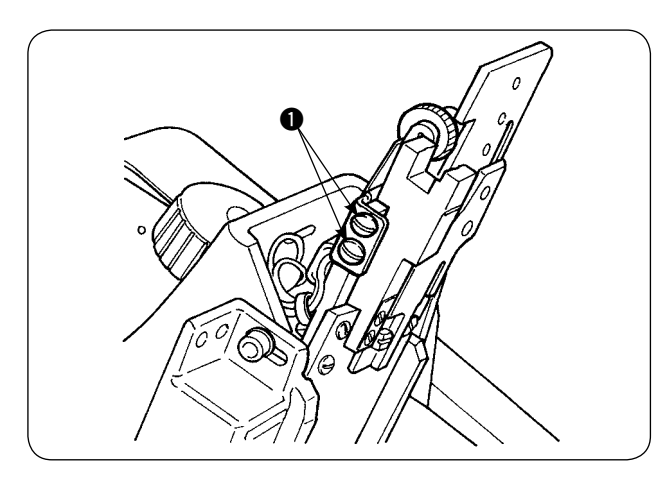

O  $\bm{Q}$ 〈 〉

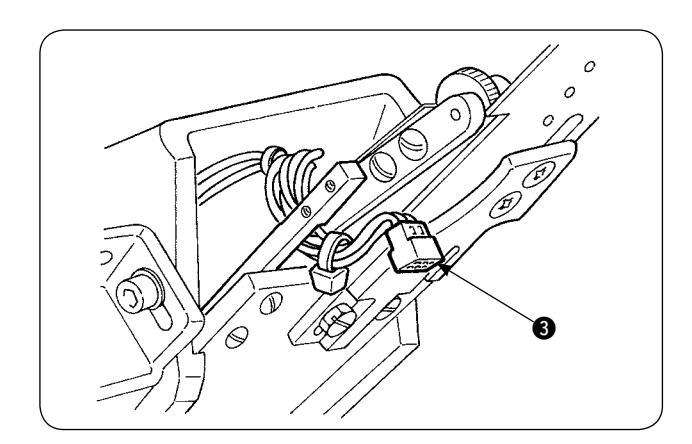

1) Pour remplace le capteur, incliner la machine à coudre et faire basculer le manipulateur supérieur.

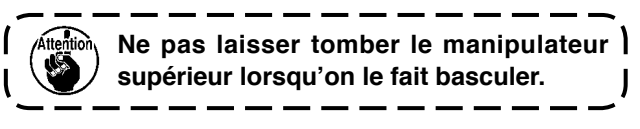

2) Déposer les deux vis de fixation du support du capteur  $\bigcirc$ . Déposer le support du capteur.

3) Déposer les deux vis de fixation du capteur  $\bigcirc$ . Déposer le capteur. Remplacer le capteur standard par un capteur spécial nervures (numéro de pièce : 40084103).

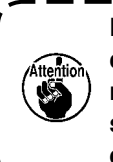

**Lors de la fixation du manipulateur, procéder au réglage de sorte que le capteur n'entre pas en contact avec les fentes sur la plaque à aiguille en utilisant les**  deux capteurs **2**.

4) Déposer le connecteur du capteur 3 du capteur. Ici, manipuler avec soin la section du connecteur car elle est très fine.

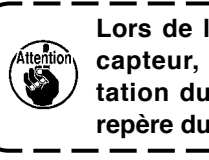

**Lors de l'installation du connecteur du capteur, vérifier attentivement l'orientation du connecteur. (L'aligner sur le repère du connecteur.)**

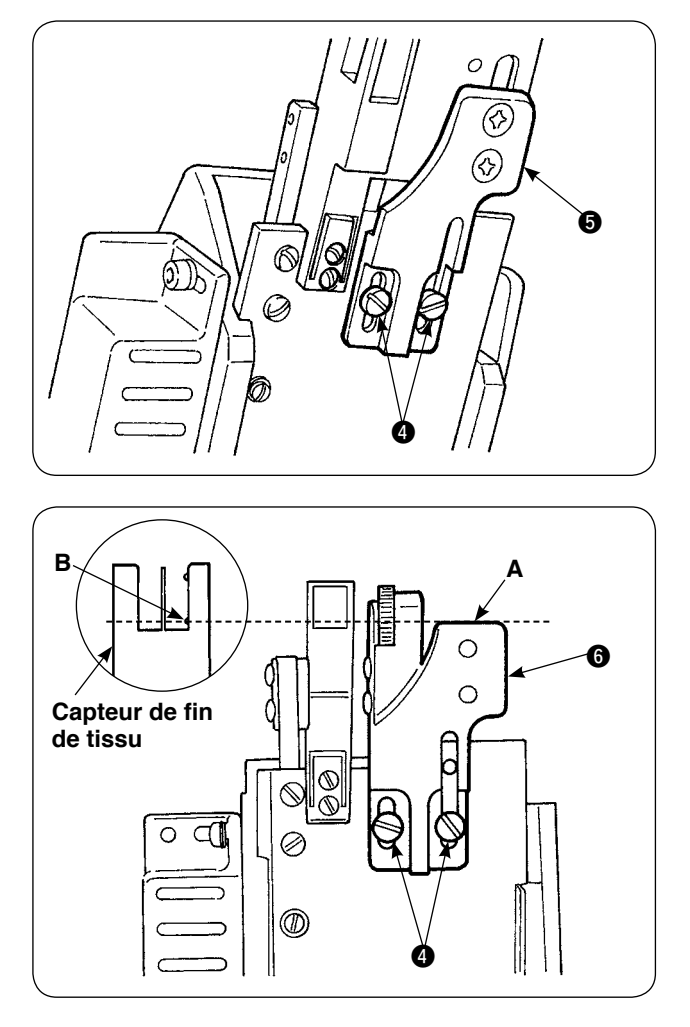

5) Déposer les deux vis de fixation du guide-tissu  $\bullet$ . Déposer le guide-tissu  $\bullet$ .

6) Installer la plaque de base de la règle de nervurage  $\bigcirc$  avec les deux vis de fixation du guidetissu **<sup>.</sup>** 

Ajuster la plaque de base de la règle de nervurage 6 de sorte que la face **A** de la plaque de base de nervurage @ s'encastre dans la section **B** du capteur de fin de tissu **B**.

- $\mathbin{\mathbb S}$  $\mathbb{Z}$ ⊜ Ø 6 8
- 7) Monter la règle pour nervurage  $\bullet$  sur la plaque de base de la règle de nervurage @ avec les vis de fixation de la règle pour nervurage  $\odot$ .

#### **(4) Installation de la règle**

Pour l'emplacement des pièces relatives à la règle du corps principal, placer le socle de fixation sur l'emplacement illustré aux figures 1 et 2.

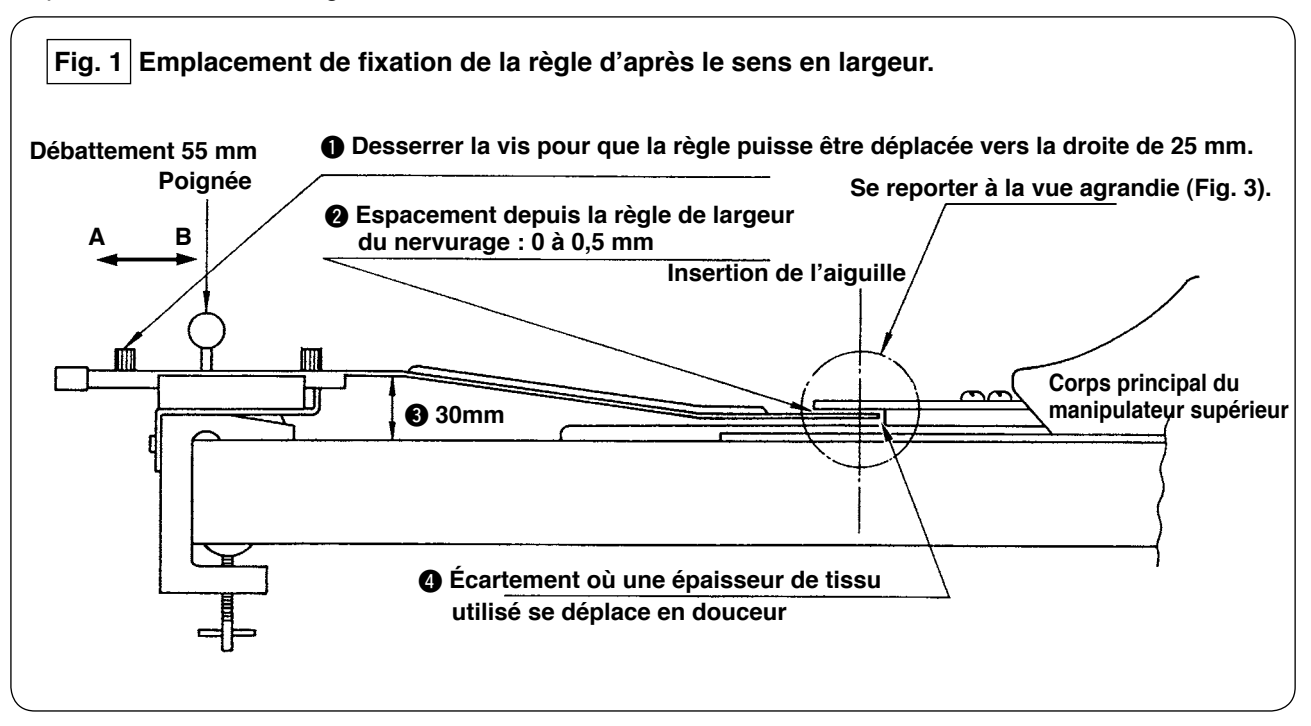

Installer le socle de fixation sur la partie la plus à gauche de la table et régler la règle pour nervure à l'emplacement satisfaisant les conditions @ et <sup>@</sup>.

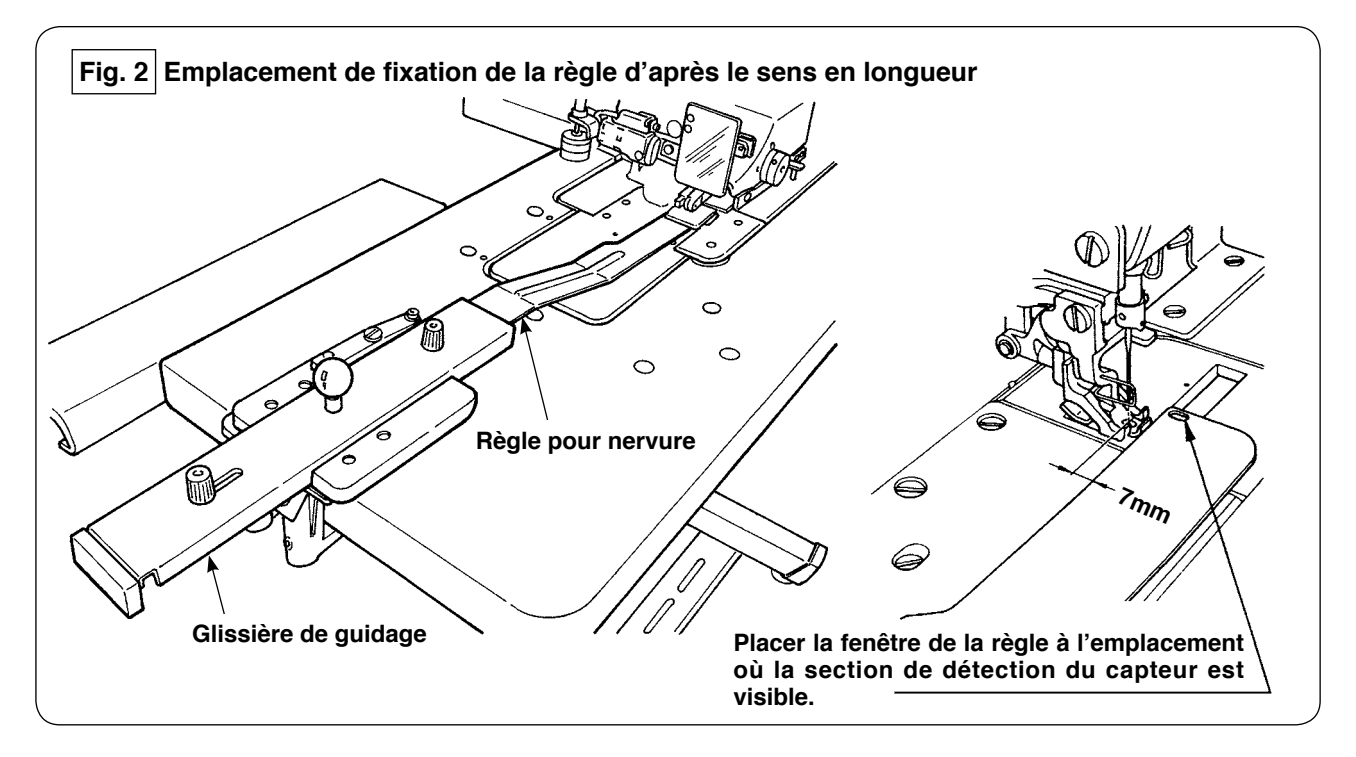

En ce qui concerne la plaque avant, installer le socle de fixation sur la table de la machine de sorte que la face avant de la règle pour nervure soit espacée de 7 mm de l'insertion de l'aiguille (en parallèle avec la ligne rouge). Ici, placer la règle à l'emplacement où les deux sections de détection du capteur sous la base sont visibles.

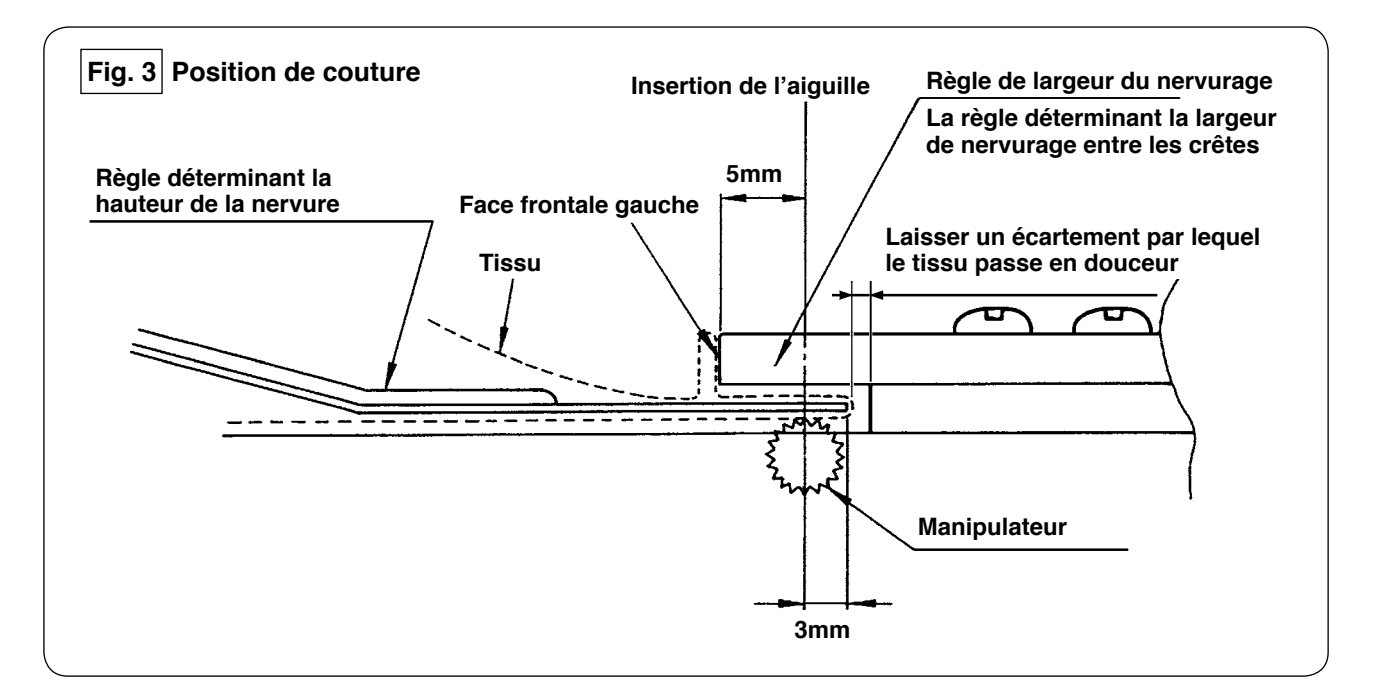

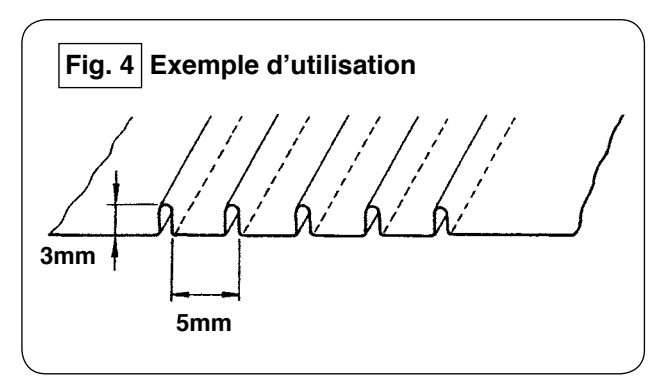

Pour coudre des nervures de 5 mm de largeur de nervurage et de 3 mm de hauteur, l'emplacement de montage de la règle est indiqué sur la figure 3. Les nervures finies sont illustrées à la figure 4.

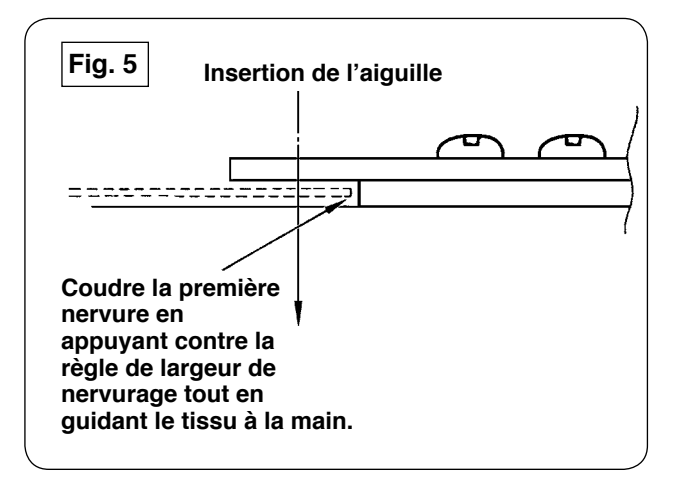

#### **Procédure de couture**

Sélectionner "sans alignement automatique du tissu" sur [S02] "alignement automatique du tissu" sur le panneau de commande. Sélectionner "couture d'une seule pièce" sur [S04] "changement du nombre d' épaisseurs" [S04].

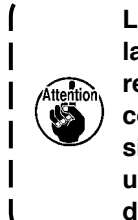

**La couture de la première nervure est la plus importante car elle sert de référence. Redoubler de prudence lors de la couture de la nervure. Noter que la pression du manipulateur doit être réglée à une valeur relativement faible pour coudre la première pièce du tissu.**

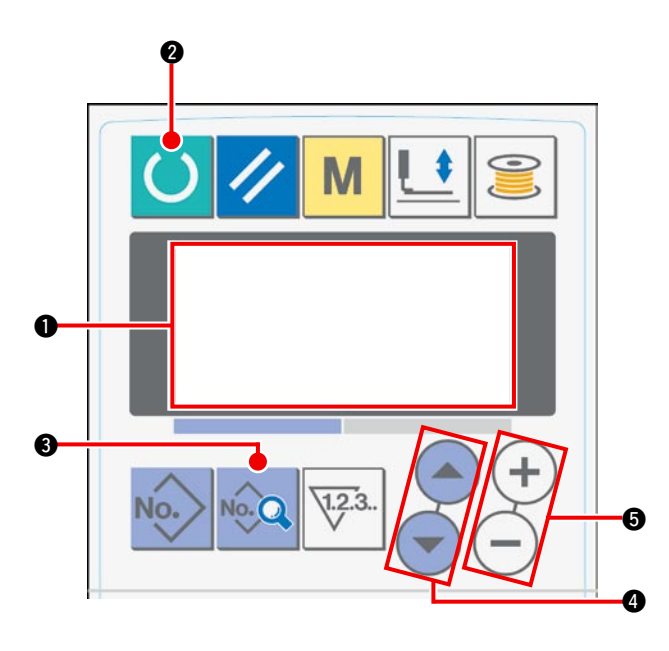

#### **Procédure de réglage du panneau de commande**

11 Placer l'affichage sur l'écran LCD  $\bullet$  à l'état prêtà-coudre.

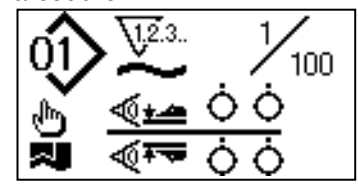

 $(2)$  Appuyer sur la touche PRÊT  $\bigcirc$  pour modifier l' affichage sur l'écran LCD  $\bigcirc$ .

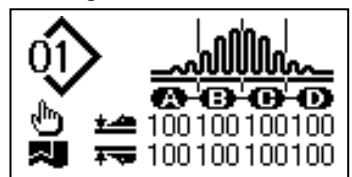

 $(3)$  Appuyer sur la touche DONNÉES  $\bigcirc$  pour afficher le mode de mise en marche [S01] sur l'écran LCD <sup>0</sup>.

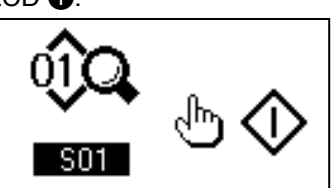

4 Appuyer sur la touche SÉLECTION DE PARAMÈTRE 4 pour parcourir les données de couture jusqu'à ce que [S02] alignement automatique du tissu soit sélectionné. Sélectionner "Sans alignement automatique du tissu" à l'aide de la touche CHANGEMENT DE DONNÉES  $\bullet$ .

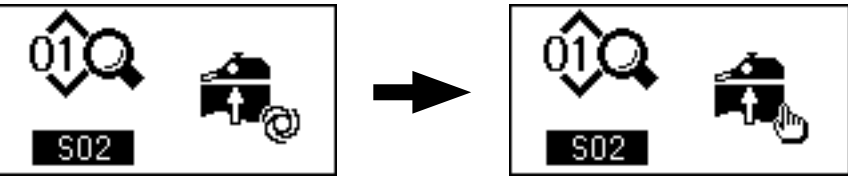

5 Appuyer sur la touche SÉLECTION DE PARAMÈTRE 4 pour parcourir les données de couture jusqu'à ce que [S04] changement du nombre d'épaisseurs à coudre soit sélectionné. Sélectionner "couture d'une pièce" à l'aide de la touche CHANGEMENT DE DONNÉES  $\bigcirc$ .

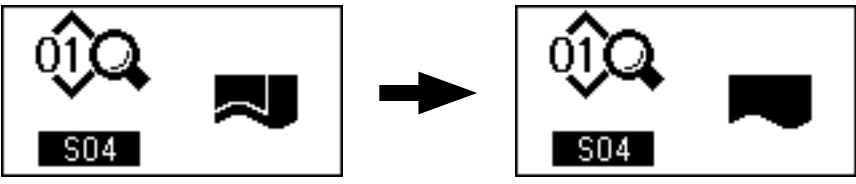

6 Appuyer sur la touche SÉLECTION DE PARAMÈTRE 4 pour parcourir les données de couture jusqu'à ce que [S22] vitesse de sortie inférieur du manipulateur soit sélectionné. Modifier la valeur réglée de 8 à 9 au moyen de la touche CHANGEMENT DE DONNÉES  $\bigcirc$ .

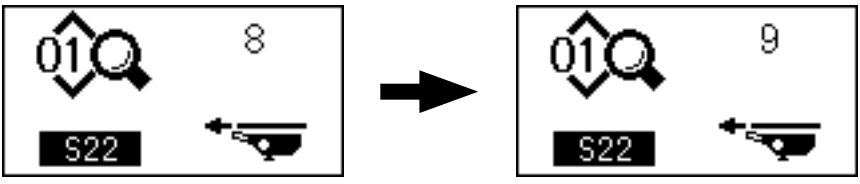

7 Appuyer sur la touche SÉLECTION DE PARAMÈTRE 4 pour parcourir les données de couture jusqu'à ce que [S23] vitesse d'entrée inférieur du manipulateur soit sélectionné. Modifier la valeur réglée de 8 à 4 au moven de la touche CHANGEMENT DE DONNÉES  $\bigcirc$ .

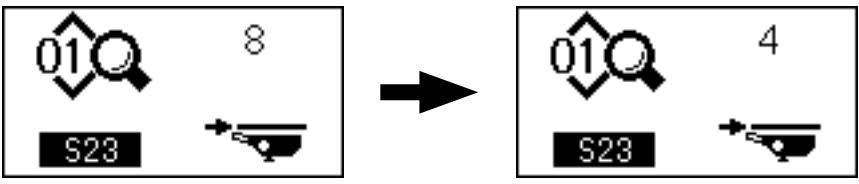

Une fois la procédure de réglage terminée, appuyer sur la touche PRÊT @ pour placer le panneau de commande à l'état prêt-à-régler, puis faire tourner la machine à coudre.

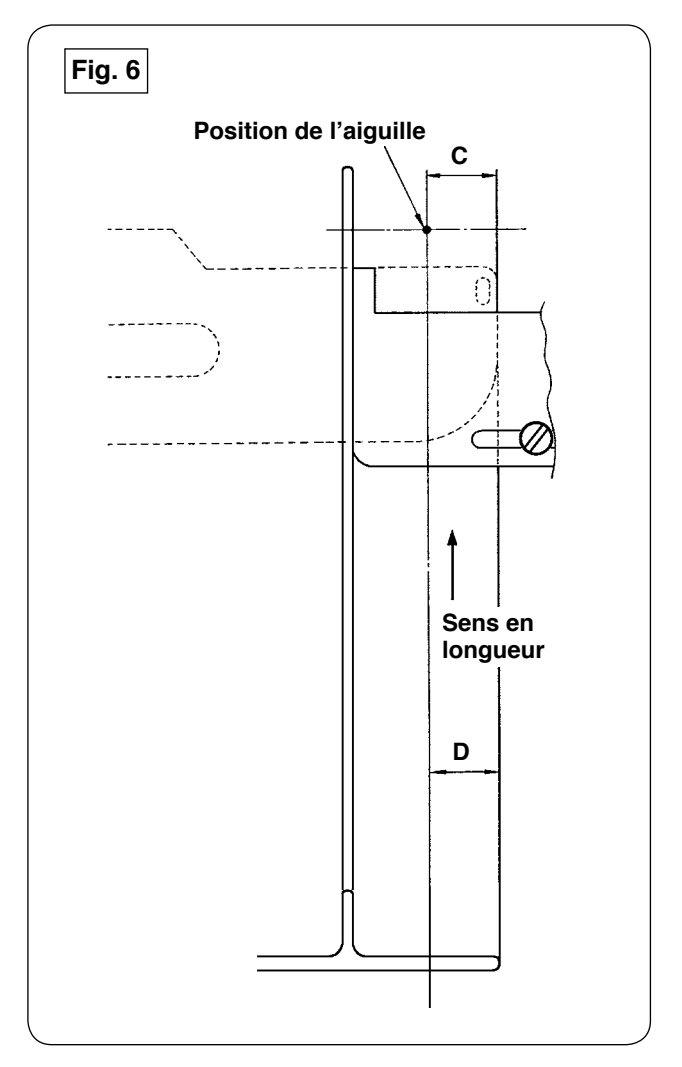

- 1) Tirer la poignée de la règle pour nervure dans le sens **A** tel qu'illustré sur la figure 1. Lorsque la règle est éloignée du tissu, plier le tissu en deux (sur la ligne pointillée) tel qu'illustré sur la figure 5 et coudre le tissu en l'appuyant contre le guide. Pour la première pièce du tissu, il est recommandé de plier le tissu en deux avec un fer à repasser ou similaire au préalable afin de faire une ligne de référence qui sera utilisée pour le plier sur la machine à coudre.
- 2) Poser la première pièce de tissu sur la face frontale gauche de la règle de largeur du nervurage (se reporter à figure 3), déplacer la poignée dans le sens **B** de telle sorte que la règle pour nervure s'introduise sous le tissu (se reporter à figure 1) et fixer la glissière de guidage avec l'aimant (se reporter à figure 2). Poser l' extrémité supérieure du tissu dans le sens de la couture sur la position d'insertion de l'aiguille, appuyer sur l'interrupteur de départ ou enfoncer la pédale pour commencer la couture. Il est recommandé de guider le tissu de la main gauche ou droite pendant la couture afin d'obtenir un fini précis.
- 3) Régler la pression du manipulateur inférieur entre 90 et 120 au début. Puis, l'ajuster en fonction du tissu utilisé. La vitesse de points la plus adéquate se situe entre 2000 et 2500 sti/min.
- 4) Si les crêtes des nervures se déforment, ajuster la quantité d'entraînement supérieur.
- 5) La règle de largeur du nervurage existe en quatre types différents, S, A, B et C. La règle de type S est destinée aux nervures à crête plus basse. La règle de type C est destinée aux nervures à crête plus haute. Changer de règle selon les caractéristiques de la nervure.
- 6) Tel qu'illustré sur la figure 1, l'écartement prévu entre la règle pour nervure et la règle de largeur du nervurage affecte considérablement la qualité du fini des nervures. Lorsque l'on pose le tissu sur la machine, penser à vérifier que le tissu se déplace en douceur. Si le tissu ne se déplace pas en douceur, plier la règle pour nervure de la main pour la corriger.
- 7) Dans des conditions de couture où la hauteur des crêtes de nervure **C** est supérieure à 15 mm tel qu'illustré sur la figure 6, régler premièrement la section **D** du tissu à la même largeur que la section **C** sur la figure, puis commencer à coudre.

# **W. RÉGLAGE DE LA MACHINE À COUDRE**

### **1. Réglage du levier de relevage du pied presseur**

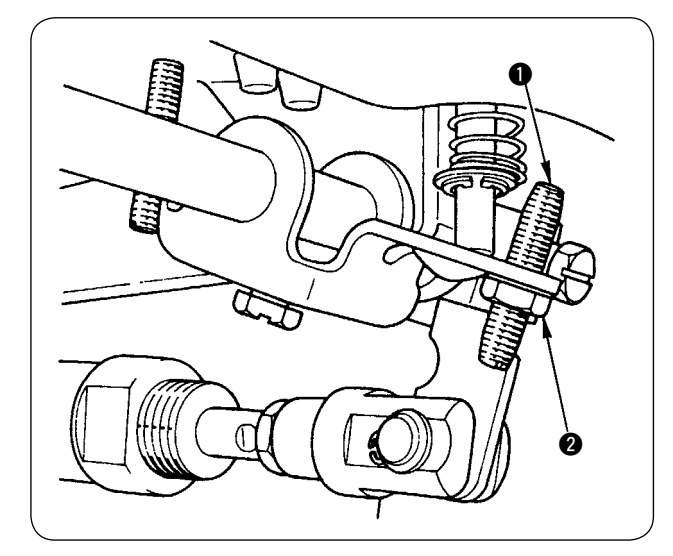

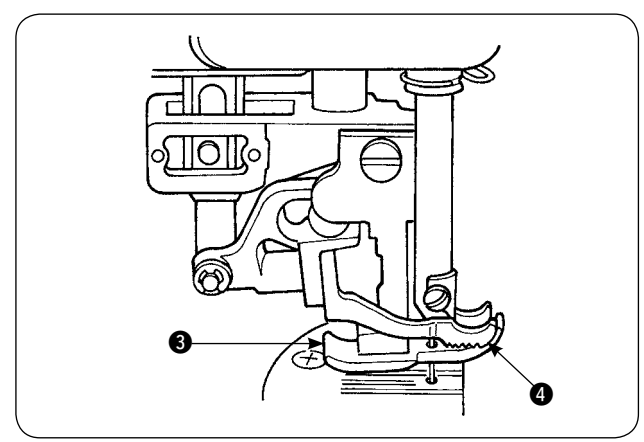

- 1) La hauteur de relevage maximum du pied presseur au moyen du levier de relevage du pied presseur est de 10 mm.
- 2) La hauteur de relevage du pied presseur peut être réglée au moyen des vis de réglage  $\bullet$  du levier de relevage du pied presseur.
- 3) Pour augmenter la hauteur de relevage du pied presseur, la régler à nouveau en desserrant l' écrou **2** et la vis de réglage  $\bullet$ .

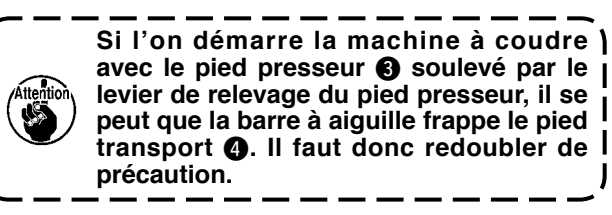

Lorsque le réglage de [U25] sur "Position du tissu avec l'aiguille abaissée" a été modifié tel que décrit en **"**^**[-14. \[U24\] Position du tissu avec l'aiguille](#page-60-0)  [abaissée" à la page](#page-60-0) 58**, abaisser la hauteur du pied presseur avec le levier de relevage du pied presseur. Le cas contraire, la barre à aiguille entrera en contact avec le pied presseur et le pied transport lorsque la barre à aiguille descend lors de la pression sur la touche DEPART. Il est par conséquent nécessaire d'ajuster la hauteur du pied presseur.

## **2. Tension du fil**

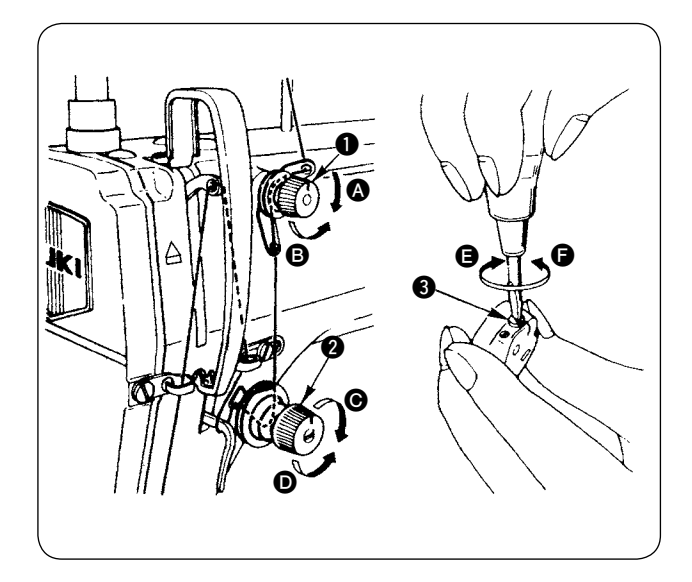

#### **1. Réglage de la tension du fil d'aiguille**

- 1) La longueur de fil restant sur l'aiguille après la coupe du fil peut être réduite en tournant l'écrou de réglage de la tension n°1 ● dans le sens des aiguilles d'une montre A.
- 2) La longueur de fil mentionnée précédemment peut être rallongée en tournant l'écrou de réglage de la tension n°1 dans le sens inverse des aiguilles d'une montre B.
- 3) La tension du fil d'aiguille augmente en tournant l'écrou de réglage de la tension @ dans le sens des aiguilles d'une montre  $\bigcirc$ .
- 4) La tension diminue en tournant l'écrou de réglage de la tension dans le sens inverse des aiguilles d'une montre D.

#### **2. Réglage de la tension du fil de canette**

- 1) La tension du fil de canette augmente en tournant le ressort de réglage de la tension du fil de canette  $\bigcirc$  dans le sens des aiguilles d'une montre  $\bigcirc$ .
- 2) La tension diminue en tournant le ressort de réglage de la tension du fil dans le sens inverse des aiguilles d'une montre  $\bigcirc$ .

## **3. Ressort de relevage du fil**

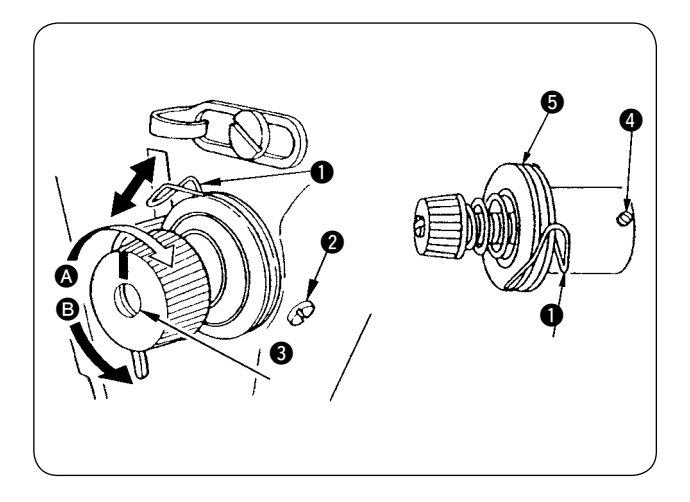

**1. Pour modifier la course du ressort de relevage du fil**  $\bullet$ 

- 1) Desserrer la vis de fixation @ dans la fente de la tige de tension.
- 2) La course augmente en tournant la tige de tension  $\bigcirc$  dans le sens des aiguilles d'une montre  $\bigcirc$ .
- 3) La course diminue en tournant la tige de tension dans le sens inverse des aiquilles d'une montre **B**.

#### **2. Pour modifier la pression du ressort de relevage du fil** 1

- 1) Desserrer la vis de fixation @ et déposer le régulateur de tension du fil (ensemble)  $\bigcirc$ .
- 2) Desserrer la vis de fixation **4** sur la tige de tension.
- 3) La pression du ressort de relevage du fil augmente en tournant la tige de tension <sup>3</sup> dans le sens des aiguilles d'une montre A.
- 4) La tension diminue en tournant le ressort de réglage de la tension du fil dans le sens inverse des aiguilles d'une montre **B**.

## **4. Levier de relevage du pied presseur**

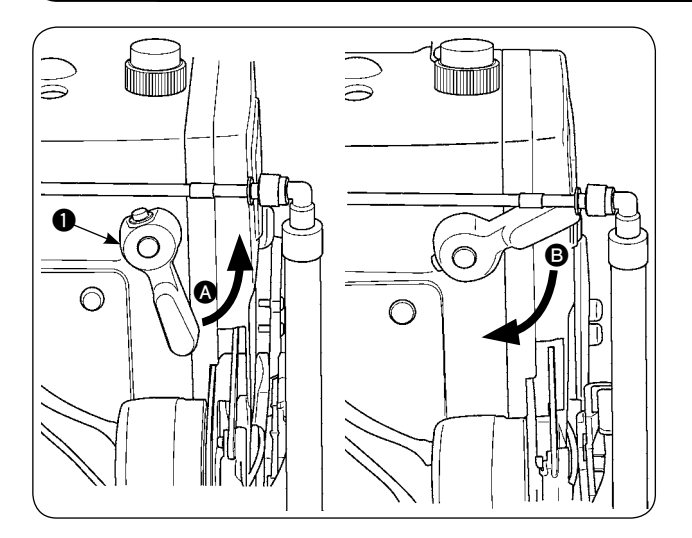

- 1) Pour arrêter le pied presseur en position soulevée, tourner le levier de relevage du pied presseur  $\bigcirc$  dans le sens  $\bigcirc$ .
- 2) Le pied presseur s'élève de 5 mm et s'arrête. Le pied presseur revient à sa position initiale en tournant le levier de relevage du pied presseur vers le bas dans le sens **B**.
- 3) Le pied presseur peut être relevé jusqu'à environ 10 mm au moyen du levier de relevage du pied presseur.

### **5. Réglage de la pression du pied presseur**

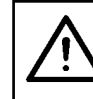

#### **ATTENTION :**

**Afin d'éviter un accident potentiel suite à une brusque mise en marche de la machine à coudre, mettre la machine au préalable hors tension.**

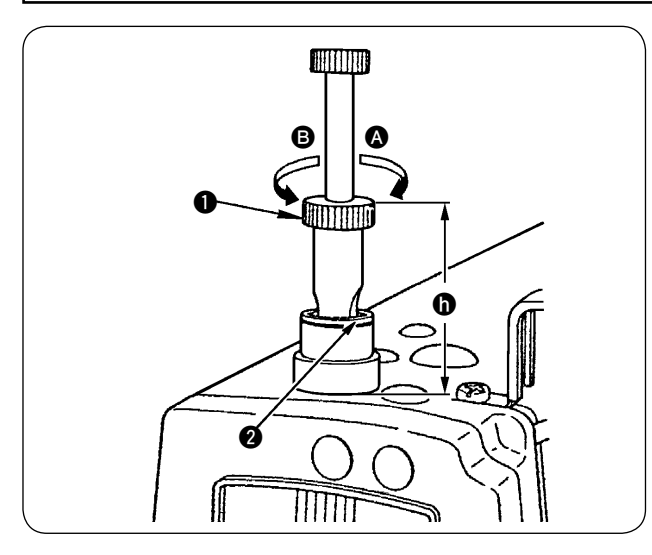

- 1) Desserrer l'écrou  $\bigcirc$ . La pression du pied presseur augmente en tournant le régulateur du ressort du presseur  $\bigcirc$  dans le sens des aiguilles d' une montre A.
- 2) La tension diminue en tournant l'écrou de réglage de la tension dans le sens inverse des aiguilles d'une montre B.
- 3) Après le réglage, serrer l'écrou **2**.
- 4) Pour des étoffes courantes, la hauteur standard h du régulateur du ressort du presseur est d' environ 45 mm.

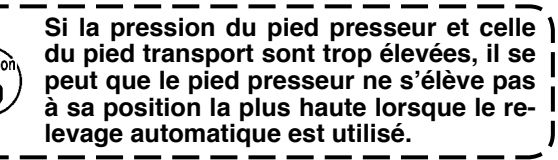

### **6. Réglage de la pression du pied transport**

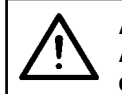

#### **ATTENTION :**

**Afin d'éviter un accident potentiel suite à une brusque mise en marche de la machine à coudre, mettre la machine au préalable hors tension.**

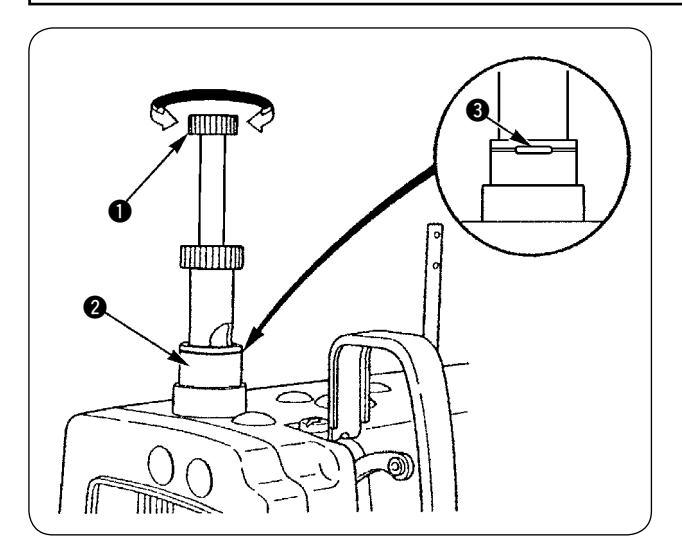

1) La pression du pied transport augmente en enfonçant le bouton de réglage de la pression du pied transport  $\bigcirc$  et en le tournant dans le sens des aiguilles d'une montre ou diminue en le tournant dans le sens inverse.

(Veiller à tourner le goujon de réglage de la pression du pied transport alors qu'il est enfoncé).

- 2) La pression standard du pied transport est obtenue lorsque la baque de retenue  $\bigcirc$  (argent) située à l'intérieur de l'orifice rond sur le ressort de réglage de la pression est alignée sur la ligne blanche sur l'écrou de réglage de la pression 2 avec le goujon de réglage de la pression du pied transport  $\bigcirc$  enfoncé.
- 3) Régler la pression du pied transport d'après le type de tissu et le processus en se reportant à la valeur standard obtenue comme décrit ci-dessus.

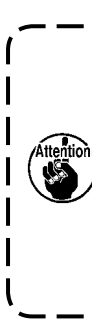

**Si la pression du pied transport est excessive ou que la pression du pied presseur est inférieure à celle du pied transport, le pied presseur peut s'élever au-dessus de la position standard. Le cas échéant, le pied presseur peut ne pas fournir un entraînement à l'efficacité adéquate ou risque d'abîmer le tissu. Il faut donc redoubler de précaution.**

### **7. Réglage de la valeur de relevage du fil par le levier releveur de fils**

**ATTENTION : Afin d'éviter un accident potentiel suite à une brusque mise en marche de la machine à coudre, mettre la machine au préalable hors tension.**

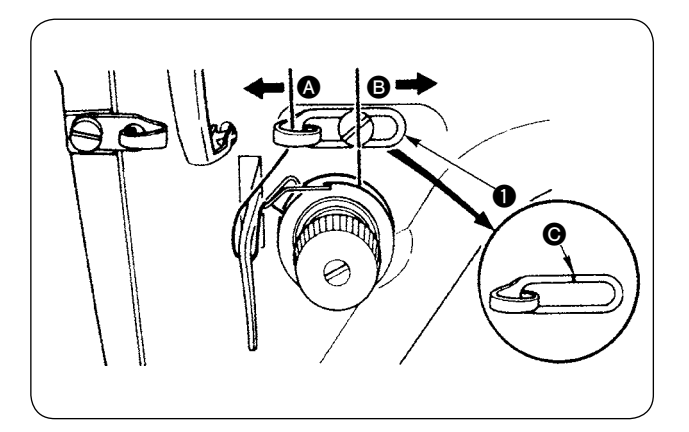

- 1) Lors de la couture d'un tissu lourd, augmenter la valeur de relevage du fil en déplaçant le guidefil de relevage  $\bigcirc$  vers la gauche  $\bigcirc$ .
- 2) Lors de la couture d'un tissu léger, diminuer la valeur de relevage du fil en déplaçant le guidefil de relevage  $\bigcirc$  vers la droite  $\bigcirc$ .
- 3) La position standard du quide du fil d'aiquille  $\bullet$ est obtenue en alignant le trait de repère @ sur le centre de la vis.

### **8. Comment régler la quantité d'huile (éclaboussures d'huile) sur le crochet**

#### **ATTENTION :**

**Le crochet pivotant à grande vitesse et la quantité d'huile devant être vérifiée alors que la machine fonctionne, il faut être extrêmement prudent lors du réglage de la quantité d'huile afin d'éviter des blessures corporelles.**

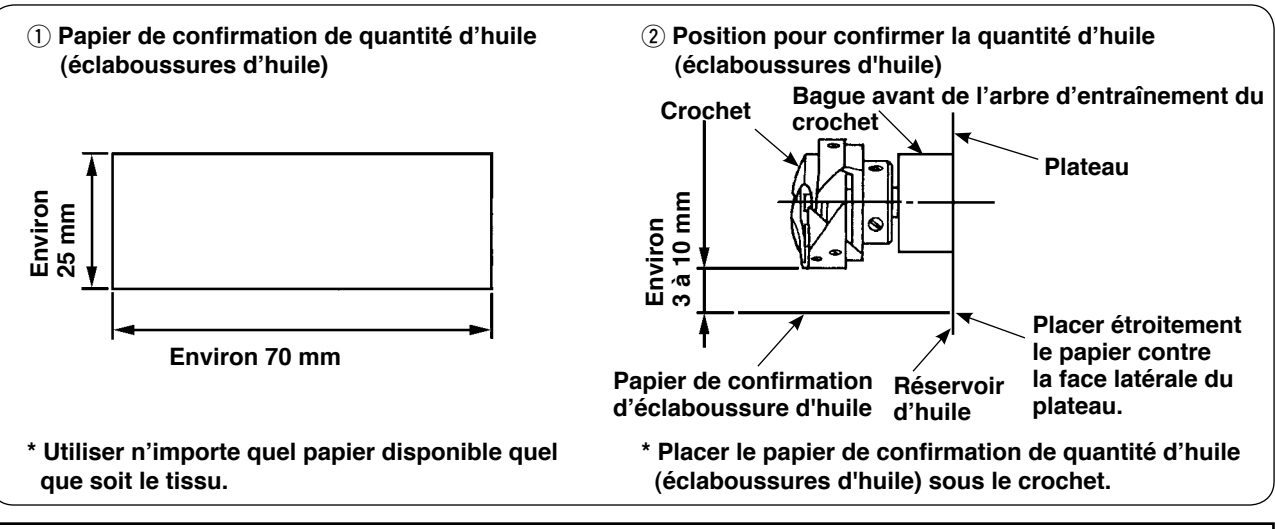

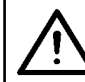

#### **ATTENTION :**

**Lors de la vérification de la quantité d'huile (éclaboussures d'huile) sur le crochet, redoubler de précaution pour que les doigts ne touchent pas le crochet.**

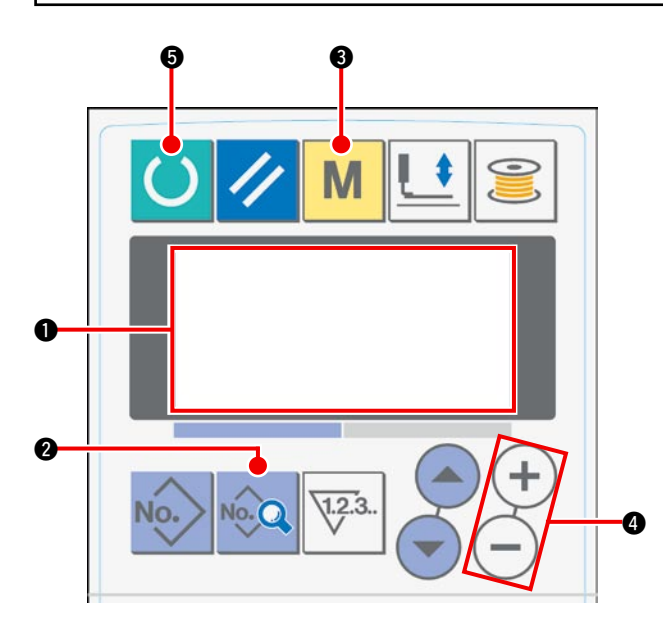

1) L'affichage initial apparaît sur l'écran LCD  $\bigcirc$  à la mise sous tension de la machine.

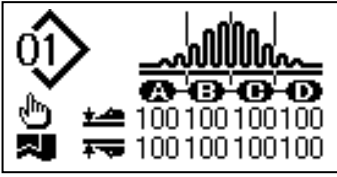

2) Appuyer sur la touche DONNÉES  $\bullet$  pour afficher le mode de mise en marche [S01] sur l' écran LCD **n**.

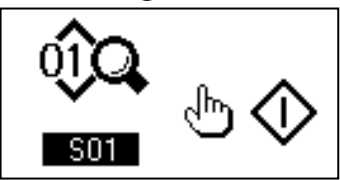

3) Appuyer sur la touche MODE 3 pour afficher la sélection d'opération du manipulateur [U01] sur l' écran LCD <sup>1</sup>.

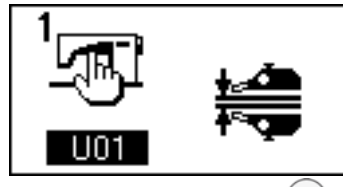

4) Appuyer sur la touche  $(+)$  de la touche CHAN-GEMENT DE DONNÉES @ pour arrêter le fonctionnement du manipulateur.

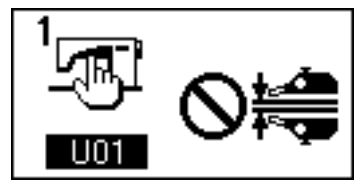

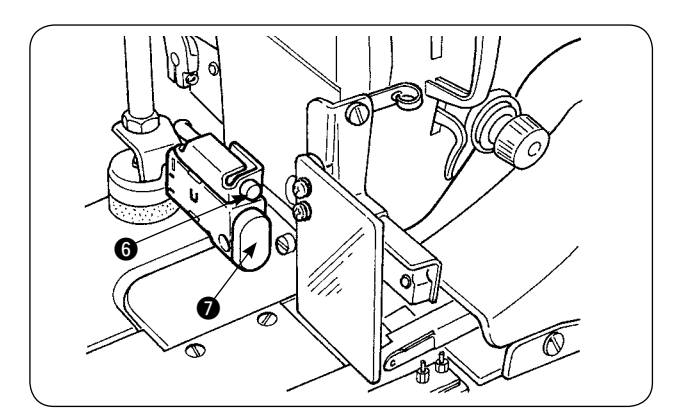

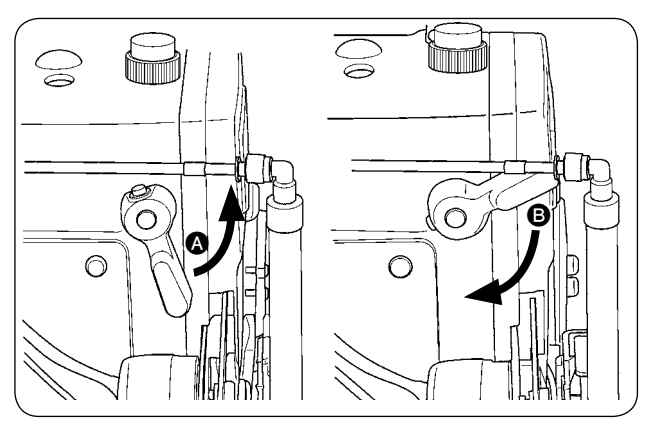

5) L'affichage suivant apparaît sur l'écran LCD  $\bullet$ lors de la pression sur la touche PRÊT  $\bigcirc$ . Ensuite, le pied presseur de la machine à coudre s' élève et la diode-témoin @ clignote.

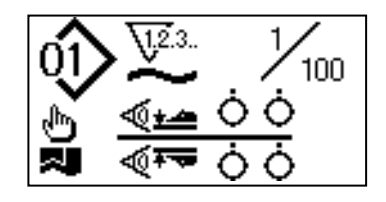

- 6) Lorsque l'on tourne le levier de relevage du pied presseur dans le sens  $\bullet$  et que l'on appuie sur l'interrupteur DEPART  $\bullet$ , le pied presseur de la machine à coudre descend et la tête de machine se met à tourner.
- 7) Lorsque l'on appuie à nouveau sur l'interrupteur DEPART <sup>2</sup> après avoir vérifié la quantité d' huile, la tête de machine s'arrête.
- 8) Après vérification de la quantité d'huile, tourner le levier de relevage du pied presseur dans le sens **B** pour abaisser le pied presseur de la machine à coudre.
- Si la tête de machine n'est pas assez chaude, faire tourner au ralenti la machine pendant environ trois minutes. (Fonctionnement intermittent modéré)
- Placer le papier de confirmation de quantité d'huile (éclaboussures d'huile) sous le crochet alors que la machine à coudre fonctionne.
- S'assurer que le niveau d'huile du réservoir d'huile se situe entre HIGH et LOW (haut et bas).
- Le temps nécessaire à la vérification de la quantité d'huile (éclaboussures d'huile) est de cinq secondes. (Vérifier le temps avec une montre.)

### ・**Exemple de quantité correcte d'huile**

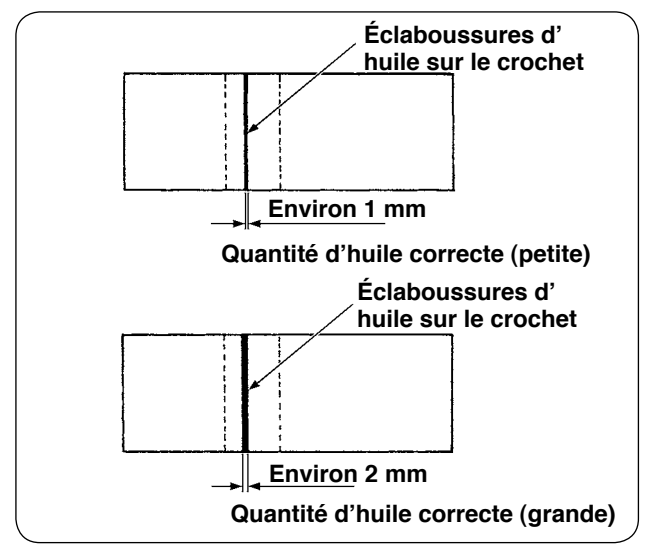

- 1) La quantité d'huile correcte indiquée dans l'exemple à gauche doit être augmentée ou diminuée avec précision selon le processus de couture. Veiller particulièrement à ne pas trop augmenter ou diminuer la quantité d'huile.
	- $\cdot$  Trop petite quantité d'huile = le crochet se grippera (le crochet sera chaud). ・Trop grande quantité d'huile =
	- l'article sera taché d'huile.
- 2) Vérifier la quantité d'huile (éclaboussures d'huile) trois fois (avec trois feuilles de papier). Régler la quantité d'huile de sorte qu'elle ne change pas au cours des trois vérifications.

#### ・**Réglage de la quantité d'huile (éclaboussures d'huile) sur le crochet**

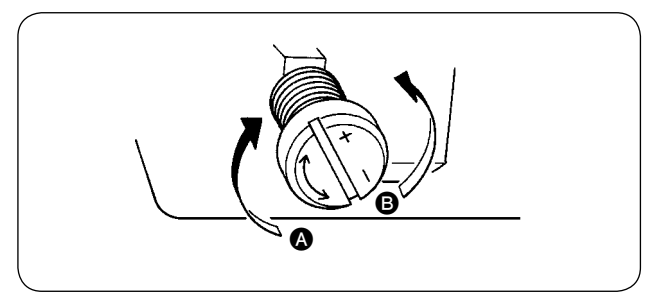

- 1) La quantité d'huile (éclaboussures d'huile) sur le crochet augmente en tournant la vis de réglage de quantité d'huile fixée sur la bague avant de l'arbre d' entraînement du crochet dans le sens  $\bigcirc$  (vers "+") ou diminue en la tournant dans le sens  $\bigcirc$  (vers "-").
- 2) Après le réglage de la quantité d'huile sur le crochet avec la vis de réglage de quantité d'huile, faire fonctionner la machine à coudre au ralenti pendant environ 30 secondes. Vérifier ensuite la quantité d'huile (éclaboussures d'huile).

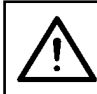

#### **ATTENTION :**

**Afin d'éviter un accident potentiel suite à une brusque mise en marche de la machine à coudre, mettre la machine au préalable hors tension.**

#### ・**Réglage de la quantité d'huile sur le cadre**

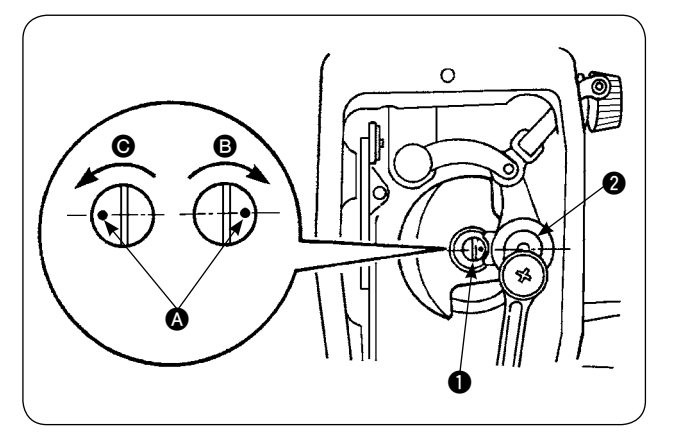

### **9. Relation aiguille/crochet**

- 1) Régler la quantité d'huile fournie au levier releveur de fils et à la section de la manivelle de la barre à aiguille **2** en tournant la goupille d'ajustement de quantité d'huile  $\bullet$ .
- 2) La quantité d'huile fournie est réduite lorsque le point repère  $\bullet$  sur la goupille d'ajustement est rapproché de la manivelle de la barre à aiguille 2 en tournant la goupille d'ajustement dans le sens B.
- 3) La quantité d'huile fournie est accrue lorsque le point repère  $\bullet$  sur la goupille d'ajustement est éloigné de la manivelle de la barre à aiguille  $\bigcirc$  en tournant la goupille d'ajustement dans le sens  $\bigcirc$ .

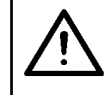

#### **ATTENTION :**

**Afin d'éviter un accident potentiel suite à une brusque mise en marche de la machine à coudre, mettre la machine au préalable hors tension.**

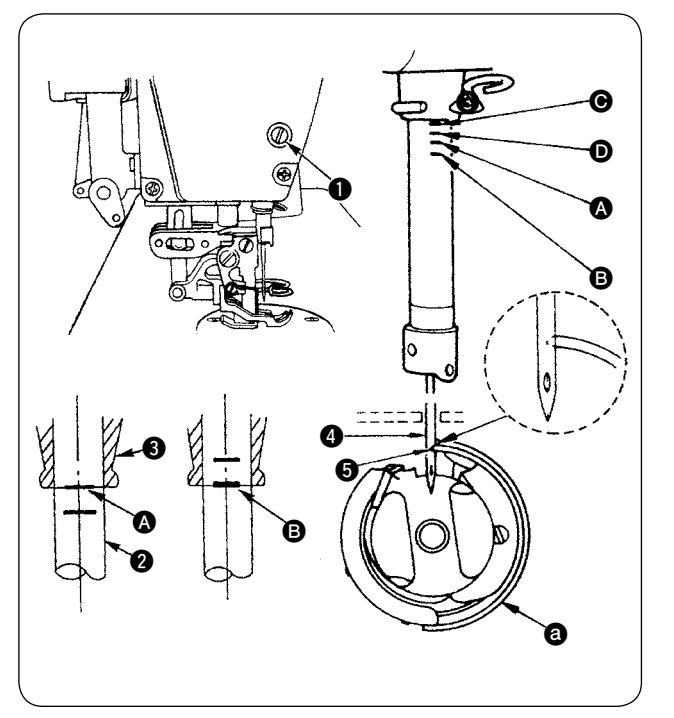

#### **Régler la phase entre l'aiguille et le crochet comme suit :**

- 1) Tourner le volant pour abaisser la barre à aiguille au point le plus bas de sa course. Desserrer la vis de fixation pour le raccordement de la barre à aiguille  $\bullet$ .
- 2) Déterminer la hauteur de la barre à aiguille. **[Pour une aiguille DB]**

Aligner le trait de repère  $\bullet$  sur la barre à aiguille 2 avec l'extrémité inférieure de la bague inférieure de la barre à aiguille  $\bigcirc$  et serrer la vis de fixation pour le raccordement de la barre à aiguille  $\bigcirc$ .

#### **[Pour une aiguille DA]**

Aligner le trait de repère  $\bigcirc$  sur la barre à aiguille 2 avec l'extrémité inférieure de la bague inférieure de la barre à aiguille <sup>3</sup> et serrer la vis de fixation pour le raccordement de la barre à aiguille  $\bigcirc$ .

3) Déterminer la position de montage du crochet  $\bigcirc$ . **[Pour une aiguille DB]**

Desserrer les trois vis de fixation sur le crochet. Tourner le volant pour aligner le trait de repère **B** sur l' extrémité inférieure de la bague inférieure de la barre à aiguille  $\bigcirc$  tandis que la barre à aiguille  $\bigcirc$  monte.

#### **[Pour une aiguille DA]**

Desserrer les trois vis de fixation sur le crochet. Tourner le volant pour aligner le trait de repère  $\bullet$  sur l' extrémité inférieure de la bague inférieure de la barre à aiguille  $\bigcirc$  tandis que la barre à aiguille  $\bigcirc$  monte.

4) Dans l'état précédemment mentionné, aligner le point de la lame du crochet  $\bigcirc$  sur le centre de l'aiguille  $\bigcirc$ . Ajuster de sorte qu'un écartement de 0,04 à 0,1 mm (valeur de référence) soit fourni entre l'aiguille et le crochet, puis serrer solidement les vis de fixation du crochet.

**Si l'écartement mentionné précédemment est plus petit que la valeur spécifiée, le point de la lame du crochet sera endommagé. Si l'écartement est plus grand que la valeur spécifiée, il en résultera un saut de points.**

**\* Le numéro de pièce du crochet utilisé est 11038650 (standard) ou 11141355 (JE). Remplacer le crochet par un crochet ayant le même numéro de pièce, au besoin.**

#### **ATTENTION :**

- ・**Afin d'éviter un accident potentiel suite à une brusque mise en marche de la machine à coudre, mettre la machine au préalable hors tension.**
- ・**En vue de prévenir des blessures corporelles ou mortelles, éloigner les mains et les doigts de la lame du couteau.**
- ・**En vue de prévenir les accidents provoqués par le manque de connaissance de la machine de l'opérateur ou par un mauvais réglage, la machine à coudre doit être entretenue par un technicien de maintenance la connaissant bien et formé spécifiquement à la maintenance.**

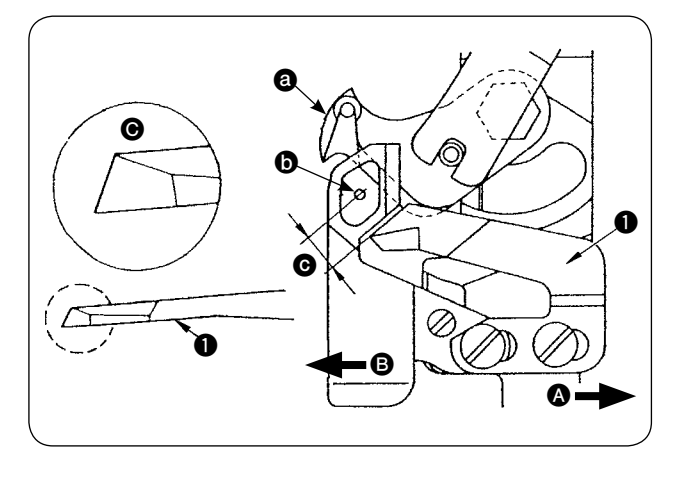

- 1) Lorsque le couteau fixe  $\bullet$  s'émousse, l'aiguiser à nouveau conformément à l'illustration de la figure  $\bigcirc$  et le remettre correctement en place.
- 2) Lorsque le couteau fixe est déplacé vers la droite A à partir de la position de montage standard, la longueur du fil restant après la coupe du fil est plus importante que la longueur standard en raison de la longueur de déplacement du couteau.
- 3) Lorsque le couteau fixe est déplacé vers la gauche **B**, la longueur du fil devient plus courte que la longueur standard en raison de la longueur de déplacement du couteau.
- **a** Couteau mobile
- **6** Centre de l'aiguille
- $\bullet$  Standard : 4.0 mm

### **11. Réglage de la phase d'entraînement**

**ATTENTION :**

**Afin d'éviter un accident potentiel suite à une brusque mise en marche de la machine à coudre, mettre la machine au préalable hors tension.**

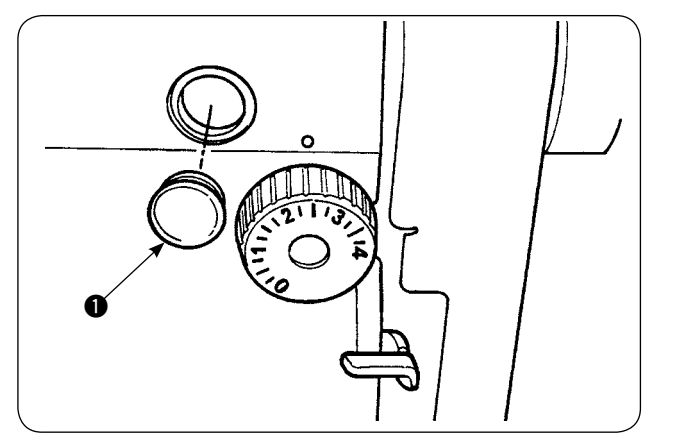

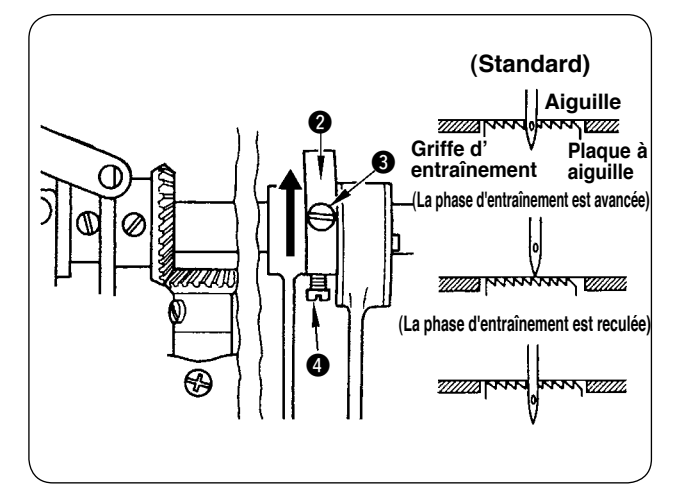

1) Retirer le bouchon en caoutchouc **n** et procéder au réglage.

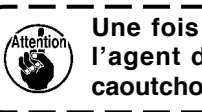

**Une fois le réglage terminé, appliquer l'agent de scellement au bouchon en**  caoutchouc  $\bigcirc$  et le remettre en place.

- 2) Desserrer les vis de fixation  $\bigcirc$  et  $\bigcirc$  sur la came excentrique d'entraînement **@** et déplacer la came excentrique d'entraînement dans le sens de la flèche ou dans le sens inverse de la flèche pour réglage. Ensuite, serrer solidement les vis de fixation.
- 3) Pour régler la phase standard, ajuster de sorte que la face supérieure de la griffe d'entraînement et l'extrémité supérieure de l'oeillet de l'aiguille soient alignées sur la face supérieure de la plaque à aiguille lorsque la griffe d'entraînement descend jusqu'à la plaque à aiguille.
- 4) Pour avancer la phase d'entraînement afin d' empêcher un entraînement irrégulier du tissu, déplacer la came excentrique d'entraînement dans le sens de la flèche.
- 5) Pour retarder la phase d'entraînement afin de produire des coutures bien tendues, déplacer la came excentrique d'entraînement dans le sens inverse de la flèche.

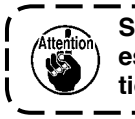

**Si la came excentrique d'entraînement est trop déplacée par rapport à la position standard, l'aiguille se brisera.**

### **12. Inclinaison de la griffe d'entraînement**

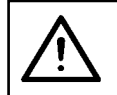

#### **ATTENTION :**

**Afin d'éviter un accident potentiel suite à une brusque mise en marche de la machine à coudre, mettre la machine au préalable hors tension.**

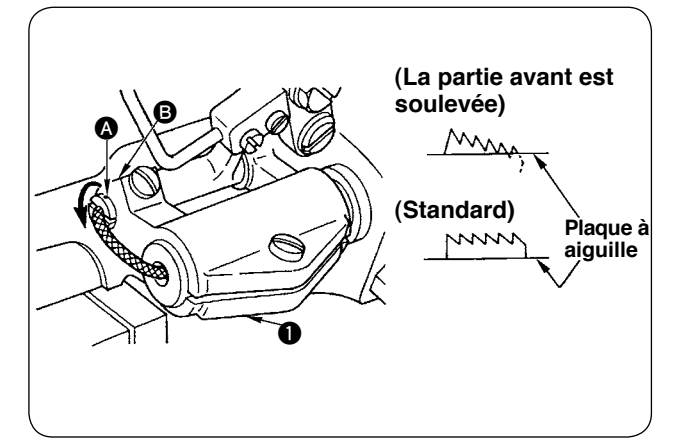

- 1) L'inclinaison standard (horizontal) de la griffe d'entraînement est obtenue lorsque le point de repère A sur l'arbre de la barre d'entraînement est aligné sur la section <sup>B</sup> du bras de la base de la barre d'entraînement  $\bullet$ .
- 2) Pour ajuster l'inclinaison de la griffe d'entraînement de sorte que sa partie avant soit soulevée afin d'empêcher le grignage, desserrer la vis de fixation, insérer un tournevis dans l'arbre de la barre d'entraînement et tourner l'arbre dans le sens de la flèche dans un angle de 90 degrés.
- 3) Pour ajuster l'inclinaison de la griffe d'entraînement de sorte que sa partie arrière soit soulevée afin d'empêcher un entraînement irrégulier du tissu, tourner l'arbre dans le sens inverse de la flèche dans un angle de 90 degrés.

**La hauteur de la griffe d'entraînement peut changer après le réglage de l'inclinaison de la griffe d'entraînement. Il est donc recommandé de revérifier la hauteur de la griffe d'entraînement.**

### **13. Hauteur de la griffe d'entraînement**

#### **ATTENTION :**

**Afin d'éviter un accident potentiel suite à une brusque mise en marche de la machine à coudre, mettre la machine au préalable hors tension.**

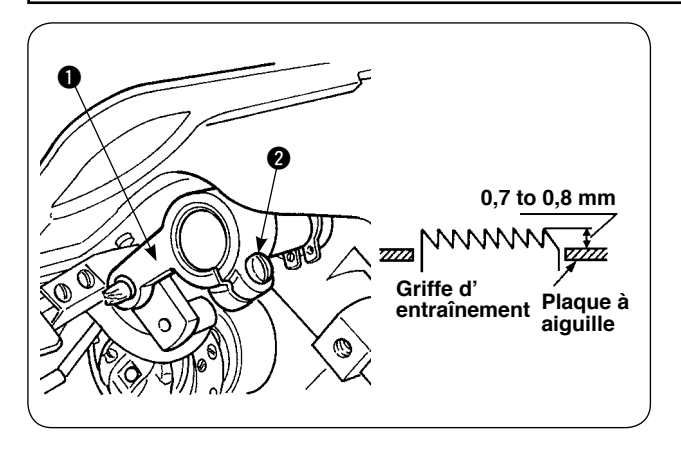

- 1) La proportion de saillie de la griffe d'entraînement depuis la plaque à aiguille a été réglée par défaut entre 0,7 et 0,8 mm à la sortie d'usine.
- 2) En cas de couture d'un tissu léger, les points peuvent froncer si la proportion de saillie de la griffe d'entraînement est excessive.
- 3) Pour ajuster la hauteur de la griffe d'entraînement  $(1)$  Desserrer la vis de serrage  $\bigcirc$  sur le bras d'entraînement  $\mathbf{0}$ .
	- 2 Ajuster la hauteur de la griffe d'entraînement en déplaçant la barre d'entraînement en haut ou en bas.
	- $\ddot{\textbf{3}}$  Serrer fermement la vis de serrage  $\ddot{\textbf{2}}$ .

### **14. Position latérale de la griffe d'entraînement**

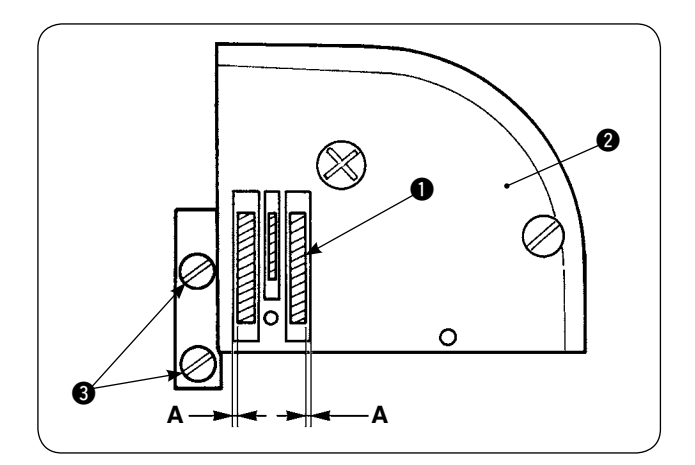

1) Ajuster la position latérale de la griffe d'entraînement  $\bigcirc$  de sorte que les écartements gauche et droit A entre la griffe d'entraînement  $\bigcirc$  et les fentes sur la plaque à aiguille <sup>2</sup> soient parallèles et égaux en utilisant les vis de fixation  $\bigcirc$  sur la griffe d'entraînement. Après le réglage, fixer la griffe d'entraînement en serrant les vis de fixation.

### **15. Précautions à prendre lors de la correction de la position longitudinale du pied transport**

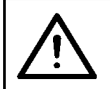

#### **ATTENTION :**

**Afin d'éviter un accident potentiel suite à une brusque mise en marche de la machine à coudre, mettre la machine au préalable hors tension.**

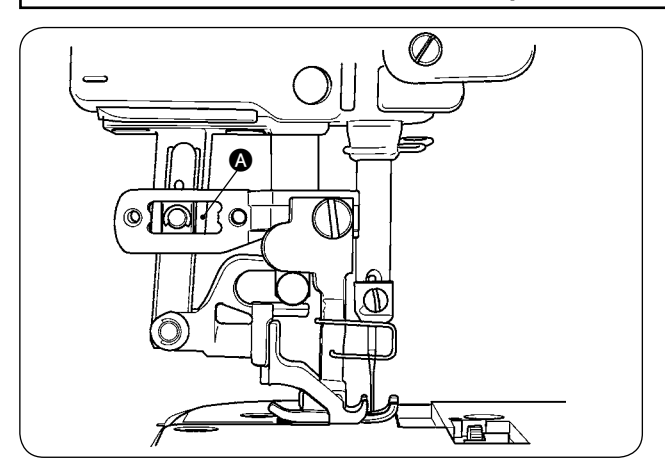

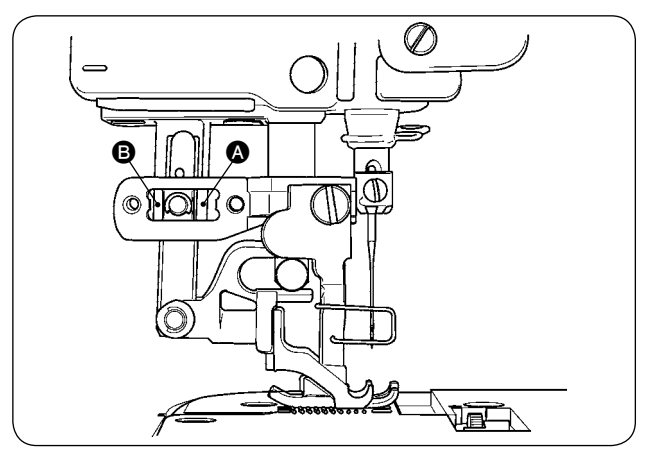

- 1) La position latérale standard du pied transport est obtenue lorsqu'un écartement d'1 mm est prévu sur la section  $\Omega$  en accroissant la quantité d'entraînement supérieur et déplaçant le pied transport à la position d'extrémité avant de sa course. Ajuster la position longitudinale du pied transport afin d'éviter des bruits inhabituels ou une charge supplémentaire pendant le fonctionnement de la machine à coudre.
- 2) Pour faire fonctionner la machine à coudre avec la position longitudinale du pied transport légèrement décalée, veiller à assurer un écartement d'1 mm ou plus aux sections  $\bullet$  et  $\bullet$  avec la quantité d'entraînement accrue.

# (**. MAINTENANCE ET INSPECTION**

## **1. Vidange du régulateur du filtre**

#### **ATTENTION:**

**Afin d'éviter un accident potentiel du à une brusque mise en marche de la machine à coudre, mettre la machine hors tension et s'assurer qu'elle ne tourne pas même lorsque la pédale de mise en marche est enfoncée.**

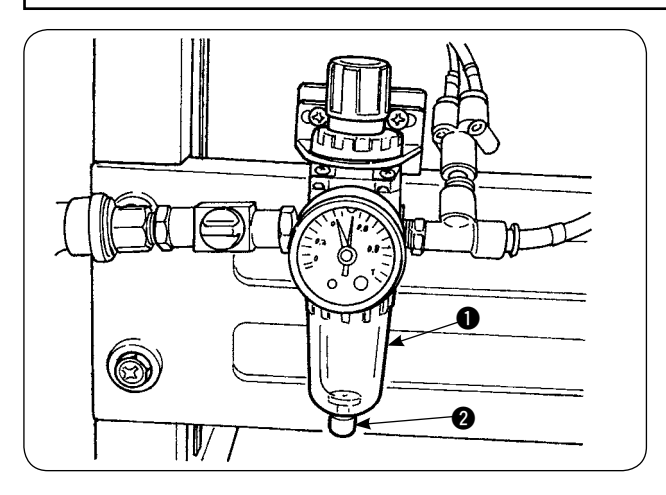

## **2. Nettoyage du capteur**

- 1) Vidanger le régulateur  $\bigcirc$  avant d'utiliser la machine à coudre pour évacuer l'eau du régulateur. (Desserrer le bouton @ pour vidanger le régulateur.)
- 2) L'eau affecte les éléments contrôlés pneumatiquement. Il faut donc redoubler de précaution.
- 3) Lorsque la pression d'air chute, l'interrupteur du manomètre pour le réquiateur  $\bigcirc$  est activé entraînant une erreur.

### **ATTENTION:**

**Afin d'éviter un accident potentiel du à une brusque mise en marche de la machine à coudre, mettre la machine hors tension et s'assurer qu'elle ne tourne pas même lorsque la pédale de mise en marche est enfoncée.**

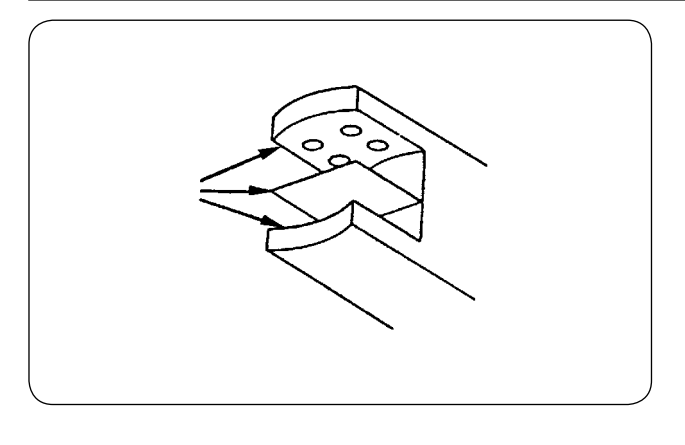

- 1) Un capteur poussiéreux peut entraîner un dysfonctionnement. Souffler la poussière de la lentille, les fentes, la portion angulaire au dos du capteur et la plaque réfléchissante avec une soufflette fournie avec l'appareil.
- 2) Lorsque le capteur est taché d'huile, la poussière se colle facilement dessus. Si le capteur est taché d'huile, dans la mesure du possible, faire immédiatement partir la tache à l'aide de benzène ou similaire.

**Nettoyer très soigneusement la fente sur le capteur de la plaque à aiguille.**

### **3. Lubrification de la section du rouleau manipulateur**

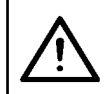

#### **ATTENTION:**

**Afin d'éviter un accident potentiel du à une brusque mise en marche de la machine à coudre, mettre la machine hors tension et s'assurer qu'elle ne tourne pas même lorsque la pédale de mise en marche est enfoncée.**

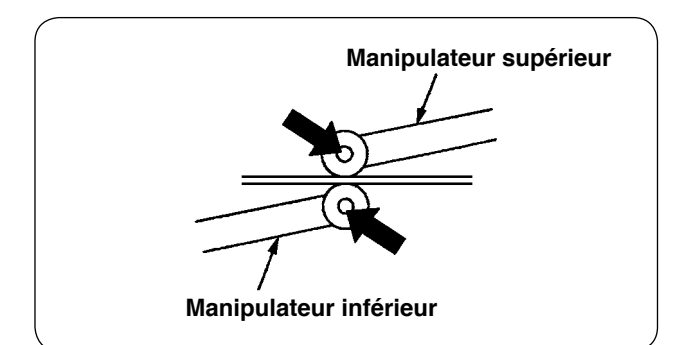

1) Si la section de l'arbre du manipulateur supérieur/inférieur émet un bruit inhabituel, appliquer une petite quantité de graisse sur la section de l'arbre. (Les sections indiquées par des flèches en gras sur l'illustration.)

### **4. Remplacement du fusible**

#### **ATTENTION:**

**1. En vue de prévenir des accidents provoqués par une électrocution, mettre la machine à coudre hors tension et patienter cinq minutes avant d'ouvrir le couvercle. 2. Ouvrir le couvercle de la boîte de commande après avoir éteint l'interrupteur d'alimentation** 

 **et remplacer le fusible par un neuf de la capacité indiquée.**

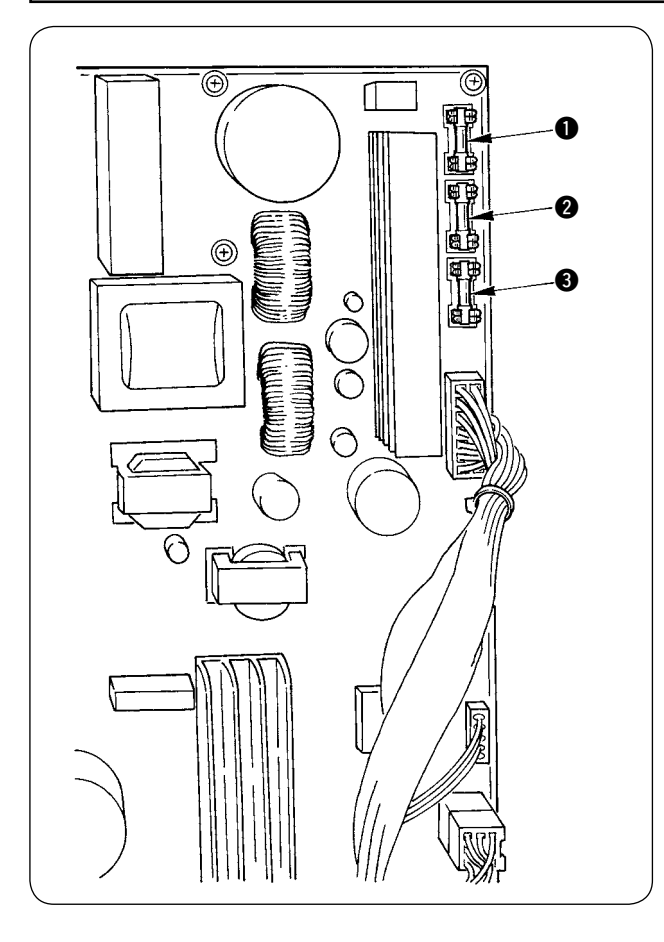

Utiliser trois fusibles.

- 1 Pour la protection de l'alimentation au moteur pas à pas 5 A (fusible temporisé)
- 2 Pour la protection de l'alimentation au solénoïde et au moteur pas à pas 3,15 A (fusible temporisé)
- 3 Pour la protection de l'alimentation à la boîte de commande 2 A (fusible à fusion rapide)

## **5. Liste des pièces en option pour l'AE-200A**

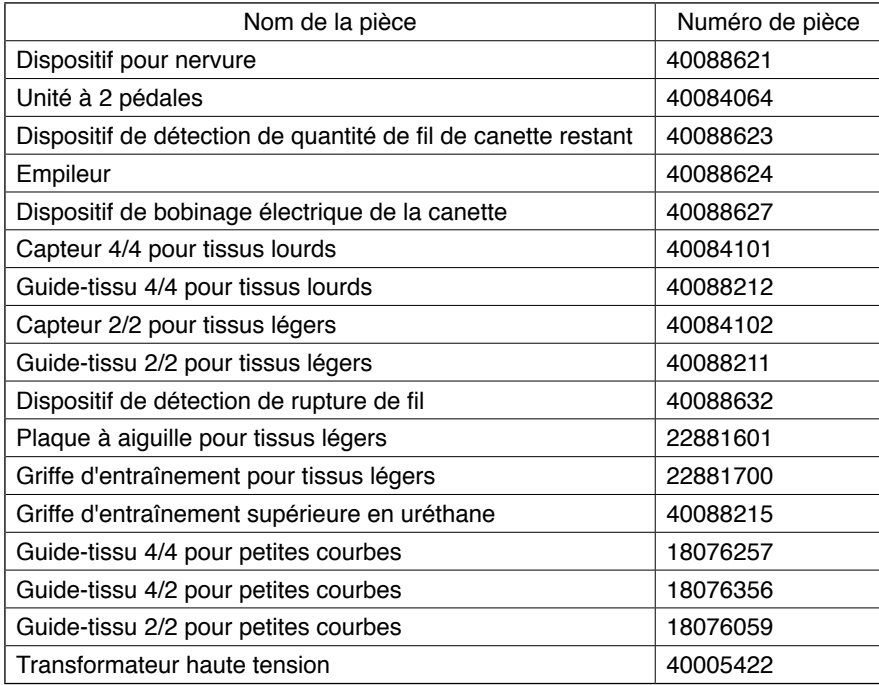

# **6. Liste des codes d'erreur**

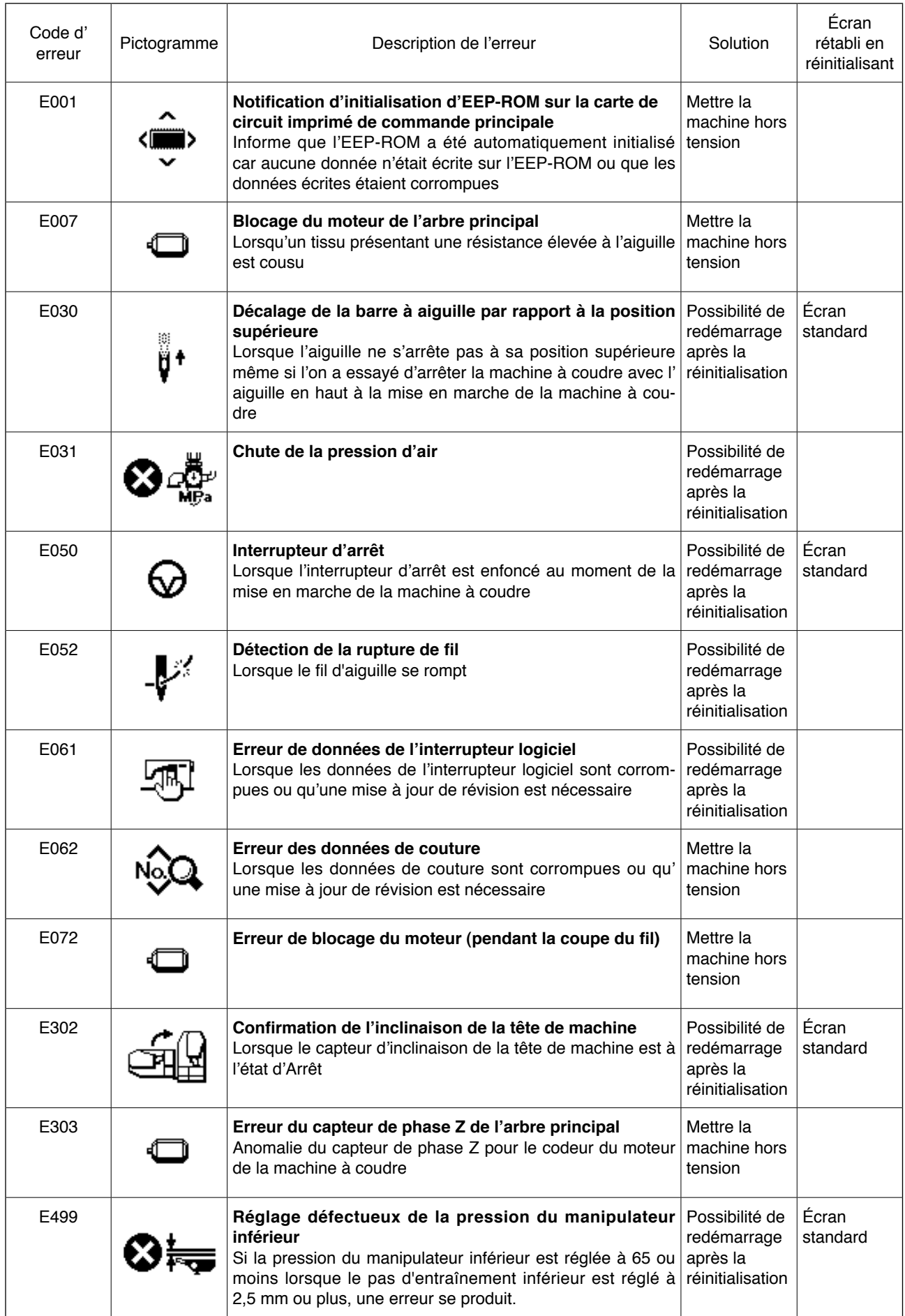

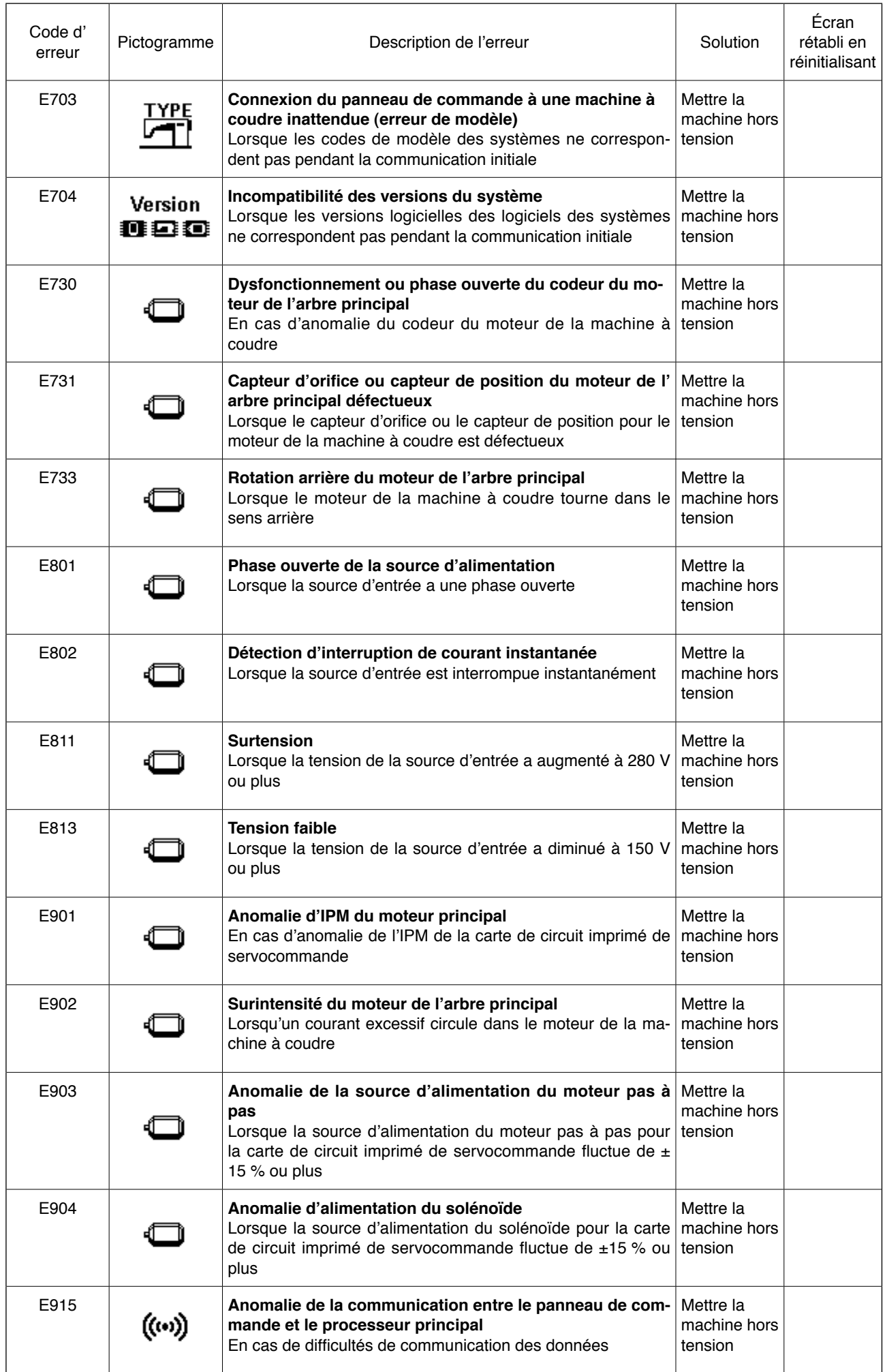

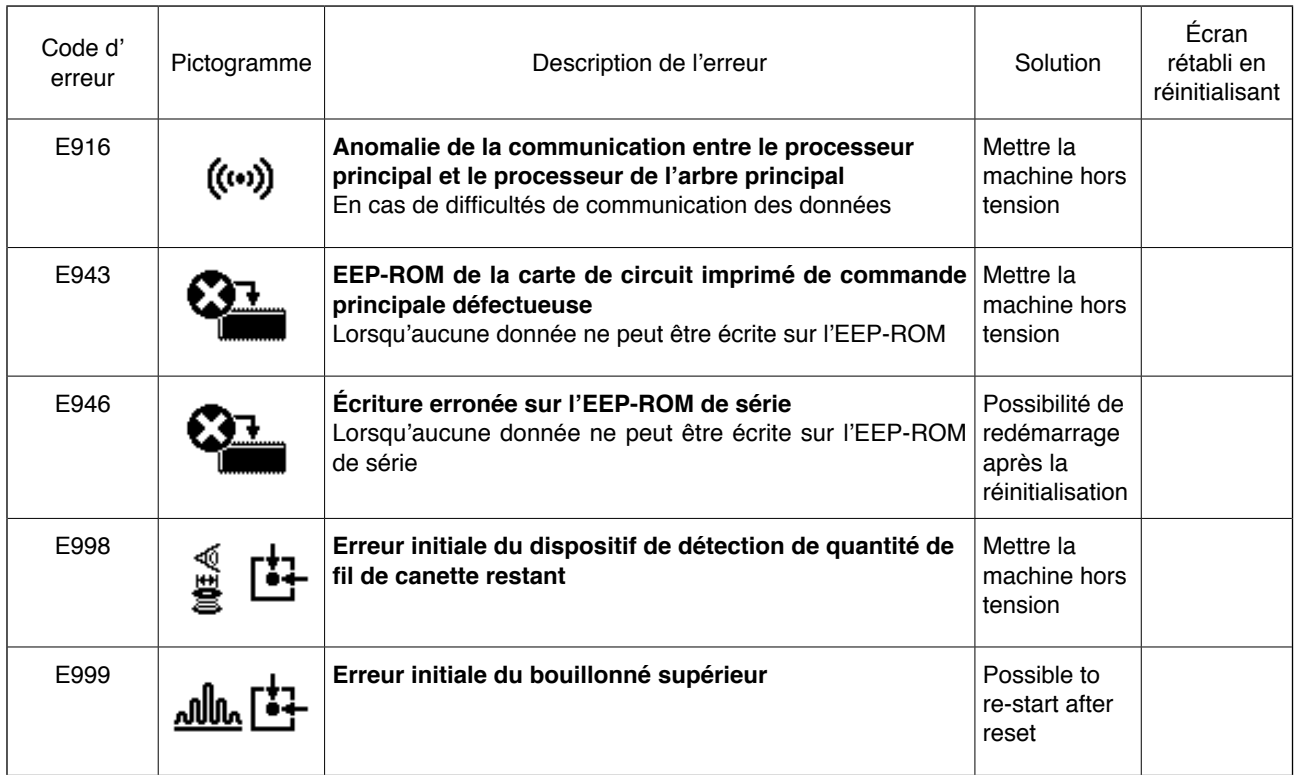

# **7. Feuille d'indication des données de réglage pour l'AE-200A**

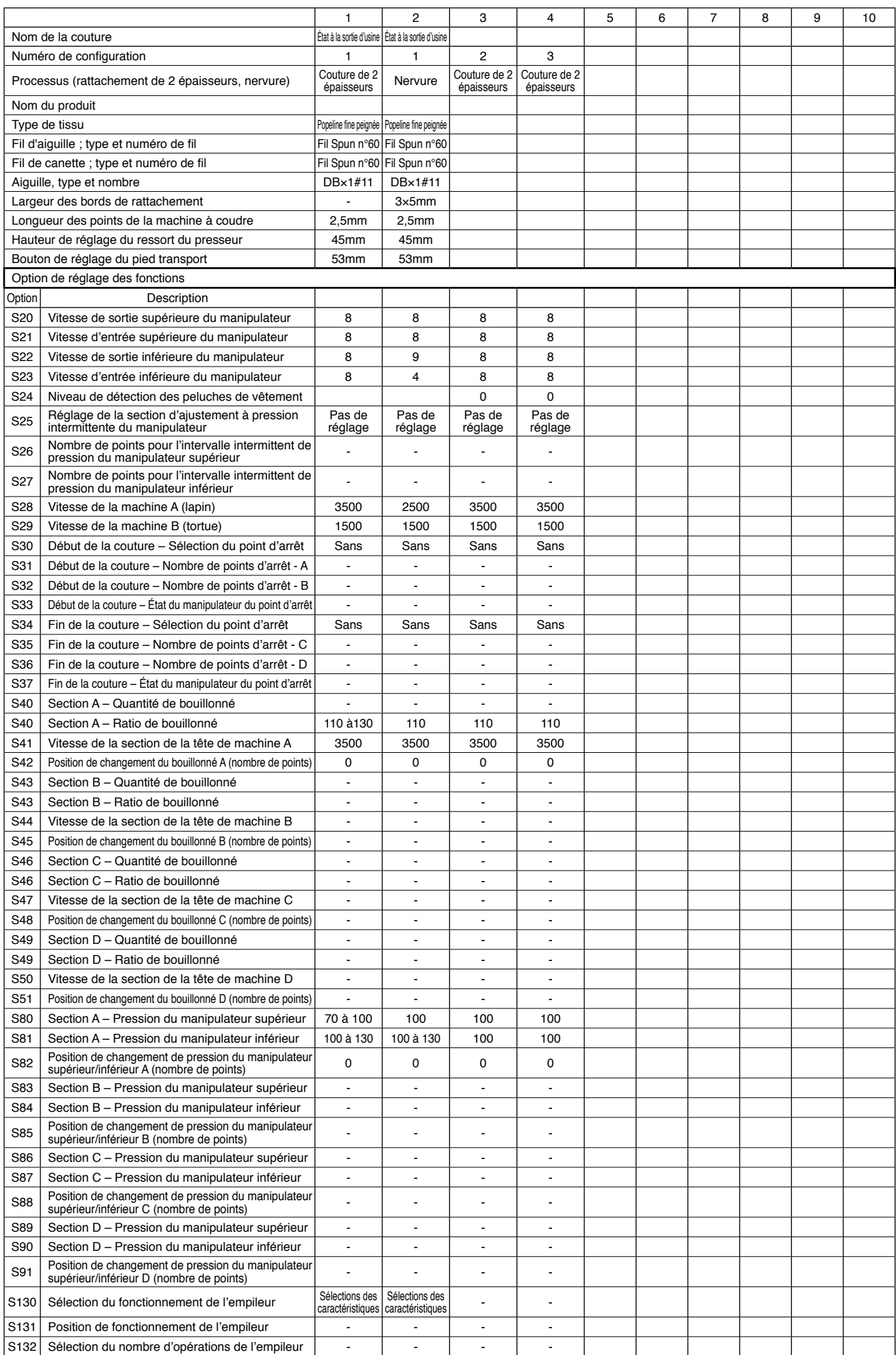